**SGH-D830 Руководство пользователя**

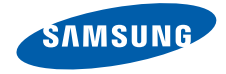

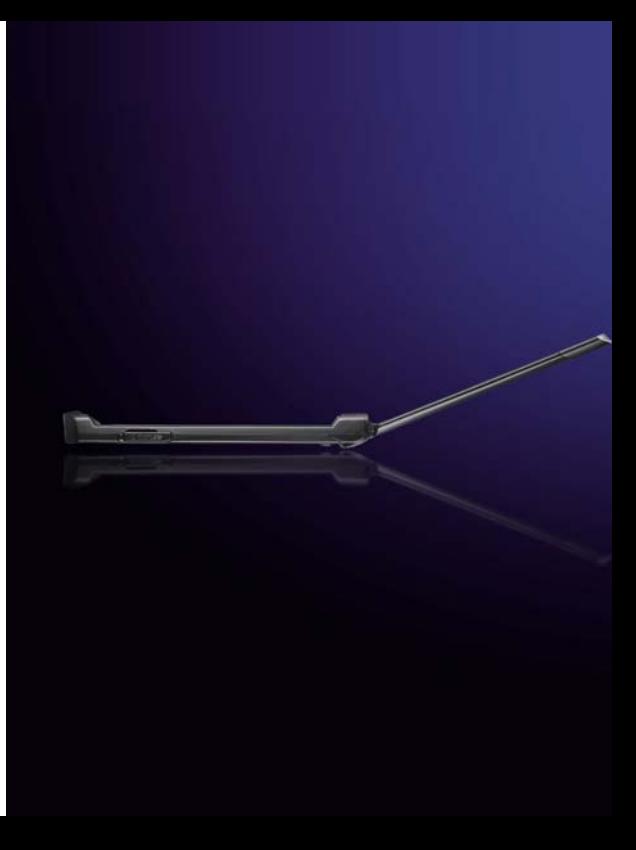

# <span id="page-1-0"></span>Важная информация по технике **безопасности**

Нарушение этих правил может привести к ⊠ опасным ситуациям или преследоваться по закону.

#### **Безопасность дорожного движения**

Не пользуйтесь мобильным телефоном за рулем движущегося автомобиля. Oстановите автомобиль, чтобы поговорить по телефону.

### **Выключайте телефон на автозаправочных станциях**

Не пользуйтесь телефоном на автозаправочных станциях (станциях техобслуживания), а также вблизи топливных или химических емкостей.

#### **Выключайте телефон в самолете**

Мобильные телефоны являются источником радиопомех. Их использование в самолетах противозаконно и опасно.

### **Выключайте телефон рядом с любым медицинским оборудованием**

В больницах и в других медицинских учреждениях может применяться оборудование, чувствительное к внешнему радиочастотному излучению. Строго соблюдайте все установленные правила и инструкции.

#### **Радиопомехи**

Все мобильные телефоны подвержены воздействию радиопомех, ухудшающих качество связи.

/!\

#### **Особые правила**

Соблюдайте любые особые предписания, действующие в той или иной ситуации, и обязательно выключайте телефон везде, где его использование запрещено, может вызывать помехи или создает угрозу безопасности.

#### **Водонепроницаемость**

Телефон не является водонепроницаемым. Оберегайте его от попадания влаги.

#### **Разумное использование**

Во время разговора радиотелефон должен находиться в обычном положении (рядом с ухом). Не прикасайтесь к антенне при включенном телефоне.

# **Вызов службы экстренной помощи**

Введите местный номер экстренной службы, затем нажмите клавишу  $\Box$ 

#### **Храните телефон в недоступном для детей месте**

Храните телефон, а также все его компоненты и принадлежности в недоступном для детей месте.

#### **Аксессуары и аккумуляторы**

Используйте только рекомендованные компанией Samsung аккумуляторы и другие принадлежности, например гарнитуры и кабели для передачи данных. Использование любых принадлежностей, отличных от рекомендованных, может привести к поломке устройства, травме и представлять угрозу безопасности.

- Замена аккумулятора на батарею неверного типа может привести к взрыву.
- Утилизируйте использованные аккумуляторы в соответствии с инструкциями изготовителя.

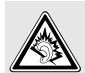

Длительное использование гарнитуры при очень высокой громкости может привести к нарушениям слуха.

# **Квалифицированное обслуживание**

Доверяйте ремонт телефона только квалифицированному персоналу.

Более подробную информацию по технике безопасности см. в разделе "Охрана [здоровья](#page-115-0) и техника [безопасности](#page-115-0)" на стр. 114.

# **О данном руководстве**

Данное руководство пользователя содержит краткие сведения об использовании телефона. Для быстрого ознакомления с телефоном обращайтесь к разделам «[Начало](#page-8-0) работы» и «[Дополнительные](#page-18-0) возможности телефона».

В данном руководстве используются следующие обозначения.

- ⊠ Необходимо внимательно изучить приведенные далее сведения о безопасности и функциях телефона.
- Дополнительные сведения можно получить на указанной странице.
- → С помощью клавиш перемещения перейдите к указанному пункту, а затем выберите его.
- [ ] Обозначает клавишу на телефоне (например,  $[j]$ ).
- < > Обозначает программную клавишу, функция которой отображается на экране телефона (например, <**Меню**>).

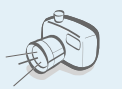

#### **• Фото- и видеокамера**

Встроенная камера телефона позволяет делать фотоснимки и записывать видео.

# *Специальные функции телефона*

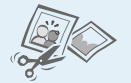

#### **• Фоторедактор**

Копирование фрагмента, изменение размера, вращение и оформление фотографий.

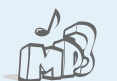

#### **• MP3-плеер**

Воспроизведение на телефоне музыкальных файлов.

# **• Фотопечать**

Напечатайте сделанные фотографии, чтобы навсегда сохранить память об интересных событиях.

#### **• Подключение к телевизору**

Просмотр снятых с помощью телефона фотографий и видеоклипов на экране телевизора.

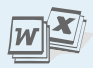

#### **• Программа просмотра файлов** Просмотр документов различных форматов на телефоне .

# **• Bluetooth®**

Передача файлов мультимедиа и личных данных, а также подключение к другим устройствам с помощью беспроводной технологии Bluetooth.

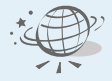

# **• Веб -браузер**

Беспроводной доступ к Интернету для получения последней информации и разнообразного мультимедийного содержимого .

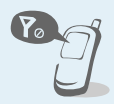

#### **• Автономный режим**

Переключение телефона в автономный режим для использования функций, не требующих радиосвязи, например, при прослушивании музыки или в самолете. Автономный режим позволяет увеличить время работы от батареи и исключить распространение радиопомех .

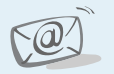

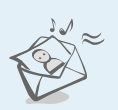

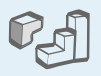

# **• Диктофон**

Запись напоминаний и звуков .

# Отправка и получение сообщений электронной почты с вложенными изображениями, видео-и аудиоклипами .

**• Электронная почта (E-mail)**

# **• Служба мультимедийных сообщений (MMS)**

Отправка и получение MMSсообщений, содержащих текст, изображения, видео и звук .

# **• Java™**

Запуск встроенных и установка новых игр, созданных на основе технологии Java™.

# **И Содержание**

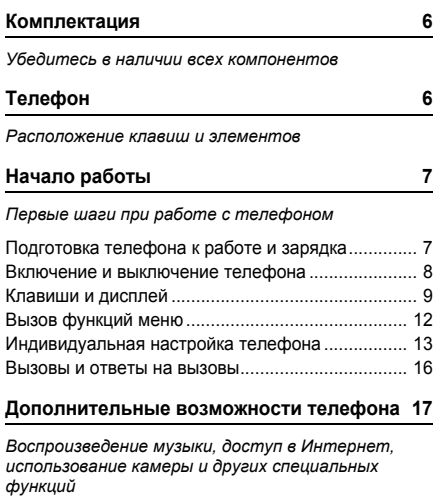

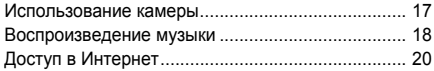

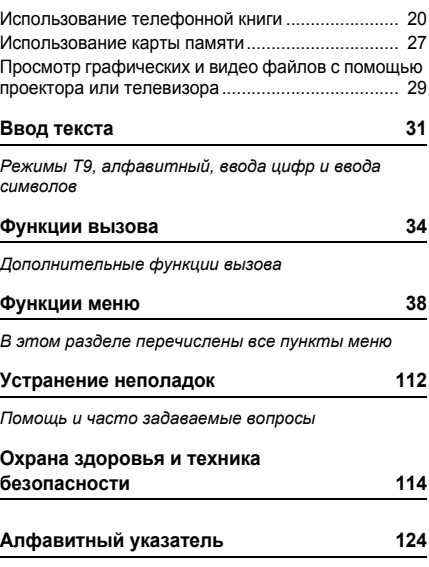

# *Обзор функций меню*

Для перехода в режим меню из режима ожидания нажмите программную клавишу <**Меню**>.

**3 Приложения** (продолжение)

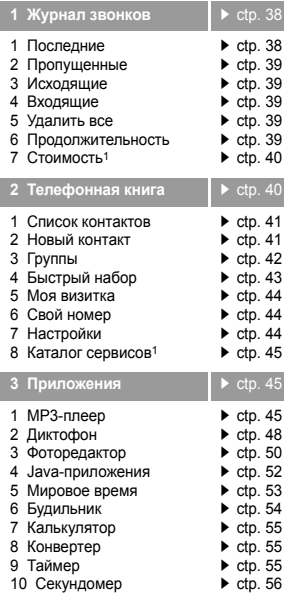

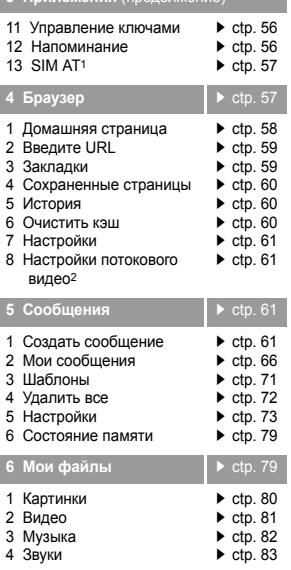

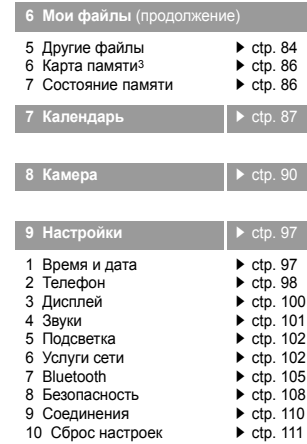

- <span id="page-6-0"></span>1 Отображается только в том случае, если поддерживается SIM-картой.
- 2 Отображается только в том случае, если поддерживается оператором мобильной связи.
- 3 Отображается только в том случае, если карта памяти вставлена в телефон.

# <span id="page-7-0"></span>*Комплектация*

<span id="page-7-1"></span>*Убедитесь в наличии всех компонентов*

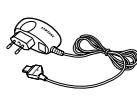

Телефон Зарядное устройство

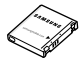

Аккумулятор Руководство

пользователя

Дополнительные аксессуары можно приобрести у местных дилеров компании Samsung.

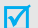

Комплект поставки телефона и дополнительные аксессуары, имеющиеся в наличии у дилеров компании Samsung, могут различаться в зависимости от страны или оператора мобильной связи.

# <span id="page-7-2"></span>*Телефон*

#### <span id="page-7-3"></span>*Расположение клавиш и элементов*

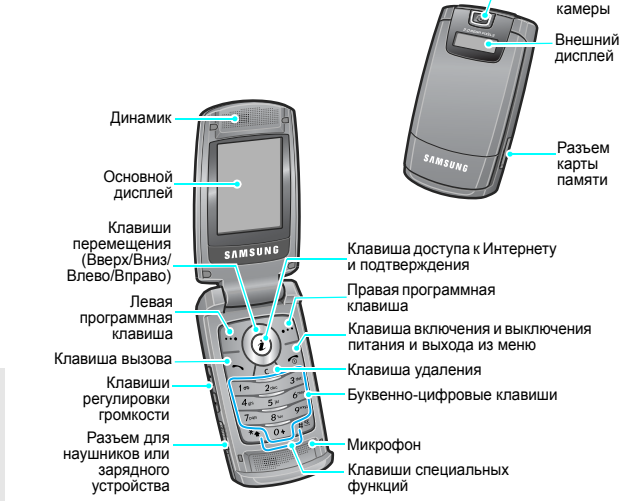

Объектив

# <span id="page-8-1"></span><span id="page-8-0"></span>*Начало работы*

<span id="page-8-2"></span>*Первые шаги при работе с телефоном*

# **Информация на SIM-карте**

При подписке на услуги сети сотовой связи вы получаете SIM-карту (Subscriber Identity Module), содержащую PIN-код, список доступных дополнительных услуг и другие сведения о подписке.

# <span id="page-8-3"></span>**Подготовка телефона к работе и зарядка**

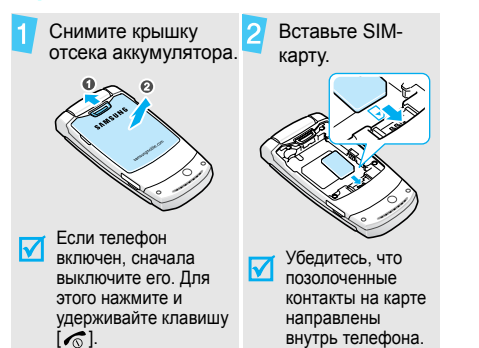

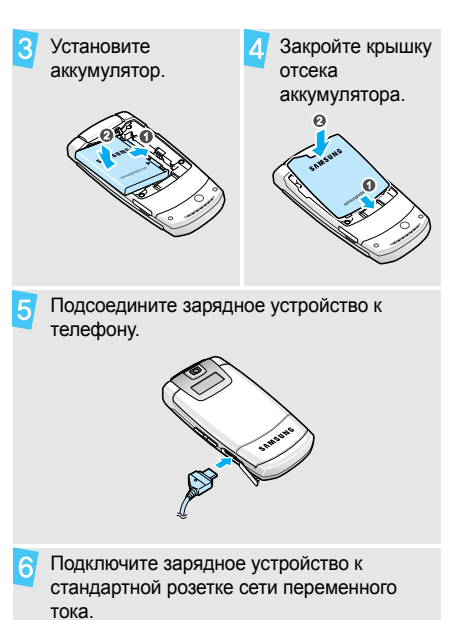

После завершения зарядки телефона (прекращает мигать значок аккумулятора) отсоедините зарядное устройство от электрической розетки.

Отсоедините зарядное устройство от телефона.

# **Индикатор разрядки аккумулятора**

Когда аккумулятор разряжен, подаются следующие сигналы.

- Предупредительный звуковой сигнал.
- Сообщение о разрядке.
- Значок разряженного аккумулятора мигает  $\Box$

Когда аккумулятор разряжен полностью, телефон автоматически выключается. В этом случае аккумулятор необходимо перезарядить.

# <span id="page-9-0"></span>**Включение и выключение телефона**

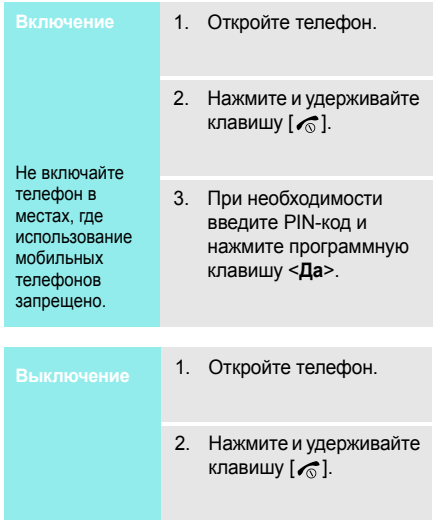

### **Автономный режим**

Телефон можно переключить в автономный режим. При этом отключаются все сетевые функции. Данный режим предназначен для работы в местах, где запрещено использование мобильных телефонов. Например, в самолете или в больнице.

Для переключения в автономный режим нажмите программную клавишу <**Меню**> и выберите пункт **Настройки** → **Телефон** → **Автономный режим** → **Включено**.

В этом режиме можно пользоваться функциями, не требующими радиосвязи, такими как игры, календарь, камера, MP3-плеер.

# <span id="page-10-0"></span>**Клавиши и дисплей**

#### **Клавиши**

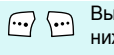

Выполнение функции, указанной в нижней строке дисплея.

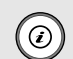

В режиме ожидания обеспечивают непосредственный доступ к наиболее часто используемым пунктам меню.  $\triangleright$  стр[. 98](#page-99-1) В режиме меню служат для перемещения по меню. В режиме ожидания используется

 $\odot$ для запуска веб-браузера.

> В режиме меню служит для выбора выделенного пункта меню или для подтверждения ввода.

Служит для выполнения вызова  $\triangleright$ или ответа на вызов.

> В режиме ожидания служит для извлечения из памяти номеров последних исходящих, пропущенных или входящих вызовов.

### *Начало работы*

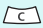

Удаление символов в поле ввода или элементов в приложении.

 $\sqrt{2}$ 

Нажмите и удерживайте данную клавишу для включения или выключения телефона.

Завершение вызова.

В режиме меню используется для отмены ввода и возврата телефона в режим ожидания.

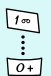

Ввод цифр, букв и некоторых специальных символов.

- Для доступа к голосовой почте в режиме ожидания нажмите и удерживайте клавишу [**1**]. Для ввода префикса международного вызова нажмите и удерживайте клавишу [**0**].
- $\mathbf{F}$  $\sqrt{1+8}$

Ввод специальных символов.

Для включения или отключения режима «Без звука» нажмите в режиме ожидания клавишу [#] и удерживайте ее нажатой. Для ввода паузы между цифрами при наборе телефонного номера нажмите и удерживайте клавишу  $[$   $\star$ ].

 $\frac{1}{2}$ 

Регулировка громкости телефона. Если телефон открыт и находится в

режиме ожидания, данная клавиша служит для регулировки громкости тональных сигналов клавиш. При закрытом телефоне нажмите и удерживайте эту клавишу, чтобы включить внешний дисплей.

# **Дисплей**

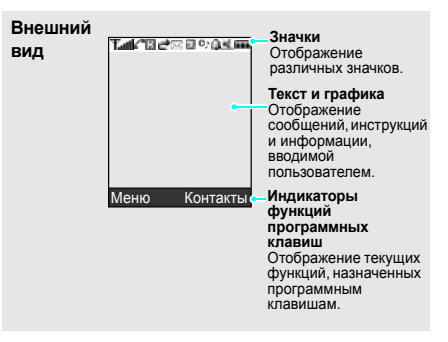

#### **Значки**

- **1. 11** Мощность принимаемого сигнала
	- Сеть GPRS 同
	- 同 Подключение к сети GPRS
- 偏测 Передача данных по сети GPRS
- E Сеть EDGE
- $\equiv$ Подключение к сети EDGE
- Передача данных по сети 信测 **EDGE**
- Выполняется вызов
- Вне зоны обслуживания; выполнение и прием вызовов невозможны

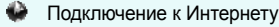

- Соединение с защищенной веб -страницей
- Установлена синхронизация с ПК
- Включена переадресация вызовов ▶ стр[. 103](#page-104-0)
- Домашняя зона (если вы Æ. зарегистрировались для получения данной услуги )
- 画。 Городская зона (если вы зарегистрировались для получения данной услуги )
- 圓 Зона роуминга
- ra. SMS-сообщение
- **⊞**а MMS-сообщение
- **©П** Сообщений электронной почты
- fm. Голосовая почта
- Подключено устройство n. громкой связи или телефонная гарнитура Bluetooth4стр[. 106](#page-107-0)
- **Включена функция** Bluetooth стр[. 106](#page-107-0)

*Начало работы*

- воспроизведение музыкального файла
- Воспроизведение музыкального файла приостановлено
- $\sqrt{m}$ Вставлена карта памяти
	- $\blacktriangleright$  стр[. 28](#page-29-0)
- А Установлен будильник стр[. 54](#page-55-0)
- Режим без звука (Вибровызов)
- Режим без звука
- В качестве сигнала при 帰 вызове выбран вибросигнал
- Отключение звука во время вызова
- **Глиния** Уровень заряда аккумулятора

1 Значки, отображаемые на дисплее, могут различаться в зависимости от страны и оператора мобильной связи.

# Выполняется **Вызов функций меню**

<span id="page-13-0"></span>

Назначение программных клавиш зависит от используемой функции. Текущее назначение отображается в нижней строке дисплея.

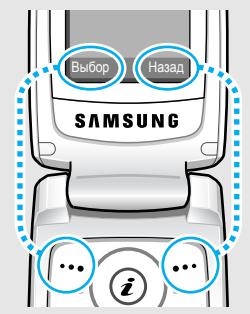

Нажмите левую программную клавишу, чтобы выбрать выделенный пункт. Нажмите правую программную клавишу, чтобы вернуться на предыдущий уровень меню.

- 1. Нажмите нужную программную клавишу.
- 2. Для перехода к предыдущему или следующему пункту меню нажимайте клавиши перемещения.
- 3. Чтобы выбрать отображаемую функцию или выделенный пункт меню, нажмите программную клавишу <**Выбор**> или клавишу [ $\overline{\mathbf{i}}$ ].
- 4. Для выхода из меню воспользуйтесь одним из следующих способов.
	- Нажмите программную клавишу <**Назад**> для перехода на один уровень вверх.
	- Нажмите клавишу  $\lceil \mathcal{A} \rceil$ для возврата в режим ожидания.

Нажмите цифровую клавишу, соответствующую нужному пункту. Для выбора пунктов меню с номерами 10, 11 и 12 нажмите клавишу [**0**], [ ] или [#] соответственно.

# <span id="page-14-0"></span>**Индивидуальная настройка телефона**

**Язык меню**

- 1. В режиме ожидания нажмите программную клавишу <**Меню**> и выберите пункт **Настройки** → **Телефон** → **Язык**.
- 2. Выберите язык.

**Мелодия звонка при вызове**

- 1. В режиме ожидания нажмите программную клавишу <**Меню**> и выберите пункт **Настройки** → **Звуки** → **Звонк** → **Мелодия**.
- 2. Выберите категорию звонка.

### *Начало работы*

3. Выберите мелодию.

**Мелодия звонка при вызове** (продолжение)

4. Нажмите программную клавишу <**Сохран.**>.

#### **Обои в режиме ожидания**

Телефон позволяет установить обои, которые будут отображаться на основном дисплее в режиме ожидания.

- 1. В режиме ожидания нажмите программную клавишу <**Меню**> и выберите пункт **Настройки** → **Дисплей** → **Обои** → **Обои**.
- 2. Выберите категорию изображений или видеоклипов.
- 3. Выберите изображение или видеоклип.
- 4. Нажмите программную клавишу <**Выбор**>.
- 5. Нажмите программную клавишу <**Сохран.**>.

# **Цветовая схема для режима меню**

Телефон позволяет изменять цвета компонентов дисплея (например, строки заголовка и строки выделения).

- 1. В режиме ожидания нажмите программную клавишу <**Меню**> и выберите пункт **Настройки** → **Дисплей** → **Цветовая схема**.
- 2. Выберите палитру цветовой схемы.

**Быстрый доступ к меню**

Клавиши перемещения можно назначать в качестве клавиш быстрого доступа к наиболее часто используемым функциям меню.

- 1. В режиме ожидания нажмите программную клавишу <**Меню**> и выберите пункт **Настройки** → **Телефон** → **Быстрый доступ**.
- 2. Выберите клавишу.
- 3. Выберите меню, которое требуется назначить этой клавише.

# **Меню пользователя**

Можно создать собственное меню из наиболее часто используемых пунктов.

Добавление пункта в меню пользователя.

- 1. В режиме ожидания нажмите программную клавишу <**Меню**> и выберите пункт **Настройки** → **Телефон** → **Меню пользователя**.
- 2. Выберите элемент для изменения.
- 3. Выберите нужный пункт меню.

Доступ в меню пользователя.

- 1. В режиме ожидания нажмите клавишу [Вверх].
- 2. Перейдите к нужному элементу.
- 3. Нажмите клавишу  $[i]$ .

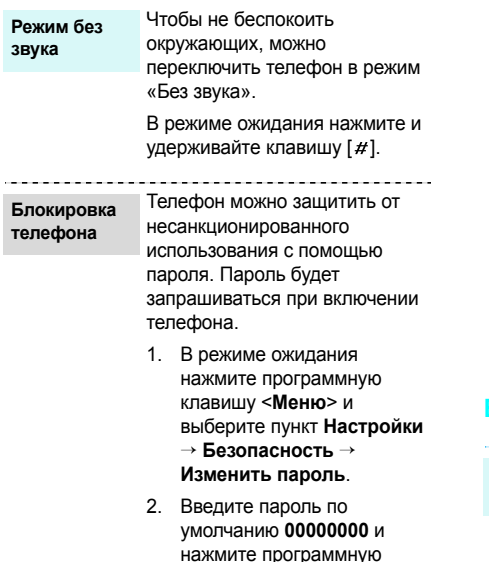

клавишу <**Да**>.

- 3. Введите новый пароль длиной от 4 до 8 цифр и нажмите программную клавишу <**Да**>.
- 4. Еще раз введите новый пароль и нажмите программную клавишу <**Да**>.
- 5. Выберите пункт **Блокировка телефона**.
- 6. Выберите пункт **Включить**.
- 7. Введите пароль и нажмите программную клавишу <**Да**>.

# <span id="page-17-0"></span>**Вызовы и ответы на вызовы**

**Выполнение вызова**

. . . . . . . . . . . . .

- 1. В режиме ожидания введите код зоны и телефонный номер.
- 2. Нажмите клавишу  $[\n\diagdown\]$ .
- 3. Для завершения вызова нажмите клавишу  $\lceil \sqrt{6} \rceil$ .

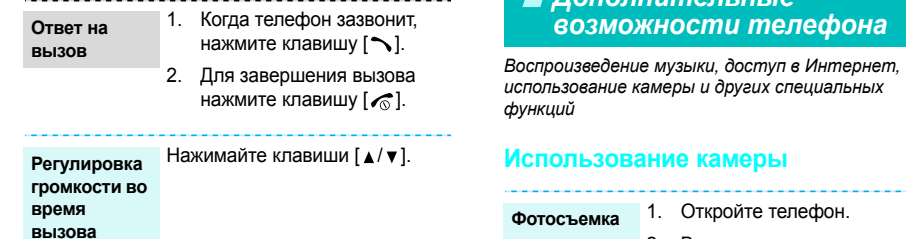

<span id="page-18-3"></span>2. В режиме ожидания нажмите программную клавишу <**Меню**> и выберите пункт **Камера**.

<span id="page-18-2"></span><span id="page-18-1"></span><span id="page-18-0"></span>*Дополнительные*

- 3. Направьте камеру на объект съемки и настройте изображение.
- 4. Чтобы сделать снимок, нажмите клавишу  $[i]$ . Фотография будет сохранена автоматически.
- 5. Нажмите программную клавишу <**Назад**>, чтобы сделать следующий снимок.

**Просмотр фотографий** 1. В режиме ожидания нажмите программную клавишу <**Меню**> и выберите пункт **Мои файлы** → **Картинки** → **Мои фотографии**.

**Воспроизведение видеоклипа**

- 1. В режиме ожидания нажмите программную клавишу <**Меню**> и выберите пункт **Мои файлы** → **Видео** → **Мои видеоклипы**.
- 2. Выберите видеоклип.

2. Выберите нужную фотографию.

#### **Запись видеоклипа**

- 1. В режиме ожидания нажмите программную клавишу <**Меню**> и выберите пункт **Камера**.
- 2. Нажмите клавишу [**1**] для перехода в режим записи.
- 3. Чтобы начать запись, нажмите клавишу  $[i]$ .
- 4. Для остановки записи нажмите клавишу  $[i]$  или <  $\blacksquare$ >. Видеоклип сохраняется автоматически.
- 5. Для съемки следующего видеоклипа нажмите программную клавишу <**Назад**>.

# <span id="page-19-0"></span>**Воспроизведение музыки**

**Копирование музыкальных файлов в телефон**

Чтобы скопировать музыкальные файлы в телефон, можно использовать следующие способы.

- Загрузка с помощью беспроводного подключения к Интернету.  $\blacktriangleright$  стр[. 57](#page-58-1)
- Загрузка с компьютера с помощью дополнительной программы Samsung PC Studio. • Руководство пользователя Samsung PC **Studio**
- Загрузка через Bluetooth.<br>• стр[. 105](#page-106-0)
- Копирование файлов на карту памяти и установка перту пешитето установно.<br>карты в телефон. ▶ стр[. 27](#page-28-0)

**Воспрои зведение музыкальных файлов**

- 1. На экране MP3-плеера нажмите клавишу  $\mathfrak{z}$ 1
	- 2. При воспроизведении пользуйтесь следующими клавишами .
		- $\boldsymbol{i}$ . Приостановка или возобновление воспроизведения .
		- Влево. Возврат к предыдущему файлу. Удерживайте для прокрутки файла назад .
		- Вправо. Переход к следующему файлу. Удерживайте для прокрутки файла вперед .
		- Вверх. Отображение списка воспроизведения .
		- $\triangle$ / $\blacktriangledown$ . Регулировка громкости .
		- Вниз. Остановка воспроизведения .

#### **Создание списка воспрои зведения**

- 1. В режиме ожидания нажмите программную клавишу <**Меню**> и выберите пункт **Приложения** → **MP3-плеер**.
- 2. Нажмите программную клавишу <**Опции**> и выберите пункт **Добавить музыку** → **Телефон** или **Карта памяти** .
- 3. Нажмите клавишу  $[i]$ . выберите нужные файлы и нажмите программную клавишу <**Выбор**>.
- 4. Чтобы вернуться к экрану MP3-плеера, нажмите программную клавишу <**Назад**>.

# <span id="page-21-0"></span>**Доступ в Интернет**

Встроенный веб-браузер обеспечивает беспроводной доступ к Интернету, различным службам и данным, а также позволяет загружать файлы.

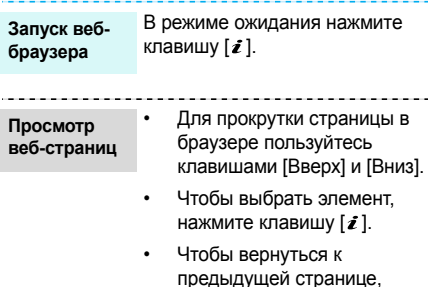

предыдущей странице, нажмите программную клавишу <**Назад**>.

**Просмотр веб-страниц**

- Чтобы перейти к следующей странице, нажмите программную клавишу <**Опции**> и выберите пункт **Перейти** → **Вперед**.
- Чтобы вызвать меню браузера, нажмите программную клавишу <**Опции**>.

# <span id="page-21-1"></span>**Использование телефонной книги**

**Добавление контакта**

#### В память телефона

- 1. В режиме ожидания введите номер телефона и нажмите программную клавишу <**Опции**>.
- 2. Выберите пункт **Сохранить** → **Телефон** → **Новый** → тип номера.
- 3. Укажите сведения о контакте: Имя, Фамилия, Мобильный, Домашний и Рабочий, Факс, Другое, E-mail, Идентификатор абонента, Мелодия, Группы и Примечание.
- 4. Для сохранения контакта нажмите программную клавишу <**Сохран.**>.

# В память SIM-карты

- 1. В режиме ожидания введите номер телефона и нажмите программную клавишу <**Опции**>.
- 2. Выберите пункт **Сохранить** → **SIM** → **Новый**.
- 3. Введите имя.
- 4. Для сохранения контакта нажмите программную клавишу <**Сохран.**>.

# **Поиск контакта**

- 1. В режиме ожидания нажмите программную клавишу <**Контакты**>.
- 2. Введите несколько первых букв имени, которое требуется найти.
- 3. Выберите контакт.
- 4. Прокрутите телефонную книгу до требуемого номера и нажмите клавишу  $\sim$ 1. чтобы позвонить по этому номеру, или нажмите клавишу  $[i]$ , чтобы изменить сведения о контакте.

**Создание и отправка визитки**

- 1. В режиме ожидания нажмите программную клавишу <**Меню**> и выберите пункт **Телефонная книга** → **Моя визитка**.
- 2. Укажите свои контактные данные.

**Создание и отправка визитки** (продолжение)

нажмите программную клавишу <**Сохран.**>.

3. Для сохранения визитки

4. Чтобы отправить визитку, нажмите программную клавишу <**Опции**> и выберите пункт **Отправить по** → способ отправки.

# **Отправка сообщений**

**Отправка текстового сообщения (SMS)**

- 1. В режиме ожидания нажмите программную клавишу <**Меню**> и выберите пункт **Сообщения** → **Создать сообщение** → **SMS сообщение**.
- 2. Введите текст сообщения.
- 3. Нажмите программную клавишу <**Опции**> и выберите пункт **Сохранить и отправить** или **Только отправить**.
- 4. Введите номера получателей.
- 5. Для отправки сообщения нажмите клавишу  $[i]$

**Отправка мультимедийного сообщения (MMS)**

- 1. В режиме ожидания нажмите программную клавишу <**Меню**> и выберите пункт **Сообщения** → **Создать сообщение** → **MMS сообщение**.
- 2. Выберите пункт **Тема**.
- 3. Введите тему сообщения и нажмите клавишу  $[i]$ .
- 4. Выберите пункт **Картинка и видео** или **Звук**.
- 5. Если выбран вариант **Картинка и видео**, выберите пункт **Добавить картинку** или **Добавить видео** и добавьте изображение или видеоклип.

Если выбран вариант **Звук**, выберите пункт **Добавить звук** и добавьте звукозапись .

- 6. Выберите пункт **Текст**.
- 7. Введите текст сообщения и нажмите клавишу  $[i]$ .
- 8. Нажмите программную клавишу <**Опции**> и выберите пункт **Отправить** .
- 9. Введите номера или адреса получателей .
- 10. Для отправки сообщения нажмите клавишу  $[i]$ .

#### **Отправка сообщения электронной почты**

- 1. В режиме ожидания нажмите программную клавишу <**Меню** > и выберите пункт **Сообщения** → **Создать** сообщение → E-mail.
- 2. Выберите пункт **Тема** .
- 3. Введите тему сообщения и нажмите клавишу  $[i]$
- 4. Выберите пункт **Текст**.
- 5. Введите текст сообщения и нажмите клавишу  $[i]$ .
- 6. Выберите пункт **Добавить файл** .
- 7. Добавьте изображения, видеоклипы, музыкальные файлы или документы .
- 8. Нажмите программную клавишу <**Опции**> и выберите пункт **Отправить** .
- 9. Введите адреса электронной почты .
- 10. Нажмите клавишу  $\mathbf{z}$ 1 для отправки .

# **Просмотр сообщений**

**Просмотр SMSсообщения** При поступлении уведомления выполните следующие действия.

- 1. Нажмите программную клавишу <**Просмотр**>.
- 2. Выберите сообщение в папке «Входящие».

В папке «Входящие» выполните следующие действия.

- 1. В режиме ожидания нажмите программную клавишу <**Меню**> и выберите пункт **Сообщения** → **Мои сообщения** → **Входящие**.
- 2. Выберите SMS-сообщение  $(\times)$ .

**Просмотр MMSсообщения** При поступлении уведомления выполните следующие действия.

- 1. Нажмите программную клавишу <**Просмотр**>.
- 2. Нажмите программную клавишу <**Опции**> и выберите пункт **Извлечь**.
- 3. Выберите сообщение в папке «Входящие».

В папке «Входящие» выполните следующие действия.

- 1. В режиме ожидания нажмите программную клавишу <**Меню**> и выберите пункт **Сообщения** → **Мои сообщения** → **Входящие**.
- 2. Выберите MMS-сообщение  $(\mathbb{R})$ .

**Просмотр сообщения электронной почты**

- 1. В режиме ожидания нажмите программную клавишу <**Меню**> и выберите пункт **Сообщения** → **Мои сообщения** → **E-mail сообщения**.
- 2. Выберите учетную запись.
- 3. Нажмите программную клавишу <**Да**>, чтобы загрузить новые заголовки или сообщения электронной почты.
- 4. Выделите сообщение электронной почты или его заголовок.
- 5. Если был выбран заголовок, нажмите программную клавишу <**Опции**> и выберите команду **Извлечь**, чтобы просмотреть текст сообщения.

# **Использование Bluetooth**

Телефон поддерживает технологию Bluetooth, которая позволяет устанавливать беспроводные соединения с другими устройствами Bluetooth, обмениваться с ними данными, использовать устройство громкой связи, а также управлять телефоном на расстоянии.

# **Включение Bluetooth**

- 1. В режиме ожидания нажмите программную клавишу <**Меню**> и выберите пункт **Настройки** → **Bluetooth** → **Активация** → **Включено**.
- 2. Выберите пункт **Видимость телефона** → **Включено**, чтобы предоставить доступ к телефону для других устройств.

**Поиск устройств Bluetooth и соединение с ними**

- 1. В режиме ожидания нажмите программную клавишу <**Меню**> и выберите пункт **Настройки** → **Bluetooth** → **Мои устройства** → **Новый поиск**.
- 2. Выберите устройство.
- 3. Введите PIN-код Bluetooth телефона или другого устройства (если он есть у этого устройства) и нажмите программную клавишу <**Да**>.

Когда владелец другого устройства введет такой же код, соединение будет установлено.

# **Отправка данных**

- 1. Запустите приложение или откройте программу **Телефонная книга**, **Мои файлы**, **Напоминание** или **Календарь**.
- 2. Выберите элемент.
- 3. Нажмите программную клавишу <**Опции**> и выберите пункт **Отправить по** → **Bluetooth**.
- 4. Выберите устройство.
- 5. Если выбрана телефонная книга, определите данные, которые нужно отправить.
- 6. При необходимости введите PIN-код Bluetooth и нажмите программную клавишу <**Да**>.

#### **Получение данных**

Для получения данных через Bluetooth необходимо активировать функцию Bluetooth в телефоне.

- 1. При попытке другого устройства подключиться к телефону нажмите программную клавишу <**Да**> для разрешения подключения .
- 2. При необходимости нажимайте программную клавишу <**Да**>, чтобы подтвердить свой выбор .

# <span id="page-28-0"></span>**Использование карты памяти**

Дополнительная карта памяти типа microSD позволяет увеличить объем памяти телефона.

**Важные сведения о картах памяти**

• Частое стирание и запись данных сокращают срок службы карты .

- Не вынимайте карту из телефона и не отключайте аппарат, пока идет считывание или передача данных. Это может привести к потере данных и повреждению карты или аппарата .
- Не подвергайте карту сильным ударам .
- Не прикасайтесь к контактам карт памяти пальцами и металлическими предметами. В случае загрязнения карты протирайте ее мягкой тканью .
- Храните карту вдали от детей и домашних животных .
- Берегите карты памяти от воздействия электростатических разрядов и электрических помех .

### <span id="page-29-0"></span>**Установка карты памяти**

1. Вставьте карту в гнездо для карт памяти так, чтобы сторона с наклейкой была направлена вниз.

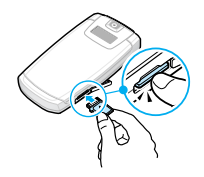

2. Нажмите на карту до защелкивания фиксатора.

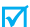

Некоторые карты памяти могут не подойти к разъему телефона.

# **Извлечение карты памяти**

- 1. Нажмите на карту памяти, чтобы извлечь ее из телефона.
- 2. Выньте карту из гнезда.

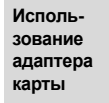

- Используя адаптер карты и USB-устройство для считывания и записи карт, можно считать карту памяти на компьютере. Для этого выполните следующие действия.
- 1. Вставьте карту памяти в адаптер карты, а затем адаптер — в устройство чтения/записи.

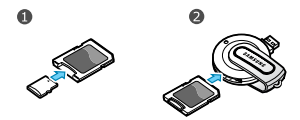

- 2. Подсоедините USB-разъем устройства чтения-записи к USB-порту компьютера.
- 3. Откройте логический диск, соответствующий карте памяти, и скопируйте нужные данные.

# <span id="page-30-0"></span>**Просмотр графических и видео файлов с помощью проектора или телевизора**

Изображение на экране телефона можно отобразить на экране телевизора. Для этого необходимо соединить телефон и телевизор специальным кабелем. После подключения телефона к телевизору фотографии, а также видеозаписи, хранящиеся в памяти телефона, можно будет просматривать вместе с друзьями и родственниками на большом экране.

- **Важная информация об использовании телевизора**
- В зависимости от модели телевизора местоположение и форма входных разъемов для видеосигнала и выходных разъемов для звукового сигнала могут различаться. Цвета разъема кабеля и разъема телевизора должны совпадать.
- **Отображение изображения на экране телефона на экране телевизора**
- Качество изображения зависит от используемой видеосистемы.
- В зависимости от качества видеоизображения некоторые видеофайлы могут не воспроизводиться.
- При подключении к телевизору нельзя использовать стереогарнитуру Bluetooth и функцию масштабирования изображения.

1. Включив телевизор, подключите к нему телефон с помощью телевизионного кабеля, как показано на рисунке.

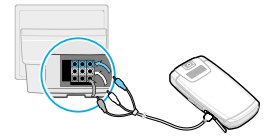

**Отображение содержимого дисплея телефона на экране телевизора** (продолжение)

2. Переключите телевизор в режим внешнего входа. Дисплей телефона перейдет в режим подключения к телевизору, и на экране телевизора появится изображения дисплея.

........................

- 3. При необходимости установите видеосистему телевизора в меню **Настройки ТВ-выхода**. стр[. 100](#page-101-1)
- 4. Запустите нужное приложение и откройте файлы.

# <span id="page-32-0"></span>*Ввод текста*

<span id="page-32-1"></span>*Режимы T9, алфавитный, ввода цифр и ввода символов*

Текст для определенных функций, таких как обмен сообщениями, телефонная книга или календарь, можно вводить в алфавитном режиме, в режиме T9, а также в режимах ввода цифр и символов.

# **Изменение режима ввода текста**

- Для переключения между режимом T9 ( тэт ) и алфавитным режимом ( въс ) нажмите и удерживайте клавишу [\*]. Для некоторых стран также существует возможность переключения в режим ввода на языках этих стран.
- Для переключения регистра или перехода в режим ввода цифр (123) нажмите клавишу  $[$ \*1.
- Для переключения в режим ввода символов нажмите и удерживайте клавишу [ $#$ ].

# **Использование алфавитного режима**

Нажимайте соответствующую клавишу, пока нужный символ не появится на экране.

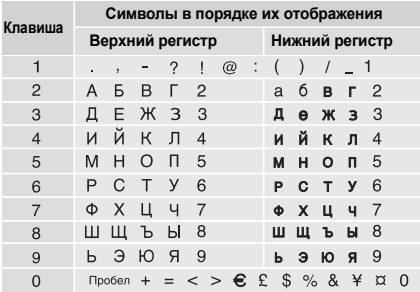

# **Другие операции в алфавитном режиме**

- Чтобы ввести букву дважды или ввести другую букву с помощью той же клавиши, дождитесь автоматического перемещения курсора вправо или нажмите клавишу [Вправо]. Затем введите следующую букву.
- Для вставки пробела нажмите клавишу [#].

*Ввод текста*

- Для перемещения курсора используйте клавиши перемещения.
- Для удаления символов по одному нажимайте клавишу [**C**]. Для очистки дисплея нажмите и удерживайте клавишу [**C**].

# **Режим T9**

Интеллектуальный режим ввода текста T9 позволяет ввести любой символ одним нажатием клавиши.

# **Ввод слова в режиме T9**

1. Слово набирается клавишами [**2**]–[**9**]. Для ввода буквы соответствующую клавишу нужно нажать только один раз.

Например, для ввода слова *Привет* в режиме T9 нажмите клавиши [**5**], [**6**], [**4**], [**2**], [**3**] и [**6**].

В режиме T9 слово предугадывается при наборе и может изменяться при нажатии каждой следующей клавиши.

2. Прежде чем заменять или удалять набранные символы, введите слово полностью.

3. При правильном отображении слова перейдите к шагу 4. В противном случае нажимайте клавишу [**0**] для отображения других вариантов слова, соответствующих нажатым клавишам.

Например, словам *Год* и *Воз* соответствует одинаковая последовательность клавиш [**2**], [**5**] и [**3**].

4. Чтобы вставить пробел и начать вводить следующее слово, нажмите клавишу [ $#$ ].

# **Другие операции в режиме T9**

- Для автоматического ввода точек или апострофов нажмите клавишу [**1**].
- Для вставки пробела нажмите клавишу [ $#$ ].
- Для перемещения курсора используйте клавиши перемещения.
- Для удаления символов по одному нажимайте клавишу [**C**]. Для очистки дисплея нажмите и удерживайте клавишу [**C**].

# **Добавление новых слов в словарь T9**

Для некоторых языков эта функция не поддерживается.

- 1. Введите слово, которое требуется добавить.
- 2. Для отображения других слов, соответствующих нажатым клавишам, нажимайте клавишу [**0**]. Если других вариантов нет, в нижней строке дисплея отображается команда **Добав**.
- 3. Нажмите программную клавишу <**Добав.**>.
- 4. В алфавитном режиме введите слово, которое требуется добавить, и нажмите программную клавишу <**Да**>.

# **Режим ввода цифр**

Этот режим позволяет вводить цифры.

Нажимайте клавиши, соответствующие цифрам, которые требуется ввести.

# **Режим ввода символов**

Этот режим позволяет вводить символы.

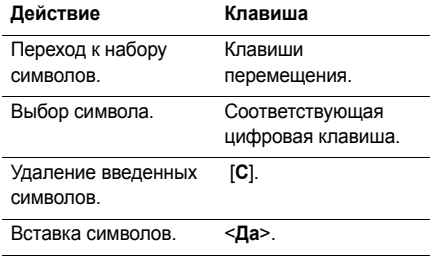

# <span id="page-35-0"></span>*Функции вызова*

<span id="page-35-1"></span>*Дополнительные функции вызова*

# **Выполнение вызова**

- 1. В режиме ожидания введите код региона и телефонный номер.
	- Нажмите клавишу [**C**] (для удаления последней цифры) или нажмите и удерживайте клавишу [**C**] (для очистки всего дисплея).
		- Для ввода паузы между цифрами при наборе телефонного номера нажмите и удерживайте клавишу  $[\frac{1}{N}]$ .
- 2. Нажмите клавишу  $\sim$ 1.
- 3. Для завершения вызова нажмите клавишу  $\sim$  1.

# **Международные вызовы**

- 1. В режиме ожидания нажмите и удерживайте клавишу [**0**]. Появится символ **+**.
- 2. Введите код страны, код региона и телефонный номер, а затем нажмите клавишу  $\sim$ 1.

# **Повторный набор номера**

- 1. В режиме ожидания нажмите клавишу  $\Box$ для отображения списка последних вызовов.
- 2. Прокрутите список до нужного номера и нажмите клавишу  $\sim$ 1.

# **Вызов из телефонной книги**

Номер, хранящийся в телефонной книге, можно набрать, выбрав его из списка. ▶ стр[. 41](#page-42-2)

Наиболее часто используемые номера можно назначить цифровым клавишам с помощью функции быстрого набора. ▶ стр[. 43](#page-44-1)

Для быстрого набора телефонных номеров, хранящихся на SIM-карте, можно использовать номера ячеек, назначенные телефонным номерам при сохранении.

- 1. В режиме ожидания введите номер ячейки памяти и нажмите клавишу  $[#]$ .
- 2. Для прокрутки списка номеров нажимайте клавиши [Влево] или [Вправо].
- 3. Для набора выбранного номера нажмите программную клавишу <**Вызов**> или клавишу  $\sim$ 1.
# **Ответ на вызов**

При поступлении вызова подается звуковой сигнал, и на дисплее появляется изображение входящего вызова.

Для ответа на вызов нажмите программную клавишу <**Принять**> или клавишу [  $\bigcirc$  ].

#### **Рекомендации по ответам на вызовы**

- Если включен режим **Ответ любой клавишей**, для ответа на вызов можно нажать любую клавишу, кроме программной клавиши <**Отказ>** и клавиши [  $\textdegree$  ].
	- стр[. 99](#page-100-0)
- Когда включен режим **Активная крышка**, для ответа на вызов достаточно открыть телефон.  $\blacktriangleright$  стр[. 99](#page-100-1)
- Чтобы отклонить вызов, нажмите программную клавишу <**Отказ**> или клавишу  $\lceil \sqrt{6} \rceil$ .
- Нажмите и удерживайте одну из клавиш [ ▲ / ▼ ]. Это позволяет отклонить вызов или отключить звуковой сигнал, в зависимости от значения параметра **Клавиша громкости.** Стр[. 99](#page-100-2)

# **Просмотр списка пропущенных вызовов**

Количество пропущенных вызовов (если они есть) отображается на экране.

- 1. Нажмите программную клавишу <**Просмотр**>.
- 2. При необходимости пролистайте список пропущенных вызовов.
- 3. Для набора выбранного номера нажмите клавишу  $\sim$  1.

# **Использование телефонной гарнитуры**

Телефонная гарнитура позволяет выполнять и принимать вызовы, не держа телефон в руках.

Подключите телефонную гарнитуру к разъему на левой стороне телефона. Кнопка на гарнитуре работает следующим образом.

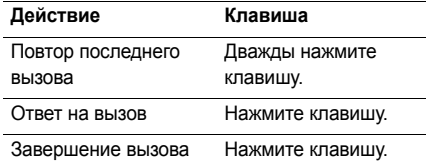

# **Функции, доступные во время звонка**

Во время разговора можно использовать ряд функций.

#### **Регулировка громкости во время звонка**

Для регулировки громкости динамика во время разговора пользуйтесь клавишей [  $\blacktriangle$  / ▼ ].

Нажмите [▲] для увеличения, [▼]— для уменьшения громкости.

## **Удержание и извлечение вызова**

Чтобы перевести вызов в режим удержания или извлечь его, нажмите программную клавишу <**Удержать**> или <**Извлечь**>.

## **Выполнение второго вызова**

Во время разговора можно выполнить еще один вызов, если сеть поддерживает такую возможность.

- 1. Нажмите программную клавишу <**Удержать**>, чтобы перевести текущий вызов в режим удержания.
- 2. Выполните второй вызов обычным способом.
- 3. Для переключения между вызовами нажимайте программную клавишу <**Перекл.**>.
- 4. Чтобы завершить удерживаемый вызов, нажмите программную клавишу <**Опции**> и выберите пункт **Завершить удерживаемый**.
- 5. Чтобы завершить текущий вызов, нажмите клавишу  $\lceil \sqrt{6} \rceil$ .

# **Ответ на второй вызов**

Во время разговора можно ответить на входящий вызов, если данная услуга поддерживается сетью и активизирована функция ожидания вызова. ▶ стр. 104

- 1. Для ответа на вызов нажмите клавишу  $\sim$ 1. Первый вызов будет автоматически переведен в режим удержания.
- 2. Для переключения между вызовами нажимайте программную клавишу <**Перекл.**>.
- 3. Чтобы завершить удерживаемый вызов, нажмите программную клавишу <**Опции**> и выберите пункт **Завершить удерживаемый**.

4. Чтобы завершить текущий вызов, нажмите клавишу  $\lceil \sqrt{6} \rceil$ .

#### **Использование громкой связи**

Во время беседы с использованием громкой связи необязательно держать телефон в руках: динамик позволяет находиться на некотором расстоянии от телефона.

Чтобы включить функцию громкой связи, нажмите клавишу  $\left[ \vec{z} \right]$ , а затем нажмите программную клавишу <**Да**>. Чтобы переключиться на использование динамика, нажмите клавишу  $[i]$  еще раз.

#### **Функции, доступные во время вызова**

Во время вызова программная клавиша <**Опции**> предоставляет доступ к следующим функциям.

- **Вкл. громк. связь**/**Выкл. громк. связь**. Включение громкой связи или переключение в обычный режим.
- **Переключиться на наушники**/ **Переключиться на телефон**.

Переключение вызова на гарнитуру Bluetooth или устройство громкой связи либо обратно на телефон. ▶ стр[. 106](#page-107-0)

- **Меню**. Доступ к функциям меню телефона.
- **Выкл. звук**/**Вкл. звук**. Выключение микрофона телефона, чтобы собеседник не мог вас слышать, или включение микрофона.
- **Откл. звук клавиш**/**Вкл. звук клавиш**. Отключение или включение звуков клавиатуры.
	- Для управления автоответчиком или  $\overline{\mathbf{M}}$ соединения с компьютеризированной телефонной системой необходимо выбрать пункт **Вкл. звук клавиш**.
- **Отправить DTMF**. Передача сигналов DTMF (Dual tone multi-frequency двухтональные многочастотные сигналы) в виде группы. Сигналы DTMF используются в телефонах для тонового набора номера; они слышны при нажатии цифровых клавиш. Эта функция удобна для ввода пароля или номера счета при работе с банковскими службами и другими автоматизированными системами.
- **Телефонная книга**. Доступ к списку контактов.
- **Меню SIM-карты**. Доступ к специальным услугам, таким как новости, прогнозы погоды, развлечения и средства адресации, предоставляемым SIM-картой. Данная функция доступна при использовании SIMкарты, поддерживающей меню SIM AT.
- **Объединить**. Организация конференцвызова посредством добавления абонента, находящегося в состоянии удержания, к текущему вызову. В конференцию можно объединить до пяти абонентов.
- **Частный разговор**. Конфиденциальный разговор с одним из участников конференции. Другие участники вызова могут продолжать говорить между собой. Чтобы после завершения частного разговора оба участника этого разговора вернулись к конференции, выберите пункт **Объединить**.
- **Удалить**. Отключение одного из участников конференц-вызова.
- **Диктофон**. Запись телефонного разговора. Записи сохраняются в папке **Мои файлы** → **Звуки** → **Голосовые записи**.

# *Функции меню*

*В этом разделе перечислены все пункты меню*

# **Журнал звонков** *(меню 1)*

Данное меню позволяет просматривать исходящие, входящие или пропущенные вызовы и продолжительность звонков. Кроме того, можно просматривать стоимость звонков, если эта функция поддерживается SIM-картой.

Для доступа в меню нажмите в режиме ожидания программную клавишу <**Меню**> и выберите пункт **Журнал звонков**.

#### **Последние** *(меню 1.1)*

В этом меню отображаются последние исходящие, входящие и пропущенные вызовы.

### **Доступ к журналу звонков**

- 1. Для выбора типа вызова нажимайте клавиши [Влево] и [Вправо].
- 2. Для прокрутки списка вызовов используйте клавиши [Вверх] и [Вниз].

3. Для просмотра сведений о вызове нажмите клавишу  $\left[\boldsymbol{i}\right]$ , для набора номера — клавишу  $[$   $\sim$   $]$ .

### **Функции работы с журналом звонков**

Во время просмотра сведений о вызове программная клавиша <**Опции**> предоставляет доступ к следующим функциям.

- **Вызов**. Изменение номера и его набор.
- **Добавить в контакты**. Сохранение номера в телефонной книге.
- **Отправить**. Отправка SMS- или MMSсообщения на выбранный номер.
- **Удалить**. Удаление выделенной записи вызова или всех записей.

### **Пропущенные** *(меню 1.2)*

Это меню позволяет просмотреть последние неотвеченные вызовы.

### **Исходящие** *(меню 1.3)*

Данное меню позволяет просмотреть последние исходящие вызовы.

#### **Входящие** *(меню 1.4)*

Данное меню позволяет просмотреть последние принятые вызовы.

#### **Удалить все** *(меню 1.5)*

Это меню позволяет удалить все записи каждого типа вызовов.

- 1. Нажмите клавишу [  $\overline{i}$  ], чтобы выбрать типы вызовов для удаления.
- 2. Нажмите программную клавишу <**Удалить**>.
- 3. Для подтверждения удаления нажмите программную клавишу <**Да**>.

### **Продолжительность** *(меню 1.6)*

Данное меню позволяет просмотреть продолжительность исходящих и входящих звонков. Фактическая продолжительность разговоров, за которую оператор сети выставляет счет, может отличаться от этих данных.

- **Последнего**. Продолжительность последнего вызова.
- **Исходящих**. Общая продолжительность всех исходящих вызовов.

• **Входящих**. Общая продолжительность всех входящих вызовов.

Для сброса счетчиков продолжительности нажмите программную клавишу <**Сброс**>. Потребуется ввести пароль телефона.

На заводе-изготовителе устанавливается  $\overline{M}$ пароль **00000000**. Этот пароль можно изменить. ▶ стр[. 108](#page-109-0)

### **Стоимость** *(меню 1.7)*

Данная сетевая функция отображает стоимость звонков. Для использования этого меню необходимо, чтобы данная функция поддерживалась SIM-картой. Оно не предназначено для сверки с выставляемыми счетами.

- **Последнего**. Стоимость последнего вызова.
- **Общая**. Общая стоимость всех вызовов. Если общая стоимость превышает максимальное значение, указанное в пункте **Задать максимальную**, новые вызовы можно будет сделать только после сброса счетчика.
- **Максимальная**. Максимальное значение стоимости.
- **Сброс счетчиков**. Сброс показателей счетчиков стоимости.
- **Задать максимальную**. Установка максимально допустимой стоимости вызовов.
- **Стоимость единицы**. Указание цены на единицу измерения для расчета стоимости вызовов.

# **Телефонная книга** *(меню 2)*

Телефонные номера можно хранить на SIMкарте и в памяти телефона. Это отдельные места хранения, но они используются как единая телефонная книга.

Чтобы открыть это меню, нажмите в режиме ожидания программную клавишу <**Меню**> и выберите пункт **Телефонная книга**.

### **Список контактов** *(меню 2.1)*

Данное меню предназначено для поиска номеров в телефонной книге.

Для быстрого доступа к этому меню в  $\overline{M}$ режиме ожидания нажмите программную клавишу <**Контакты**>.

### **Поиск контакта**

- 1. Введите несколько первых букв имени, которое требуется найти.
- 2. Выберите контакт из списка.
- 3. Прокрутите список до нужного номера и нажмите клавишу [ ) для набора номера или клавишу  $\mathbf{z}$  ] для изменения сведений о контакте.

### **Поиск контакта в режиме ожидания**

В режиме ожидания поиск контакта осуществляется набором букв имени контакта. Будут найдены контакты с именами, начинающимися на буквы, соответствующие нажатым клавишам.

- 1. В режиме ожидания нажмите цифровые клавиши, соответствующие нужным буквам.
- 2. Нажмите программную клавишу <**Опции**> и выберите пункт **Поиск по написанию**.

Отображается список подходящих контактов из телефонной книги.

## **Функции работы с телефонной книгой**

При просмотре сведений о контакте программная клавиша <**Опции**> предоставляет доступ к следующим функциям.

- **Изменить**. Изменение сведений о контакте.
- **Отправить сообщение**. Отправка SMSили MMS-сообщения на выбранный номер, отправка MMS-сообщения или сообщения электронной почты на выбранный адрес.
- **Копировать в**. Копирование контакта в память телефона или на SIM-карту.
- **Отправить по**. Отправка контакта в виде SMS- или MMS-сообщения, сообщения электронной почты или через Bluetooth.
- **Удалить**. Удаление выбранного контакта.

### <span id="page-42-0"></span>**Новый контакт** *(меню 2.2)*

Данное меню служит для добавления новых контактов в телефонную книгу.

### **Хранение номера в памяти телефона**

1. Выберите пункт **Телефон**.

- 2. Измените соответствующие параметры или введите сведения о контакте.
	- **Имя**/**Фамилия**. Имя абонента.
	- **Мобильный**/**Домашний**/**Рабочий**/ **Факс**/**Другое**. Добавление номера любого типа.
	- **E-mail**. Адрес электронной почты.
	- **Идентификатор абонента**. Изображение или видеозапись, которые должны отображаться при поступлении вызова от этого абонента.
	- **Мелодия**. Выберите мелодию звонка, которая будет воспроизводиться при поступлении вызова от этого абонента.
	- **Группа**. Выбор группы абонентов для данного контакта.
	- **Примечание**. Дополнительные сведения об абоненте.
- 3. Для сохранения контакта нажмите программную клавишу <**Сохран.**>.

# **Хранение контакта на SIM-карте**

- 1. Выберите вариант **SIM**.
- 2. Введите следующие сведения о контакте.
	- **Имя**. Имя абонента.
- **Номер телефона**. Телефонный номер.
- **Ячейка**. Номер ячейки памяти.
- Для добавления в контакт  $\overline{\mathbf{v}}$ идентифицирующего изображения или видеозаписи, мелодии звонка или группы абонентов контакт необходимо сохранить в памяти телефона.
- 3. Для сохранения контакта нажмите программную клавишу <**Сохран.**>.

# **Группы** *(меню 2.3)*

Данное меню предназначено для распределения контактов по группам.

## **Создание новой группы абонентов**

- 1. Нажмите программную клавишу <**Опции**> и выберите команду **Создать группу**.
- 2. Введите имя группы.
- 3. Выделите строку «Идентификатор абонента» и выберите рисунок или видеоклип.
- 4. Выделите строку «Мелодия» и укажите мелодию.
- 5. Для сохранения параметров группы нажмите программную клавишу <**Сохран.**>.

### **Добавление записей в группу абонентов**

- 1. Выберите группу абонентов.
- 2. Нажмите программную клавишу <**Добав.**>.
- 3. Нажмите клавишу [  $\imath$ ], чтобы выбрать контакты для добавления.
- 4. Нажмите программную клавишу <**Выбор**>.

### **Управление группами абонентов**

При просмотре списка групп программная клавиша <**Опции**> предоставляет доступ к следующим функциям.

- **Просмотреть**. Отображение списка участников выбранной группы.
- **Создать группу**. Добавление новой группы.
- **Изменить**. Изменение свойств группы.
- **Отправить сообщение**. Отправка SMSили MMS-сообщения или сообщения электронной почты выбранным членам группы.
- **Удалить**. Удаление выбранной группы или всех групп. Члены группы при этом не удаляются из телефонной книги.

# **Быстрый набор** *(меню 2.4)*

Данное меню позволяет назначить восьми часто используемым телефонным номерам цифровые клавиши (2–9) для быстрого набора.

### **Назначение номеров быстрого набора**

- 1. Выберите цифровую клавишу от **2** до **9**. Клавиша **1** зарезервирована для сервера голосовой почты.
- 2. Выберите требуемый контакт из списка контактов.
- 3. Если для контакта указано несколько номеров, выберите нужный.

### **Управление записями быстрого набора**

На экране быстрого набора программная клавиша <**Опции**> предоставляет доступ к следующим функциям.

- **Добавить**. Назначение телефонного номера незанятой клавише.
- **Просмотреть**. Отображение имени и номера, назначенных клавише.
- **Изменить**. Назначение клавише другого телефонного номера.
- **Удалить**. Удаление настроек быстрого набора для выбранной клавиши.

## **Вызов номера быстрого набора**

В режиме ожидания нажмите и удерживайте клавишу, соответствующую нужному номеру.

### **Моя визитка** *(меню 2.5)*

Данное меню служит для создания визитной карточки и ее отправки абонентам.

### **Сохранение визитки**

Создание визитной карточки выполняется так же, как сохранение телефонного номера в памяти телефона. ▶ стр[. 41](#page-42-0)

### **Функции работы с визитками**

После сохранения визитки программная клавиша <**Опции**> предоставляет доступ к следующим функциям.

- **Изменить**. Изменение визитной карточки.
- **Отправить по**. Отправка визитной карточки с помощью SMS- или MMS-сообщения, сообщения электронной почты или через Bluetooth.
- **Обмен визитками**. Обмен визитными карточками с другим абонентом посредством Bluetooth.
- **Удалить**. Удаление визитной карточки.

## **Свой номер** *(меню 2.6)*

Эта функция предназначена для просмотра собственных телефонных номеров или назначения имени каждому из них. Внесенные здесь изменения не влияют на фактические абонентские номера, записанные на SIM-карте.

### **Настройки** *(меню 2.7)*

Данное меню предназначено для управления настройками телефонной книгой.

- **Сохранение по умолчанию**. Выбор области памяти по умолчанию для сохранения контактов. Если выбран параметр **Всегда спрашивать**, при каждом сохранении номера телефон будет предлагать выбрать область памяти.
- **Копировать все**. Копирование всех сохраненных на SIM-карте контактов в память телефона или наоборот.
- **Удалить все**. Удаление всех записей из памяти телефона или с SIM-карты, либо из памяти обоих типов.
- **Состояние памяти**. Отображение количества контактов, хранящихся в памяти телефона и на SIM-карте.

#### **Каталог сервисов** *(меню 2.8)*

Данное меню служит для просмотра телефонных номеров услуг, предоставляемых оператором мобильной связи, включая номера вызова служб экстренной помощи и справочной службы. Данное меню доступно, если SIM-карта поддерживает телефонные номера услуг.

- 1. Перейдите к нужному номеру и нажмите программную клавишу <**Просмотр**>.
- 2. Нажмите программную клавишу <**Вызов**> или клавишу  $[\n\diagdown]$ .

# **Приложения** *(меню 3)*

Это меню позволяет запускать Java-игры и воспроизводить музыкальные файлы. Кроме того, данное меню позволяет использовать диктофон, будильник, калькулятор, конвертер и секундомер.

Для доступа в данное меню нажмите в режиме ожидания программную клавишу <**Меню**> и выберите пункт **Приложения**.

### **MP3-плеер** *(меню 3.1)*

Данное приложение предназначено для прослушивания музыки. Сначала необходимо сохранить музыкальные файлы в памяти телефона или на карте памяти.

Чтобы повысить качество воспроизведения музыки, можно использовать дополнительную стереогарнитуру Bluetooth.

Стандартные гарнитуры и моногарнитуры  $\triangledown$ Bluetooth несовместимы с данным MP3 плеером.

#### **Загрузка и получение музыкальных файлов**

Телефон позволяет прослушивать файлы форматов \*.mp3, \*.aac, \*.m4a и \*.wma.

Для сохранения звуковых файлов в памяти телефона используются следующие способы.

- Загрузка с помощью беспроводного подключения к Интернету. ▶ стр[. 57](#page-58-0)
- Загрузка с компьютера с помощью дополнительной программы Samsung PC Studio. • Руководство пользователя Samsung PC Studio

*Функции меню*

- Получение через подключение Bluetooth. стр[. 105](#page-106-0)
- Копирование файлов на карту памяти и установка этой карты в телефон. ▶ стр[. 28](#page-29-0)

Загруженные и полученные файлы сохраняются в папке **Музыка**. ▶ стр[. 82](#page-83-0)

### **Создание списка воспроизведения**

- 1. В режиме MP3-плеера нажмите программную клавишу <**Опции**> и выберите пункт **Добавить музыку** → **Телефон** или **Карта памяти**.
- 2. Нажмите клавишу  $\mathbf{\vec{z}}$ ], выберите файлы, которые следует добавить, и нажмите программную клавишу <**Выбор**>.
- 3. Чтобы вернуться к экрану MP3-плеера, нажмите программную клавишу <**Назад**>.

### **Воспроизведение музыкальных файлов**

- 1. В режиме MP3-плеера нажмите программную клавишу <**Опции**> и выберите пункт **Воспроизвести через**.
- 2. Чтобы воспроизводить музыку через динамик телефона, выберите пункт **Телефон**.

Чтобы использовать гарнитуру Bluetooth, выберите пункт **Bluetooth стереогарнитура** для поиска гарнитуры и подключения к ней.

При воспроизведении пользуйтесь следующими клавишами.

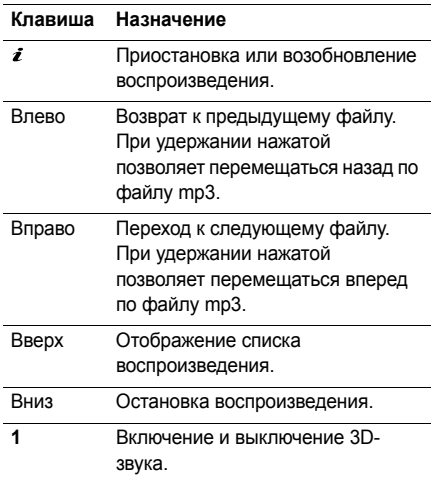

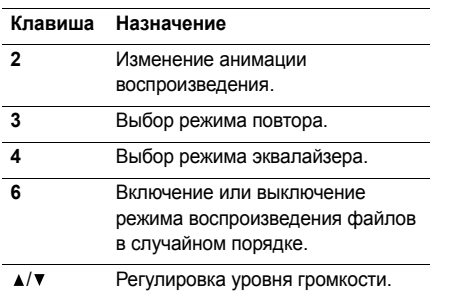

#### **Функции, доступные при работе с MP3 плеером**

В режиме MP3-плеера программная клавиша <**Опции**> предоставляет доступ к следующим функциям.

- **Воспроизвести**/**Пауза**. Запуск или приостановка воспроизведения.
- **Передать на Bluetooth стереогарнитуру**/ **Воспроизвести через телефон**.

Переключение воспроизведения звука на стереогарнитуру Bluetooth или на динамик телефона.

- **Открыть список воспроизведения**. Доступ к списку воспроизведения текущего альбома или списка альбомов. В списке альбомов можно указать несколько альбомов для воспроизведения.
- **Активировать ключ**. Получить ключ лицензии в случае окончания действия ключа для указанных файлов, защищенных системой управления цифровым доступом (DRM).
- **Удалить из списка**. Удаление выбранного файла из списка воспроизведения.
- **Настройки**. Изменение стандартных параметров воспроизведения музыкальных файлов.

**Режим повтора**. Выбор режима повтора.

**Случайный порядок**. Переход в режим воспроизведения файлов в случайном порядке.

**Фоновый режим**. MP3-плеер будет воспроизводить музыку даже после завершения работы с ним.

**Эквалайзер**. Установка параметров эквалайзера.

**3D-звук**. Включение или выключение объемного звука.

**Визуализация**. Изменение анимации воспроизведения.

**Громкость**. Установка уровня громкости.

- **Свойства**. Просмотр свойств файла.
- **Управление ключами**. Управление приобретенными лицензионными ключами.

#### **Открытие списка воспроизведения**

На экране проигрывателя нажмите клавишу [Вверх].

Программная клавиша <**Опции**> предоставляет доступ к следующим функциям.

- **Воспроизвести через**. Воспроизведение выбранного файла через динамик телефона или стереогарнитуру Bluetooth.
- **Добавить музыку**. Добавление файлов в список воспроизведения.
- **Переместить в**. Перемещение выбранного файла в другой альбом.
- **Копировать в**. Копирование выбранного файла в другой альбом.
- **Переместить файл в списке воспр**. Перемещение выбранного файла на нужную позицию в списке воспроизведения.
- **Активировать ключ**. Получить ключ лицензии в случае окончания действия ключа для указанного файла, защищенного системой управления цифровым доступом (DRM).
- **Удалить**. Удаление выбранного файла или всех файлов из списка воспроизведения.
- **Свойства**. Просмотр свойств файла.
- **Управление ключами**. Управление приобретенными лицензионными ключами.

## **Диктофон** *(меню 3.2)*

Данное меню предназначено для записи голосовых напоминаний. Длительность голосового напоминания может достигать одного часа.

#### **Запись голосового напоминания**

- 1. Чтобы начать запись, нажмите клавишу  $[i]$ .
- 2. Говорите в микрофон телефона. Чтобы приостановить или возобновить запись, нажмите клавишу  $[i]$ .
- 3. Чтобы завершить запись, нажмите программную клавишу <**Стоп**> или клавишу [Вниз]. Голосовое напоминание сохраняется автоматически.
- 4. Нажмите клавишу  $[i]$ , чтобы прослушать голосовое напоминание, или клавишу [Вверх], чтобы записать новое напоминание.

#### **Воспроизведение голосового напоминания**

- 1. В режиме диктофона нажмите программную клавишу <**Опции**> и выберите пункт **Список записей**.
- 2. Выберите голосовое напоминание.

При воспроизведении пользуйтесь следующими клавишами.

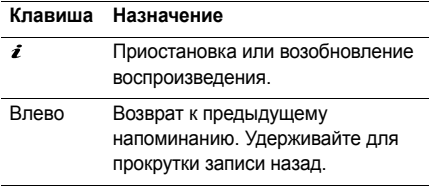

#### **Клавиша Назначение**

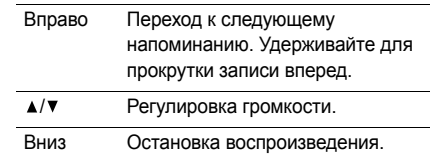

#### **Изменение режима записи**

Режим записи диктофона можно изменить. Этот параметр определяет максимальную длительность записи. Перед записью голосового напоминания нажмите программную клавишу <**Опции**> и выберите пункт **Настройки**  $\rightarrow$  режим записи. При этом можно будет указать один из следующих режимов.

- **Ограничено для MMS**. Запись голосового напоминания для добавления к MMSсообщению.
- **Ограничено для E-mail**. Запись голосового напоминания для добавления в сообщение электронной почты.
- **Максимум 1 час**. Запись голосового напоминания продолжительностью до 1 часа.

### **Фоторедактор** *(меню 3.3)*

Данное меню предоставляет различные средства редактирования фотографий.

### **Наложение эффектов**

- 1. Нажмите программную клавишу <**Опции**> и выберите пункт **Новое фото** → **Открыть** или **Сделать фото**.
- 2. Выберите фотографию или сделайте новый снимок.
- 3. Нажмите программную клавишу <**Опции**> и выберите пункт **Эффекты** → требуемый эффект.
- 4. Нажмите программную клавишу <**Готово**>.
- 5. Нажмите программную клавишу <**Опции**> и выберите пункт **Сохранить как**.
- 6. Введите имя нового файла и нажмите программную клавишу <**Да**>.

## **Трансформация**

- 1. Выберите фотографию или сделайте новый снимок.
- 2. Нажмите программную клавишу <**Опции**> и выберите пункт **Трансформация** → вид преобразования.
- **Растянуть**. Изменение размера изображения.
- **Повернуть**. Поворот изображения на 90 градусов.
- **Отразить**. Зеркальное отражение фотографии.
- 3. Нажмите программную клавишу <**Готово**>.
- 4. Нажмите программную клавишу <**Опции**> и выберите пункт **Сохранить как**.
- 5. Введите имя нового файла и нажмите программную клавишу <**Да**>.

### **Копирование фрагмента**

- 1. Выберите фотографию или сделайте новый снимок.
- 2. Нажмите программную клавишу <**Опции**> и выберите пункт **Копировать фрагмент**.
- 3. Переместите рамку обрезки на требуемую область изображения.

Чтобы изменить размер рамки, нажмите программную клавишу <**Опции**> и выберите пункт **Растянуть**.

4. Нажмите программную клавишу <**Опции**>, а затем программную клавишу **Завершить**.

- 5. Нажмите программную клавишу <**Опции**> и выберите пункт **Сохранить как**.
- 6. Введите имя нового файла и нажмите программную клавишу <**Да**>.

#### **Добавление элементов оформления**

К фотографиям можно добавлять элементы оформления: рамки, изображения и примечания.

- 1. Выберите фотографию или сделайте новый снимок.
- 2. Нажмите программную клавишу <**Опции**> и выберите пункт **Вставить** → тип элемента оформления.
- 3. Выберите элемент или введите текст для оформления и нажмите программную клавишу <**Да**>.
- 4. Укажите место размещения элемента.
- 5. Нажмите программную клавишу <**Готово**> или программную клавишу <**Опции**>, и затем выберите пункт **Завершить**.
- 6. Нажмите программную клавишу <**Опции**> и выберите пункт **Сохранить как**.
- 7. Введите имя нового файла и нажмите программную клавишу <**Да**>.

#### **Эффект наложения штампа**

Данное средство позволяет создать из фотографии контурный рисунок, а затем наложить его на другую фотографию. Это дает возможность создавать собственные фотографические открытки, объединяя фотографию и снимок написанного от руки сообщения.

- 1. Выберите фотографию или сделайте новый снимок.
- 2. Нажмите программную клавишу <**Опции**> и выберите пункт **Объединить с фоном**. Фоновая фотография появится в окне изображения рядом со значком ...
- 3. Нажмите программную клавишу <**Опции**> и выберите пункт **Добавить картинку**.
- 4. Выберите фотографию или сделайте новый снимок и добавьте его. Добавленная фотография появится в окне изображения рядом со значком  $\mathbb{Z}/2$ . Это будет штамп.
- 5. Нажмите программную клавишу <**Опции**> и выберите пункт **Объединить**. Фотографияштамп будет добавлена к фоновой фотографии в виде контурного изображения.
- 6. Программная клавиша <**Опции**> предоставляет доступ к следующим функциям изменения штампа.
	- **Растянуть**. Изменение размера штампа.
	- **Переместить**. Изменение позиции штампа.
	- **Повернуть**. Поворот штампа.
	- **Цвет штампа**. Изменение цвета штампа.
	- **Вкл. тень**. Добавление к штампу эффекта тени.
- 7. После выполнения нужных действий нажмите программную клавишу <**Опции**> и выберите пункт **Завершить**.
- 8. Нажмите программную клавишу <**Опции**> и выберите пункт **Сохранить как**.
- 9. Введите имя нового файла и нажмите программную клавишу <**Да**>.

### **Java-приложения** *(меню 3.4)*

Это меню служит для доступа к встроенным Java-играм и установленным Javaприложениям.

### **Доступ к встроенным играм**

- 1. Выберите пункт **Мои игры** → игра.
- 2. При необходимости нажмите клавишу [ $\imath$ ].

### **Функции, доступные при работе с Javaприложениями**

При просмотре списка приложений программная клавиша <**Опции**> предоставляет доступ к следующим функциям.

- **Запустить**. Запуск выбранного приложения.
- **Переместить в**. Перемещение приложения в другую папку.
- **Удалить**. Удаление выбранного приложения или всех приложений, кроме встроенных игр.
- **Защита**. Защита приложения от удаления или снятие защиты.
- **Свойства**. Просмотр свойств приложения.
- **Разрешения**. Настройка разрешений для платных услуг (например, для доступа к сети и использования SMS-сообщений).
- **Обновить**. Установка последней версии приложения.
- **Отправить данные по SMS**. Отправка URL-адреса приложения в SMS-сообщении.
- **Состояние памяти**. Сведения о состоянии памяти для приложений.
- **Настройки**. Выбор профиля подключения для приложений, требующих доступа к сети. Телефон позволяет создавать и редактировать профили. ► стр[. 110](#page-111-0)

#### **Установка java-приложений**

Существуют следующие два метода установки java-приложений:

- 1. Загрузка через WAP. (см. раздел **Браузер**,  $\blacktriangleright$  стр[. 57](#page-58-0))
- 2. Установка из папки **Другие файлы** . Скопируйте на телефон jad и jar-файлы приложения в папку **Другие файлы** , выделите jad-файл и нажмите клавишу подтверждения  $\left[\boldsymbol{i}\right]$  – запустится мастер установки java-приложения.

Jad и jar-файлы могут быть скопированы в папку **Другие файлы** следующими способами:

• Загрузка с компьютера с помощью программы Samsung PC Studio 3. (см. раздел «Управление файлами» руководства пользователя PC Studio)

- Загрузка через Bluetooth. При отправке jad и jar-файлов с другого устройства Bluetooth, файлы автоматически сохраняются в папке **Другие файлы. ▶ стр[. 105](#page-106-0)**
- $K$ опирование с карты памяти.  $\triangleright$  стр[. 27](#page-28-0)

#### **Мировое время** *(меню 3.5)*

Данное меню предназначено для выбора часового пояса и определения текущего времени в других странах.

#### **Просмотр мирового времени**

- 1. На экране с картой мира выберите нужный город с помощью клавиш [Влево] и [Вправо]. Линия времени смещается, и на дисплее отображаются время и дата выбранного часового пояса.
- 2. Чтобы установить выбранный часовой пояс в качестве местного, нажмите клавишу  $[i]$ .

#### **Учет перехода на летнее время**

На экране с картой мира нажмите программную клавишу <**Опции**> и выберите пункт **Установить переход на летнее/ зимнее время**.

- 2. Нажмите клавишу [  $\imath$  ], чтобы выбрать нужный часовой пояс.
- 3. Нажмите программную клавишу <**Сохран.**>.

### **Будильник** *(меню 3.6)*

Данное меню позволяет настраивать сигналы оповещения. Тип сигнала для обычного оповещения зависит от выбранного типа сигнала вызова. Сигнал будильника не зависит от настроек звука.

### **Настройка будильника**

- 1. Выберите тип оповещения.
- 2. Задайте значения для каждого параметра оповещения.
	- **Будильник**. Активация оповещения.
	- **Время будильника**. Время подачи сигнала оповещения.
	- **AM/PM**. Установка значения **AM** (до полудня) или **PM** (после полудня) для 12-часового формата времени.
	- **Повтор**. Параметры повтора.
	- **Звук будильника**. Выбор сигнала оповещения.
- 3. Нажмите программную клавишу <**Сохран.**>.

### **Отключение будильника**

- Для выключения звучащего сигнала оповещения (не будильника) нажмите любую клавишу.
- Для выключения звонящего будильника нажмите программную клавишу <Подтверд.> или клавишу [ $\boldsymbol{i}$ ]. Чтобы прервать сигнал и возобновить его через 5 минут, нажмите любую клавишу, кроме программной клавиши <**Подтверд.**> и клавиши [ $\boldsymbol{i}$ ]. Это можно сделать не более 5 раз.

### **Отключение сигнала**

- 1. Выберите сигнал, который требуется отключить.
- 2. Выберите пункт **Выключено** в поле **Будильник**.
- 3. Нажмите программную клавишу <**Сохран.**>.

#### **Подача сигнала оповещения при выключенном телефоне**

На экране будильника выберите пункт **Автовключение** → **Включено**.

Если в момент подачи сигнала телефон выключен, он включается и подает сигнал.

### **Калькулятор** *(меню 3.7)*

Данное меню предназначено для выполнения основных математических операций: сложения, вычитания, умножения и деления.

- 1. Введите первое число.
	- Для ввода знака десятичной точки или скобок нажмите программную клавишу <**.()**>.
	- Перемещение курсора выполняется клавишами  $[$ \*1 или  $[$ #1.
- 2. Чтобы выбрать знак нужной математической операции, нажмите одну из клавиш перемещения и удерживайте ее.
- 3. Введите второе число.
- 4. Чтобы просмотреть результат, нажмите клавишу  $[i]$ .
- 5. Если нужно продолжить вычисления, повторяйте операции, начиная с шага 2.

### **Конвертер** *(меню 3.8)*

Данное меню предназначено для пересчета различных величин, например денежных единиц или значений температуры.

1. Выберите конвертер.

- 2. С помощью клавиши [Влево] или [Вправо] выберите исходную единицу измерения и нажмите клавишу [Вниз].
- 3. Введите значение для пересчета и нажмите клавишу [Вниз].
	- Для ввода знака десятичной дроби нажмите клавишу  $[$ \*).
	- Чтобы указать, что температура является положительной («+») или отрицательной («-»), нажмите клавишу  $[$  # $].$
- 4. С помощью клавиши [Влево] или [Вправо] выберите конечную единицу измерения. На дисплее будет отображен эквивалент введенного значения.
- Для конвертера валют можно просмотреть и ⊠ ввести курсы валют, нажав программную клавишу <**Курс**>.

## **Таймер** *(меню 3.9)*

Данное меню позволяет установить промежуток времени для обратного отсчета. По истечении заданного отрезка времени телефон подаст сигнал.

### **Запуск таймера**

- 1. Нажмите программную клавишу <**Задать**>.
- 2. Введите промежуток времени для обратного отсчета и нажмите программную клавишу <**Да**>.
- 3. Для начала обратного отсчета нажмите клавишу  $[i]$ .

# **Остановка таймера**

- При подаче сигнала таймера нажмите любую клавишу.
- Чтобы остановить таймер до подачи сигнала, нажмите клавишу  $[i]$  на экране таймера.

# **Секундомер** *(меню 3.10)*

Данное меню позволяет измерить интервал времени. Измерить можно временной интервал, не превышающий 10 часов.

- 1. Чтобы начать отсчет, нажмите клавишу  $\mathbf{i}$ .
- 2. Для замера интервала нажмите клавишу [ $\overline{\imath}$ ]. Можно измерить не более 4 интервалов подряд.

## **Управление ключами** *(меню 3.11)*

Данное меню позволяет управлять лицензионными ключами, приобретенными для активации мультимедийного содержимого, заблокированного DRM-системами.

Программная клавиша <**Опции**> предоставляет доступ к следующим функциям.

- **Просмотреть**/**Воспроизвести**. Открытие соответствующего мультимедийного содержимого.
- **Удалить**. Удаление выбранного лицензионного ключа или всех лицензионных ключей.
- **Перейти в Мои сообщения**. Переход к сообщению, содержащему мультимедийное содержимое.
- **Перейти к моему объекту**. Переход к соответствующей папке с файлами.
- **Свойства**. Просмотр свойств лицензионного ключа.

### **Напоминание** *(меню 3.12)*

Создание и управление напоминаниями о важных событиях.

#### **Создание напоминания**

- 1. Нажмите программную клавишу <**Опции**> и выберите команду **Создать**.
- 2. Введите текст напоминания и нажмите клавишу  $[i]$

#### **Просмотр напоминания**

Выберите напоминание для просмотра.

Во время просмотра сведений о напоминании программная клавиша <**Опции**> предоставляет доступ к следующим функциям.

- **Изменить**. Редактирование текста напоминания.
- **Отправить по**. Отправка выбранного напоминания в виде SMS- или MMSсообщения, сообщения электронной почты или через Bluetooth.
- **Удалить**. Удаление напоминания.
- **Состояние памяти**. Отображение количества созданных напоминаний.

## **SIM AT** *(меню 3.13)*

Это меню доступно только при использовании карты SIM AT, поддерживающей меню SIM Application Toolkit и предоставляющей дополнительные справочные услуги, такие как новости, погода, спорт, развлечения и средства адресации. Доступность тех или иных услуг зависит от тарифных планов оператора мобильной связи. Для получения дополнительных сведений ознакомьтесь с инструкциями к SIM-карте или обратитесь к оператору мобильной связи.

# <span id="page-58-0"></span>**Браузер** *(меню 4)*

WAP-браузер телефона (WAP — сокращенное название протокола Wireless Access Protocol) позволяет получать доступ к веб-узлам беспроводной сети, содержащим последние новости и широкий спектр мультимедийных файлов: игры, фоновые рисунки, мелодии звонка и музыкальные файлы.

Для доступа в меню нажмите в режиме ожидания программную клавишу <**Меню**> и выберите команду **Браузер**.

### **Домашняя страница** *(меню 4.1)*

Данное меню позволяет подключить телефон к сети и загрузить домашнюю страницу поставщика услуг беспроводного доступа к Интернету. Можно также нажать клавишу  $[i]$  в режиме ожидания.

### **Просмотр веб-страниц**

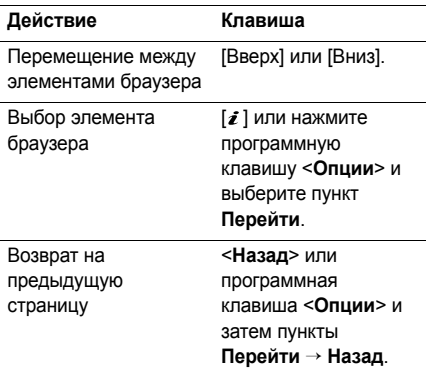

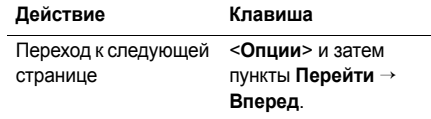

#### **Функции, доступные при работе со вебстраницами**

На любой веб-странице программная клавиша <**Опции**> предоставляет доступ к следующим функциям.

- **Перейти**. Переход к веб-странице, на которую указывает ссылка.
- **На домашнюю страницу**. Возврат на домашнюю страницу.
- **Покупка ключей**. Отправка запроса на приобретение лицензионного ключа для файла DRM. Эта функция доступна только при запуске веб-браузера из сообщения, содержащего файл DRM.
- **Введите URL**. Ввод URL-адреса вручную.
- **Перейти**. Перемещение вперед или назад по страницам, сохраненным в журнале.
- **Обновить**. Перезагрузка текущей страницы с обновленной информацией.
- **Закладки**. Установка закладки на текущую страницу или просмотр списка закладок.
- **Отправить URL**. Отправка URL-адреса текущей веб-страницы с помощью SMSсообщения.
- **По ширине дисплея**/**Реальный размер**. Изменение режима отображения браузера.
- **Сохранить**. Сохранение выделенного изображения или страницы.
- **Параметры страницы**. Просмотр свойств страницы.
- **Свойства браузера**. Изменение параметров браузера.

**Кэш**. Изменение режима кэширования или очистка кэша. Кэш — это временная память, в которой хранятся последние открытые веб-страницы.

**Cookies**. Изменение режима приема файлов cookie или удаление файлов cookie. Cookie-файлы — это небольшие файлы с данными пользователя, отправляемые на веб-сервер при обращении к вебстраницам.

**Настройки**. Изменение параметров отображения и звука для браузера.

**Сертификаты**. Доступ к сведениям о сертификатах.

**О браузере**. Отображение информации об авторских правах и версии браузера.

#### **Выход из браузера**

Чтобы разорвать сетевое подключение и закрыть браузер, нажмите клавишу  $\lceil \sqrt{\S} \rceil$ .

### **Введите URL** *(меню 4.2)*

Данное меню позволяет вручную ввести URLадрес и перейти на соответствующую вебстраницу.

Чтобы добавить введенный URL-адрес в список закладок, выберите пункт **Добавить закладку**.

#### **Закладки** *(меню 4.3)*

Данное меню предназначено для сохранения URL-адресов с целью последующего быстрого доступа к соответствующим веб-страницам.

#### **Добавление закладки**

1. Нажмите программную клавишу <**Добав.**>. Если закладки уже создавались ранее, нажмите программную клавишу <**Опции**> и выберите пункт **Добавить закладку**.

- 2. Введите имя закладки и нажмите клавишу [Вниз].
- 3. Введите URL-адрес и нажмите программную клавишу <**Сохран.**>.

### **Открытие страницы, на которую указывает закладка**

При выборе закладки запускается веб-браузер и открывается соответствующая веб-страница.

### **Функции, доступные при работе с закладками**

На экране закладок нажмите программную клавишу <**Опции**> для вызова следующих функций.

- **Перейти**. Доступ к веб-странице, на которую указывает закладка.
- **На домашнюю страницу**. Переход к домашней странице.
- **Введите URL**. Ввод URL-адреса вручную.
- **Изменить закладку**. Изменение URLадреса и названия закладки.
- **Добавить закладку**. Добавление новой закладки.
- **Отправить URL**. Отправка URL-адреса закладки в SMS-сообщении.
- **Удалить**. Удаление выбранной закладки или всех закладок.

### **Сохраненные страницы** *(меню 4.4)*

Отображение списка страниц, сохраненных во время подключения к сети.

При выборе ссылки на веб-страницу телефон подключится к сети и обратится к соответствующей странице.

### **История** *(меню 4.5)*

Отображение списка последних открытых страниц.

Чтобы перейти к нужной странице, выберите в списке соответствующий URL-адрес.

### **Очистить кэш** *(меню 4.6)*

Это меню предназначено для очистки кэша временной памяти, в которой хранятся последние открывавшиеся веб-страницы.

### **Настройки** *(меню 4.7)*

Данное меню позволяет выбирать профиль подключения для доступа к веб-узлам по протоколу WAP. Телефон позволяет создавать и редактировать профили. ► стр[. 110](#page-111-0)

### **Настройки потокового видео** *(меню 4.8)*

Это меню позволяет выбрать профиль подключения для доступа к серверам потокового видео оператора мобильной связи. Отображение этого меню зависит от оператора мобильной связи. Телефон позволяет создавать и редактировать профили. • стр[. 110](#page-111-0)

# **Сообщения** *(меню 5)*

Меню **Сообщения** предназначено для отправки и получения сообщений SMS, MMS и электронной почты. Можно также использовать функции push-сообщений и сообщений сети.

Чтобы открыть это меню, в режиме ожидания нажмите программную клавишу <**Меню**> и выберите пункт **Сообщения**.

# **Создать сообщение** *(меню 5.1)*

Данное меню позволяет создавать и отправлять сообщения.

#### **SMS сообщение** *(меню 5.1.1)*

Услуга SMS (служба коротких сообщений) позволяет передавать и принимать текстовые сообщения с простыми рисунками, мелодиями и анимированными изображениями.

#### **Создание и отправка SMS-сообщения**

- 1. Введите текст сообщения и нажмите клавишу  $[i]$ .
	- Максимально допустимое количество символов в SMS-сообщении может различаться у разных операторов мобильной связи. Если длина сообщения превышает допустимую, оно будет разделено на части.
		- Для доступа к другим функциям нажмите программную клавишу <**Опции**>. • следующий раздел
- 2. Введите номер телефона получателя. Чтобы отправить сообщение нескольким адресатам, заполните дополнительные поля получателей.

3. Нажмите клавишу [  $i$  ] для отправки сообщения.

#### **Функции, доступные при составлении SMSсообщения**

При составлении сообщения нажмите программную клавишу <**Опции**> для доступа к следующим функциям.

- **Только отправить**. Отправить сообщение, не сохраняя.
- **Сохранить и отправить**. Отправить сообщение и сохранить его в папке **Исходящие**.
- **Анимация текста**. Просмотр сообщения в трехмерном режиме. Телефон преобразует текст сообщения в трехмерное графическое изображение. Данный режим доступен только для сообщений, состоящих из одной страницы.
- **Вставить**. Добавление шаблона, записи телефонной книги или закладки.
- **Добавить картинку**/**Добавить анимацию**/ **Добавить мелодию**. Добавление простого или анимированного изображения или мелодии.
- **Вложить**. Прикрепление записи телефонной книги в виде визитной карточки или данных календаря в виде вложения в формате данных.
- **Сохранить в**. Сохранение сообщения в другой папке.
- **Язык ввода**. Изменение языка, используемого в режиме ввода T9.
- **Стиль текста**. Изменение свойств текста.
- **Способ ввода**. Изменение режима ввода текста.

### **MMS сообщение** *(меню 5.1.2)*

MMS (служба мультимедийных сообщений) обеспечивает доставку сообщений, содержащих текст, изображения, а также видеои аудиоклипы, с телефона на телефон или с телефона на адрес электронной почты.

### **Создание и отправка MMS-сообщения**

- 1. Выберите строку **Тема**.
	- Для доступа к другим функциям  $\overline{\mathsf{M}}$ нажмите программную клавишу <**Опции**> в любом поле сообщения.
		- следующий раздел
- 2. Введите тему сообщения и нажмите клавишу  $[i]$ .
- 3. Выберите пункт **Картинка и видео**.
- 4. Для добавления изображения или видеоклипа выберите пункт **Добавить картинку** или **Добавить видео**.
	-
- Допустимый размер сообщения может быть разным в зависимости от оператора мобильной связи.
	- В зависимости от типа файлов или ограничений системы управления цифровым доступом DRM добавление некоторых файлов может оказаться невозможным.
- 5. Выберите пункт **Звук**.
- 6. Для добавления звукового файла выберите пункт **Добавить звук**.
- 7. Выделите строку **Текст**.
- 8. Введите текст сообщения и нажмите клавишу  $[i]$ .
- 9. По завершении нажмите программную клавишу <**Опции**> и выберите пункт **Отправить**.

10. Введите телефонный номер или адрес электронной почты.

Чтобы отправить сообщение нескольким адресатам, заполните дополнительные поля получателей.

11. Для отправки сообщения нажмите клавишу  $|i|$ .

#### **Функции, доступные при составлении MMSсообщения**

При составлении сообщения нажмите программную клавишу <**Опции**> для доступа к следующим функциям.

- **Добавить**. Добавление темы или текста сообщения.
- **Добавить картинку**/**Добавить видео**/ **Добавить звук**. Добавьте изображение, видеоклип или звуковой файл.
- **Изменить картинку**/**Изменить видео**/ **Изменить звук**. Замена добавленного элемента.
- **Добавить с карты памяти**. Добавление файла, хранящегося на карте памяти (предварительно, должна быть установлена в телефоне).

*Функции меню*

- **Изменить**. Изменение темы или текста сообщения.
- **Просмотр**. Просмотр сообщения в том виде, в каком оно появится на дисплее телефона получателя.
- **Просмотреть**. Открытие выбранного вложенного файла.
- **Отправить**. Отправка сообщения.
- **Сохранить в**. Сохранение сообщения в другой папке.
- **Добавить страницу**. Добавление страниц. Для перемещения между страницами используйте клавиши [Влево] и [Вправо].
- **Удалить страницу**. Удаление добавленной страницы.
- **Изменить страницу**. Изменение длительности отображения страницы или ее перемещение по отношению к другим страницам.
- **Вложить**. Добавление записи телефонной книги в виде визитной карточки, добавление данных календаря в виде вложения в формате данных или добавление файла документа из папки **Другие файлы**.

• **Удалить тему**/**Удалить сообщение**/ **Удалить медиа**/**Удалить звук**/**Удалить**. Удаление добавленного элемента.

#### **E-mail** *(меню 5.1.3)*

Телефон позволяет отправлять и получать сообщения электронной почты, содержащие текст, звуки и изображения.

#### **Создание и отправка сообщения электронной почты**

- 1. Выберите строку **Тема**.
	- Для доступа к другим функциям  $\overline{\mathbf{M}}$ нажмите программную клавишу <**Опции**> в любом поле сообщения. следующий раздел
- 2. Введите тему сообщения и нажмите клавишу  $[i]$ .
- 3. Выделите строку **Текст**.
- 4. Введите текст сообщения и нажмите клавишу  $[i]$ .
- 5. Выделите строку **Добавить файл**.
- 6. Добавление мультимедийных файлов или файлов документов из папки **Другие файлы**.
	- В зависимости от типа файлов или  $\overline{M}$ ограничений системы управления цифровым доступом DRM добавление некоторых файлов может оказаться невозможным.
- 7. По завершении нажмите программную клавишу <**Опции**> и выберите пункт **Отправить**.
- 8. Введите адрес электронной почты. Чтобы отправить сообщение электронной почты нескольким адресатам, заполните дополнительные поля получателей.
- 9. Нажмите клавишу [  $i$  ] для отправки сообщения электронной почты.

#### **Функции, доступные при составлении сообщения электронной почты**

При составлении сообщения электронной почты программная клавиша <**Опции**> предоставляет доступ к следующим функциям.

• **Добавить**. Ввод темы или текста сообщения электронной почты.

- **Изменить**. Изменение темы или текста сообщения.
- **Добавить картинку**/**Добавить видео**/ **Добавить звук**/**Добавить музыку**. Добавление файлов мультимедиа, хранящихся в памяти телефона.
- **Добавить другие файлы**. Добавление файлов документов, хранящихся в папке **Другие файлы**.
- **Карта памяти**. Добавление файлов, хранящихся на карте памяти (если она вставлена в телефон).
- **Просмотреть**/**Воспроизвести**. Открытие вложенного файла.
- **Отправить**. Отправка сообщения электронной почты.
- **Сохранить в**. Сохранение сообщения электронной почты в другой папке.
- **Вложить**. Добавление записей телефонной книги в виде визитной карточки или данных календаря в виде вложения в формате данных.
- **Удалить тему**/**Удалить сообщение**/ **Удалить вложение**. Удаление добавленного элемента.

• **Удалить все вложения**. Удаление всех прикрепленных файлов.

# **Мои сообщения** *(меню 5.2)*

Данное меню позволяет получить доступ к принятым и отправленным сообщениям, а также к сообщениям, которые не удалось отправить.

#### **Входящие** *(меню 5.2.1)*

В этой папке хранятся все полученные сообщения, кроме сообщений электронной почты.

#### **Просмотр сообщения**

В зависимости от типа сообщения в списке сообщений могут отображаться следующие значки.

- $<sup>8</sup>$  SMS-сообщение</sup>
- **ММS-сообщение**
- $\overline{\mathbf{i}}$  Уведомление MMS ( $\sim$ : Идет извлечение.  $\mathbb{X}$  : Не удалось извлечь.)
- ЕД Голосовая почта
- **Push-сообщение с веб-сервера**
- Сообщение конфигурации, содержащее сетевые параметры от поставщика услуг
- Сообщение сети от поставщика услуг
- **Под Отчет о доставке отправленных** сообщений
	- В зависимости от системы управления  $\overline{\mathbf{M}}$ цифровым доступом (DRM) пересылка сообщений с веб-содержимым может оказаться невозможной.
		- Значок **!** рядом с сообщением свидетельствует о высоком приоритете сообщения. Значок сообщения серого цвета указывает на низкий приоритет.

### **Функции обработки сообщений**

При просмотре сообщения программная клавиша <**Опции**> предоставляет доступ к следующим функциям.

#### **SMS-сообщения**

• **Ответить по SMS**. Создание ответа отправителю в виде SMS-сообщения.

- **Ответить по MMS**. Создание ответа отправителю в виде MMS-сообщения.
- **Переслать**. Пересылка сообщения другим адресатам.
- **Масштабирование**. Уменьшение размера шрифта для того, чтобы на экране помещалось больше строк сообщения.
- **Анимированное сообщение**/**Просмотреть как**. Просмотр сообщения в трехмерном режиме или переключение в обычный режим. Данный режим доступен только для сообщений, состоящих из одной страницы.
- **Удалить**. Удаление сообщения.
- **Переместить в телефон**/**Переместить в SIM**. Перенос сообщения на SIM-карту или в память телефона.
- **Копировать адрес**. Извлечение из сообщения URL-адресов, адресов электронной почты и телефонных номеров.
- **Сохранить медиа**. Сохранение содержащихся в сообщении мультимедийных элементов в памяти телефона.
- **Заблокировать**/**Разблокировать**. Защита сообщения от удаления либо снятие защиты. Защитить можно только те сообщения, которые хранятся в памяти телефона.
- **Добавить в список заблок**. Добавление номера отправителя сообщения в список заблокированных номеров. В дальнейшем сообщения этого отправителя будут отклоняться.

#### **MMS-сообщения**

- **Извлечь**. Извлечение MMS-сообщения с сервера.
- **Ответить по SMS**. Создание ответа отправителю в виде SMS-сообщения.
- **Ответить по MMS**. Создание ответа отправителю в виде MMS-сообщения.
- **Переслать**. Пересылка сообщения другим адресатам.
- **Удалить**. Удаление сообщения.
- **Копировать адрес**. Извлечение из сообщения URL-адресов, адресов электронной почты и телефонных номеров.
- **Сохранить медиа**. Сохранение содержащихся в сообщении мультимедийных элементов в памяти телефона.
- **Заблокировать**/**Разблокировать**. Защита сообщения от удаления либо снятие защиты.
- **Свойства**. Просмотр свойств сообщения.

#### **Сообщения конфигурации**

- **Установить**. Установка на телефоне конфигурации, указанной в сообщении.
- **Удалить**. Удаление сообщения.
- **Заблокировать**/**Разблокировать**. Защита сообщения от удаления либо снятие защиты.

#### **Push-сообщения**

- **Перейти к URL**. Переход на страницу с URL-адресом, указанным в сообщении.
- **Копировать адрес**. Извлечение из сообщения URL-адресов, адресов электронной почты и телефонных номеров.
- **Удалить**. Удаление сообщения.
- **Заблокировать**/**Разблокировать**. Защита сообщения от удаления либо снятие защиты.

#### **Сообщения сети**

- **Сохранить**. Сохранение сообщения в памяти телефона.
- **Копировать адрес**. Извлечение из сообщения URL-адресов, адресов электронной почты и телефонных номеров.
- **Удалить**. Удаление сообщения.

#### **Отчеты о доставке**

- **Копировать адрес**. Извлечение из отчета URL-адресов, адресов электронной почты и телефонных номеров.
- **Удалить**. Удаление отчета.
- **Заблокировать**/**Разблокировать**. Защита отчета от удаления или снятие защиты.

#### **Черновики** *(меню 5.2.2)*

В этой папке хранятся сообщения, которые требуется отправить позднее.

Выбранное сообщение открывается в режиме редактирования, в котором можно изменить и отправить сообщение.

#### **Исходящие** *(меню 5.2.3)*

В этой папке хранятся отправляемые сообщения и сообщения, которые не удалось отправить.

Состояние сообщения отображается с помощью следующих значков.

- Отправляется
- Не удалось отправить

При просмотре сообщения программная клавиша <**Опции**> предоставляет доступ к следующим функциям.

- **Повторить**. Повторная отправка сообщения.
- **Переслать**. Пересылка сообщения другим адресатам.
- **Масштабирование**. Уменьшение размера шрифта для того, чтобы на экране помещалось больше строк сообщения.
- **Копировать адрес**. Извлечение из сообщения URL-адресов, адресов электронной почты и телефонных номеров.
- **Удалить**. Удаление сообщения.
- **Переместить в телефон**/**Переместить в SIM**. Перенос сообщения на SIM-карту или в память телефона.
- **Заблокировать**/**Разблокировать**. Защита сообщения от удаления либо снятие защиты.

• **Свойства**. Просмотр свойств сообщения.

#### **Отправленные** *(меню 5.2.4)*

В этой папке содержатся отправленные сообщения.

При просмотре сообщения программная клавиша <**Опции**> предоставляет доступ к следующим функциям.

- **Переслать**. Пересылка сообщения другим адресатам.
- **Масштабирование**. Уменьшение размера шрифта для того, чтобы на экране помещалось больше строк сообщения.
- **Копировать адрес**. Извлечение из сообщения URL-адресов, адресов электронной почты и телефонных номеров.
- **Удалить**. Удаление сообщения.
- **Переместить в телефон**/**Переместить в SIM**. Перенос сообщения на SIM-карту или в память телефона.
- **Заблокировать**/**Разблокировать**. Защита сообщения от удаления либо снятие защиты.
- **Свойства**. Просмотр свойств сообщения.

### **E-mail сообщения** *(меню 5.2.5)*

В этой папке хранятся полученные сообщения электронной почты.

### **Просмотр сообщения электронной почты**

- 1. Выберите учетную запись электронной почты.
- 2. На экране **Проверка почты** нажмите программную клавишу <**Да**>. Телефон проверит, есть ли сообщения на сервере электронной почты, и выполнит извлечение новых сообщений.

В зависимости от состояния сообщения электронной почты в списке сообщений могут отображаться следующие значки.

- Извлечено с сервера
- $\sqrt[4]{ }$  Идет извлечение
- Жи Не удалось извлечь

Значок **!** рядом с сообщением  $\overline{M}$ свидетельствует о высоком приоритете сообщения. Значок сообщения серого цвета указывает на низкий приоритет.

3. Выберите сообщение электронной почты или заголовок сообщения.

- 4. Чтобы просмотреть другие страницы сообщения, используйте клавиши [Влево] или [Вправо].
- 5. Чтобы перейти к следующему или предыдущему сообщению электронной почты, нажмите клавишу [\*] или [#].

#### **Функции, доступные при работе с сообщениями электронной почты**

При просмотре содержимого или заголовка сообщения электронной почты программная клавиша <**Опции**> предоставляет доступ к следующим функциям.

- **Извлечь**. Загрузка текста сообщения электронной почты с сервера.
- **Просмотреть**/**Воспроизвести**. Открытие выбранного вложенного файла.
- **Сохранить в Мои файлы**. Сохранение выбранного вложенного файла в памяти телефона.
- **Ответить**. Ответ отправителю.
- **Ответить всем**. Направление ответного сообщения отправителю или отправителю и всем адресатам.
- **Переслать**. Пересылка сообщения электронной почты другим адресатам.
- **Удалить**. Удаление сообщения электронной почты.
- **Добавить в черный список**. Добавление адреса отправителя или темы сообщения электронной почты в список заблокированных адресов. В дальнейшем сообщения этого отправителя или сообщения с этой темой будут отклоняться.
- **Копировать адрес**. Извлечение из сообщения электронной почты URLадресов, адресов электронной почты и телефонных номеров.
- **Вложенные данные**. Сохранение файлов, прикрепленных к сообщению электронной почты, в памяти телефона.
- **Заблокировать**/**Разблокировать**. Разблокирование или блокировка электронной почты для защиты от удаления.
- **Свойства**. Просмотр свойств сообщения электронной почты.

#### **Мои папки** *(меню 5.2.6)*

Это меню используется для создания новых папок и упорядочения сообщений.

#### **Создание папки**

- 1. Нажмите программную клавишу <**Да**>.
- 2. Введите имя папки и нажмите программную клавишу <**Да**>.

#### **Функции, доступные при работе с папками**

При просмотре списка папок программная клавиша <**Опции**> предоставляет доступ к следующим функциям.

- **Открыть**. Открытие выделенной папки.
- **Создать папку**. Добавление новой папки.
- **Переименовать папку**. Изменение имени папки.
- **Удалить**. Удаление выбранной папки.

#### **Шаблоны** *(меню 5.3)*

Данное меню позволяет создавать и применять шаблоны часто используемых сообщений или фраз.

## **Шаблоны SMS** *(меню 5.3.1)*

Телефон позволяет создавать шаблоны SMS с часто используемыми предложениями, а в дальнейшем извлекать их из памяти и вставлять при составлении SMS-сообщений.

### **Создание шаблона**

- 1. Выберите пустую ячейку памяти.
- 2. Введите сообщение и нажмите программную клавишу <**Да**>.

### **Функции, доступные при работе с шаблонами**

При просмотре списка шаблонов программная клавиша <**Опции**> предоставляет доступ к следующим функциям.

- **Изменить**. Изменение выбранного шаблона.
- **Отправить сообщение**. Создать и отправить новое сообщение, используя выбранный шаблон.
- **Удалить**. Удаление выбранного шаблона.
- **Добавить**. Добавление нового шаблона.

## **Шаблоны MMS** *(меню 5.3.2)*

При составлении MMS-сообщения можно использовать встроенные шаблоны MMS или ранее сохраненные собственные шаблоны.

При просмотре списка шаблонов программная клавиша <**Опции**> предоставляет доступ к следующим функциям.

- **Просмотреть**. Открытие выбранного шаблона.
- **Изменить**. Создать и отправить новое сообщение, используя выбранный шаблон.
- **Отправить сообщение**. Отправка выбранного шаблона.
- **Удалить**. Удаление выбранного шаблона или всех шаблонов за исключением встроенных.

# **Удалить все** *(меню 5.4)*

Данное меню предназначено для удаления всех сообщений из папки.

1. Нажмите клавишу [ $\boldsymbol{i}$ ], чтобы выбрать папки с сообщениями для удаления.

Если нажать эту клавишу дважды, появится список типов сообщений, из которого можно выбрать типы сообщений для удаления.

- 2. Нажмите программную клавишу <**Удалить**>.
- 3. Для удаления защищенных сообщений нажмите клавишу  $\left[\boldsymbol{i}\right]$ , чтобы установить флажок, и нажмите программную клавишу <**Да**>.
- 4. Для подтверждения удаления нажмите программную клавишу <**Да**>.

## **Настройки** *(меню 5.5)*

Данное меню предназначено для настройки параметров службы сообщений.

### **SMS сообщения** *(меню 5.5.1)*

В этом меню можно задать параметры SMSсообщений.

• **Настройки отправки**. Настройка параметров отправки SMS-сообщений. **Путь ответа**. Получателю разрешается ответить на сообщение через SMS-сервер отправителя.

**Отчет о доставке**. Включение функции извещения отправителя о доставке сообщения.

**Выбор канала**. Выбор варианта **GSM** или **Предпочит. GPRS** — в зависимости от сотовой сети.

- **Настройки получения**. Выбор режима трехмерного отображения входящих SMSсообщений. Телефон преобразует текст сообщения в трехмерное графическое изображение. Данный режим доступен только для сообщений, состоящих из одной страницы.
- **Черный список**. Сообщения, которые отправлены с телефонных номеров из данного списка, будут отклоняться.
- **Текущий профиль**. Просмотр или выбор профиля настроек SMS.
- **Настройки профиля**. Изменение свойств профиля.

**SMS-центр**. Сохранение или изменение номера SMS-сервера.

**Получатель по умолчанию**. Выбор получателя по умолчанию. Этот получатель будет автоматически добавляться в список получателей.

**Тип по умолчанию**. Выбор типа сообщения по умолчанию. Сеть может преобразовывать сообщения в выбранный формат.

**Срок действия**. Выбор промежутка времени, в течение которого сообщения хранятся на SMS-сервере.

**Название настроек**. Ввод названия профиля.

### **MMS сообщения** *(меню 5.5.2)*

В этом меню можно задать параметры MMSсообщений.

• **Настройки отправки**. Настройка параметров отправки MMS-сообщений.

**Отчет о доставке**. Включение функции извещения отправителя о доставке сообщения.

**Скрыть адрес**. Запрет отображения адреса на телефоне получателя.

**Подтвер. прочтения**. Вместе с сообщением будет отправлен запрос на получение уведомления о прочтении.

**Приоритет**. Выбор уровня приоритета сообщений.

**Срок действия**. Промежуток времени, в течение которого отправленное сообщение хранится на MMS-сервере.

**Время доставки**. Задание длительности задержки перед отправкой сообщений.

**Размер исх. сообщения**. Задание максимально разрешенного размера для составляемых сообщений.

• **Настройки получения**. Настройка параметров приема MMS-сообщений.

**Отклонять анонимные**. Отклонение сообщений от неизвестных отправителей.

**Разрешить рекламу**. Разрешение приема рекламных сообщений.

**Разрешить информацию**. Разрешение приема информационных сообщений.

**Разрешить отчеты**. Включение функции извещения отправителя о доставке сообщения.

**Прием в домашней сети**. Включение режима автоматической загрузки новых сообщений, когда телефон находится в домашней зоне обслуживания.

**Прием при роуминге**. Включение режима автоматической загрузки новых сообщений при роуминге в другой сети.

Для режима приема в домашней или в другой сети можно выбрать одно из следующих значений.

- **Вручную**. На телефоне отображаются уведомления о сообщениях. Новые сообщения загружаются вручную с помощью функции **Извлечь**.
- **Автоматически**. Автоматическая загрузка сообщений с сервера.
- **Отклонить**. Отклонение всех сообщений.
- **Черный список**. Телефонные номера и адреса электронной почты, сообщения с которых не принимаются.
- **Профили MMS**. Выбор профиля подключения для MMS. Телефон позволяет создавать и редактировать профили.
	- стр[. 110](#page-111-0)

### **E-mail** *(меню 5.5.3)*

В этом меню можно задавать параметры для сообщений электронной почты.

- Во время отправки или загрузки сообщений  $\triangledown$ электронной почты внесение изменений в профиль и учетную запись электронной почты невозможно.
- **Настройки отправки**. Настройка параметров отправки сообщений электронной почты.

**Сохранить копию**. Сохранение копий сообщений электронной почты в папке **Отправленные** после отправки.

**Отчет о доставке**. Включение функции извещения отправителя о доставке сообщений электронной почты.

**Уведомление о прочтении**. Вместе с сообщением будет отправлен запрос на получение уведомления о прочтении.

**Адрес для ответа**. Адрес, на который будут приходить уведомления о прочтении от получателей.

**Приоритет**. Выбор уровня приоритета для сообщений электронной почты.

**Вложить vCard**. Возможность

прикрепления контактной информации при отправке сообщений электронной почты. Необходимо сначала создать визитку.

 $\blacktriangleright$  стр[. 44](#page-45-0)

**Добавить подпись**. Добавление к E-mail сообщению имени отправителя,

телефонного номера, коротких сведений или завершающей строки.

**Имя**. Изменение имени в подписи.

**Телефонный номер**. Изменение телефонного номера в подписи.

**Примечание**. Изменение завершающей строки в подписи.

• **Настройки получения**. Настройка параметров получения сообщений электронной почты.

**Интервал проверки**. Интервал проверки наличия входящих сообщений электронной почты на сервере. Если выбран вариант **Не проверять**, наличие новых сообщений электронной почты можно проверять вручную, используя пункт меню **Проверка почты**.

**Уведомление о прочтении**. Определение необходимости отправления уведомлений о прочтении входящих сообщений электронной почты. Если выбран вариант **Напоминание об ответе**, телефон будет предлагать отправить уведомление о прочтении.

**Макс. объем сообщения**. Максимальный размер входящих сообщений электронной почты. Все сообщения электронной почты, размер которых превышает заданный, будут отклоняться.

**Способ загрузки**. В зависимости от значения данного параметра телефон будет загружать только заголовки сообщений электронной почты или заголовки вместе с текстом.

**Оставлять копии на сервере**. Сохранение копий сообщений электронной почты на сервере после их загрузки.

**Загружать сначала новые**. Начать загрузку с сообщений, пришедших последними.

• **Черный список**. Указание адресов электронной почты и тем сообщений, подлежащих блокировке.

• **Учетная запись E-mail**. Настройка и выбор учетной записи электронной почты.

**Текущая учетная запись**. Выбор текущей учетной записи.

**Настройки учетной записи**. Настройка учетных записей электронной почты для использования различных серверов электронной почты. Для каждой учетной записи указываются следующие параметры.

- **Имя учетной записи**. Имя выбранной учетной записи.
- **Имя пользователя**. Имя пользователя.
- **Адрес E-mail**. Адрес электронной почты владельца телефона.
- **Сервер SMTP**. IP-адрес или имя сервера электронной почты для исходящих сообщений.
- **Порт SMTP**. Номер порта SMTP.
- **Подключаться к серверу POP3**/ **Подключаться к серверу IMAP4**. Перед отправкой сообщений электронной почты на сервер SMTP телефон будет подключаться к серверу POP3 или IMAP4.

- **Тип протокола**. Выбор протокола для сервера входящих сообщений электронной почты. Остальные параметры зависят от типа протокола.

#### *Если выбран тип протокола POP3*

- **Сервер POP3**. IP-адрес или имя сервера входящих сообщений электронной почты.
- **Порт POP3**. Номер порта POP3.
- **Имя пользователя**. Имя пользователя для сервера POP3.
- **Пароль**. Пароль для сервера POP3.
- **SMTP-аутентификация**. Включение проверки подлинности SMTP. Это приводит к тому, что при отправке сообщений электронной почты необходимо предварительно зарегистрироваться на сервере.
- **Аналогично с POP3**. Установка параметров сервера SMTP аналогично параметрам сервера POP3.
- **Имя пользователя SMTP**. Задание имени пользователя SMTP.
- **Пароль SMTP**. Задание пароля SMTP.
- **Вход APOP**. Подключение к серверу с использованием схемы регистрации APOP.
- **Количество загруж. сообщений (1-100)**. Количество заголовков, подлежащих загрузке с сервера.

#### - **Безопасное подключение**.

Использование безопасного подключения при работе с электронной почтой.

#### *Если выбран тип протокола IMAP4*

- **Сервер IMAP4**. IP-адрес или имя сервера входящих сообщений электронной почты.
- **Порт IMAP4**. Номер порта IMAP4.
- **Имя пользователя**. Имя пользователя для сервера IMAP4.
- **Пароль**. Пароль для сервера IMAP4.
- **SMTP-аутентификация**. Включение проверки подлинности SMTP. Это приводит к тому, что при отправке сообщений электронной почты необходимо предварительно зарегистрироваться на сервере.
- **Аналогично с IMAP4**. Установка параметров сервера SMTP аналогично параметрам сервера IMAP4.
- **Имя пользователя SMTP**. Задание имени пользователя SMTP.
- **Пароль SMTP**. Задание пароля SMTP.
- **Включить вложения**. Загрузка вложений вместе с сообщениями электронной почты.
- **Количество загруж. сообщений (1-100)**. Количество заголовков, подлежащих загрузке с сервера.
- **Безопасное подключение**. Использование безопасного соединения при работе с электронной почтой.
- **Профиль E-mail**. Выбор профиля подключения, который будет использоваться для служб электронной почты. Телефон позволяет создавать и редактировать профили. ► стр[. 110](#page-111-0)

### **Push-сообщения** *(меню 5.5.4)*

В этом меню можно изменять параметры приема push-сообщений с веб-сервера беспроводной сети.

• **Прием**. Настройка способа приема pushсообщений. При выборе варианта **Черный список** телефон не будет принимать сообщения от адресатов, указанных в черном списке.

• **Черный список**. Управление списком адресов заблокированных серверов.

#### **Сообщения сети** *(меню 5.5.5)*

Данное меню позволяет изменить параметры получения сообщений сети.

- **Прием**. Определение необходимости получения сообщений сети.
- **Список каналов**. Каналы, от которых следует получать сообщения сети. Дополнительную информацию можно получить у оператора мобильной связи.
- **Язык**. Выбор языков отображения сообщений сети.

#### **Состояние памяти** *(меню 5.6)*

Данное меню служит для просмотра объема памяти, занимаемого каждой папкой сообщений.

# **Мои файлы** *(меню 6)*

Меню **Мои файлы** обеспечивает доступ к изображениям, видеоклипам, музыкальным и звуковым файлам, хранящимся в памяти телефона или на карте памяти.

Чтобы открыть это меню, нажмите в режиме ожидания программную клавишу <**Меню**> и выберите пункт **Мои файлы**.

### **Рекомендации по использованию управления цифровым доступом**

Система управления цифровым доступом требует лицензионный ключ для доступа к некоторым элементам мультимедиа, загруженным из Интернета или полученным по **MMS** 

Необходимый ключ можно получить на вебузле, владеющем правами на соответствующее мультимедийное содержимое. Для этого служит функция **Активировать ключ**.

В списке могут отображаться следующие значки.

• **Поступный для отправки элемент с** действительным ключом.

- . Доступный для отправки элемент без действительного ключа.
- **• В . Недоступный для отправки элемент с** действительным ключом.
- **•••** . Недоступный для отправки элемент без действительного ключа.

Оператор связи поддерживает только файлы DRM с неограниченным доступом и файлы, доступ к которым определяется на основе счетчика.

# <span id="page-81-0"></span>**Картинки** *(меню 6.1)*

С помощью этого меню можно просмотреть сделанные фотографии, а также изображения, которые были загружены, получены в сообщениях или импортированы с компьютера.

# **Просмотр изображений**

- 1. Выберите папку с изображениями.
- 2. Выберите изображение.

## **Просмотр в режиме слайд-шоу**

Фотографии можно просматривать в режиме слайд-шоу — последовательного показа каждой из фотографий, содержащихся в текущей папке.

- 1. Выберите папку **Мои фотографии**.
- 2. Нажмите программную клавишу <**Опции**> и выберите пункт **Слайд-шоу**.
- 3. Выберите интервал показа. После этого начнется просмотр фотографий в режиме слайд-шоу.
- 4. Чтобы остановить слайд-шоу, нажмите программную клавишу <**Стоп**>.

## **Работа с изображениями**

Во время просмотра изображения программная клавиша <**Опции**> предоставляет доступ к следующим функциям.

- **Список файлов**. Возврат к списку изображений.
- **Отправить по**. Отправка файла в виде MMS-сообщения, сообщения электронной почты или через Bluetooth.
- **Установить как**. Использование изображения в качестве фонового рисунка основного дисплея или фотоопределителя абонента для записи телефонной книги.
- **Изменить**. Редактирование изображения в «Фоторедакторе», если изображение является фотографией, сделанной камерой телефона. ▶ стр[. 50](#page-51-0)
- **Активировать ключ**. Получить ключ лицензии в случае окончания действия ключа для указанного файла, защищенного системой управления цифровым доступом (DRM).
- **Удалить**. Удаление файла.
- **Переименовать**. Изменение имени файла.
- **Переместить в**. Перемещение файла в другую папку или на карту памяти.
- **Копировать на карту памяти**. Копирование файла на карту памяти.
- **Открыть для Bluetooth**. Предоставление доступа к одному или нескольким выбранным файлам для других устройств Bluetooth.
- **Заблокировать**/**Разблокировать**. Защита файла от удаления либо снятие защиты.
- **Печать через Bluetooth**. Печать изображения посредством подключения телефона к принтеру через Bluetooth. Некоторые принтеры могут оказаться несовместимыми с данным телефоном.
- **Свойства**. Просмотр свойств файла.
- **Управление ключами**. Управление приобретенными лицензионными ключами.

## <span id="page-82-0"></span>**Видео** *(меню 6.2)*

Это меню предназначено для просмотра видеоклипов, которые были записаны, загружены, получены в сообщениях или импортированы с компьютера.

Правильное воспроизведение видеоклипов,  $\overline{M}$ записанных на других устройствах, например видеокамерах, не гарантируется.

### **Воспроизведение видеоклипа**

- 1. Выберите папку с видеоклипами.
- 2. Выберите видеоклип.

При воспроизведении пользуйтесь следующими клавишами.

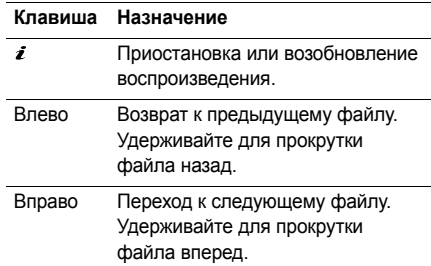

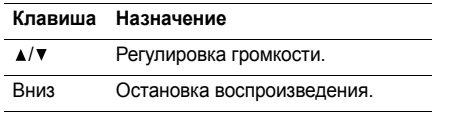

### **Функции работы с видеоклипами**

По окончании воспроизведения программная клавиша <**Опции**> предоставляет доступ к следующим функциям.

- **Список файлов**. Возврат к списку видеоклипов.
- **Отправить по**. Отправка файла в виде MMS-сообщения, сообщения электронной почты или через Bluetooth.
- **Установить как**. Установка видеоклипа, если он сохранен в виде 3GP-файла, в качестве обоев основного дисплея или изображения идентификатора абонента для записи телефонной книги.
- **Активировать ключ**. Получение нового ключа лицензии в случае истечения срока действия ключа для указанного файла, защищенного системой управления цифровым доступом (DRM).
- **Удалить**. Удаление файла.
- **Переименовать**. Изменение имени файла.
- **Переместить в**. Перемещение файла в другую папку или на карту памяти.
- **Копировать на карту памяти**. Копирование файла на карту памяти.
- **Открыть для Bluetooth**. Предоставление доступа к одному или нескольким выбранным файлам для других устройств Bluetooth.
- **Заблокировать**/**Разблокировать**. Защита файла от удаления либо снятие защиты.
- **Свойства**. Просмотр свойств файла.
- **Управление ключами**. Управление приобретенными лицензионными ключами.

## **Музыка** *(меню 6.3)*

Это меню служит для отображения загруженных или импортированных с компьютера музыкальных файлов.

#### Выберите файл. Откроется MP3-плеер.  $\blacktriangleright$  стр[. 46](#page-47-0)

 $\triangledown$ 

При воспроизведении файла из этого меню без предварительного внесения файла в список воспроизведения проигрывателя фоновое воспроизведение не поддерживается.

## **Звуки** *(меню 6.4)*

С помощью этого меню можно прослушать записанные голосовые напоминания, а также звуковые файлы, которые были загружены, получены в сообщениях или импортированы с компьютера.

### **Воспроизведение звукового файла**

- 1. Выберите папку со звуковыми файлами.
- 2. Выберите звуковой файл. Инструкции по воспроизведению голосового напоминания см. в разделе **Диктофон**. ▶ стр[. 49](#page-50-0)

## **Функции работы со звуковыми файлами**

При воспроизведении звукового файла программная клавиша <**Опции**> предоставляет доступ к следующим функциям.

- **Список файлов**. Возврат к списку звуковых файлов.
- **Отправить по**. Отправка файла в виде MMS-сообщения, сообщения электронной почты или через Bluetooth.
- **Установить как**. Сделать файл мелодией звонка для телефона или для одной из записей телефонной книги.
- **Активировать ключ**. Получение нового ключа лицензии в случае истечения срока действия ключа для указанного файла, защищенного системой управления цифровым доступом (DRM).
- **Удалить**. Удаление файла.
- **Переименовать**. Изменение имени файла.
- **Переместить в**. Перемещение файла в другую папку или на карту памяти.
- **Копировать на карту памяти**. Копирование файла на карту памяти.
- **Открыть для Bluetooth**. Предоставление доступа к одному или нескольким выбранным файлам для других устройств Bluetooth.
- **Заблокировать**/**Разблокировать**. Защита файла от удаления либо снятие защиты.
- **Свойства**. Просмотр свойств файла.
- **Управление ключами**. Управление приобретенными лицензионными ключами.

# **Другие файлы** *(меню 6.5)*

Это меню позволяет без искажений просматривать различные файлы документов и файлы, хранящиеся в памяти телефона. Поддерживаются форматы \*.doc, \*.xls, \*.ppt, \*.pdf и \*.txt.

## **Просмотр документа**

Выберите файл. Запустится программа Picsel File Viewer.

- Файл может не открыться, если он имеет  $\triangledown$ слишком большой размер или недостаточно памяти программы Picsel File Viewer™.
	- Если в документе используются языки, которые не поддерживаются программой Picsel File Viewer™, содержимое документа может отображаться некорректно.

Для просмотра документов используются следующие клавиши.

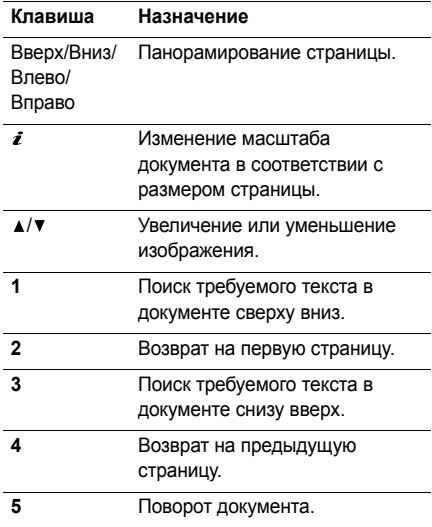

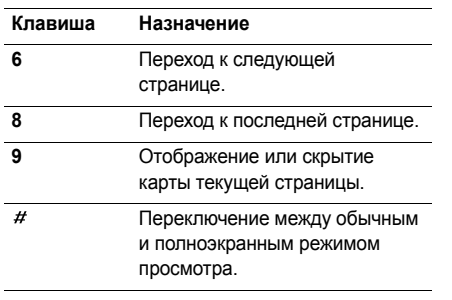

### **Функции работы с документами**

При просмотре документа программная клавиша <**Опции**> или < > предоставляет доступ к следующим функциям.

- **Во весь экран**/**Обычный режим**. Просмотр документа в полноэкранном режиме или возвращение в обычный режим.
- **Показать иконки**/**Скрыть иконки**. Отображение или скрытие карты текущей страницы.
- **Масштаб**. Увеличение или уменьшение масштаба.
- **Выравнивание**. Изменение масштаба документа в соответствии с размером страницы, шириной или высотой экрана.
- **Перейти**. Переход к нужной странице документа.
- **Поиск фразы**. Поиск заданной фразы в тексте документа.
- **Повернуть**. Поворот документа.
- **Поэкранная прокрутка**/**Обычная прокрутка**. Переключение между режимами панорамирования по экрану и попиксельно.
- **Потоковый режим**. Переключение экрана в потоковый режим. Текст располагается для удобного представления в виде текстового файла формата \*.txt. Для перемещения по тексту используйте клавиши [Вверх] или [Вниз].
- **Скрыть управление**/**Показать управление**. Отображение или скрытие строки управления программы просмотра файлов.

*Функции меню*

- **Отправить по**. Отправка файла в виде MMS-сообщения, сообщения электронной почты или через Bluetooth.
- **Переместить на карту памяти**. Перенос файла на карту памяти.
- **Копировать на карту памяти**. Копирование файла на карту памяти.
- **Удалить**. Удаление выбранного файла.
- **Переименовать**. Изменение имени файла.
- **Открыть для Bluetooth**. Предоставление доступа к одному или нескольким выбранным файлам для других устройств Bluetooth.
- **Заблокировать**/**Разблокировать**. Защита файла от удаления либо снятие защиты.
- **Свойства**. Просмотр свойств файла.
- **Помощь**. Просмотр функций клавиш, используемых программой Picsel File Viewer.

## **Карта памяти** *(меню 6.6)*

Это меню предназначено для доступа к файлам, хранящимся на карте памяти. Оно доступно только в том случае, если карта памяти вставлена в телефон.

Телефон поддерживает работу с картами  $\triangledown$ памяти, использующими файловую систему FAT16. При установке карты памяти, использующей файловую систему FAT32, телефон предложит переформатировать карту памяти. Если не выполнить форматирование, телефон не сможет работать с данной картой.

## **Состояние памяти** *(меню 6.7)*

Это меню позволяет просмотреть сведения об использовании памяти телефона или карты памяти для элементов мультимедиа. Чтобы просмотреть состояние памяти по размеру или числу элементов, нажимайте клавиши [Влево] или [Вправо].

# **Календарь** *(меню 7)*

Меню **Календарь** позволяет вести учет запланированных мероприятий.

Для доступа в данное меню нажмите в режиме ожидания программную клавишу <**Меню**> и выберите пункт **Календарь**.

# **Выбор дня в календаре**

При входе в меню **Календарь** отображается календарь на месяц с выделенной текущей датой.

Для перемещения по дням используйте клавишу [Влево] или [Вправо].

- Перемещение по неделям выполняется клавишами [Вверх] и [Вниз].
- Перемещение курсора по месяцам выполняется клавишей [▲/▼].

## **Создание элемента расписания**

В календаре можно хранить сведения о встречах, годовщинах и задачах. Для каждого дня можно сохранить сведения о нескольких событиях.

## **Добавление встречи**

- 1. Выберите дату в календаре.
- 2. Нажмите программную клавишу <**Опции**> и выберите пункт **Создать** → **Встреча**.
- 3. Введите или измените следующие параметры.
	- **Тема**. Название встречи.
	- **Свойства**. Сведения о встрече.
	- **Дата начала** и **Время начала**. Дата и время начала встречи.
	- **AM/PM**. Режим **AM** или **PM** в 12-часовом формате времени.
	- **Дата окончания** и **Время окончания**. Дата и время окончания встречи.
	- **AM/PM**. Режим **AM** или **PM** в 12-часовом формате времени.
	- **Место проведения**. Информация о месте проведения мероприятия.
	- **Будильник**. Установка оповещения о встрече.
	- **За**. Насколько раньше момента наступления встречи должен прозвучать сигнал.
	- **Звук будильника**. Выбор сигнала оповещения.
- **Повтор**. Установка встречи как повторяющегося события и выбор единицы измерения для повтора.
- **До**. Дата окончания, если событие является повторяющимся.
- 4. Чтобы сохранить информацию о встрече, нажмите программную клавишу <**Сохран.**>.

# **Добавление годовщины**

- 1. Выберите дату в календаре.
- 2. Нажмите программную клавишу <**Опции**> и выберите пункт **Создать** → **Годовщина**.
- 3. Введите или измените следующие параметры.
	- **Событие**. Ввод сведений о годовщине.
	- **Дата**. Дата годовщины.
	- **Будильник**. Установка сигнала оповещения для годовщины.
	- **За**. Насколько раньше момента наступления годовщины должен прозвучать сигнал.
	- **Время будильника**. Время подачи сигнала оповещения.
	- **AM/PM**. Режим **AM** или **PM** в 12-часовом формате времени.
- **Звук будильника**. Выбор сигнала оповещения.
- **Повторять каждый год**. Повторять оповещение о годовщине ежегодно.
- 4. Чтобы сохранить информацию о годовщине, нажмите программную клавишу <**Сохран.**>.

## **Добавление задачи**

- 1. Выберите дату в календаре.
- 2. Нажмите программную клавишу <**Опции**> и выберите пункт **Создать** → **Задача**.
- 3. Введите или измените следующие параметры.
	- **Задача**. Сведения о задаче.
	- **Дата начала**. Дата начала выполнения задачи.
	- **Срок выполнения**. Дата завершения задачи.
	- **Приоритет**. Уровень приоритета.
- 4. Чтобы сохранить информацию о задаче, нажмите программную клавишу <**Сохран.**>.

# **Просмотр календаря**

После создания элементов расписания их значки и количество элементов, назначенных на определенный день, отображаются в нижней части календаря.

- **同** Встреча
- <u>Д</u> Годовщина
- Задача

## **Просмотр элемента**

- 1. Выберите дату в календаре для отображения запланированных элементов.
- 2. Выберите элемент, чтобы просмотреть сведения о нем.
- 3. Чтобы просмотреть остальные элементы, запланированные на выбранный день, нажимайте клавиши [Влево] и [Вправо].

Во время просмотра элемента нажмите программную клавишу <**Опции**> для доступа к следующим функциям.

- **Изменить**. Изменение элемента.
- **Создать**. Добавление нового элемента.
- **Отправить по**. Отправка элемента в SMSили MMS-сообщении, по электронной почте или через Bluetooth.
- **Режим просмотра**. Изменение режима просмотра календаря. ▶ стр[. 90](#page-91-0)
- **Удалить**. Удаление элемента.
- **Состояние памяти**. Просмотр сведений о состоянии памяти для элементов, хранящихся в календаре.

## **Функции работы с календарем**

На экране календаря нажмите программную клавишу <**Опции**> для доступа к следующим функциям.

- **Режим просмотра**. Изменение режима просмотра календаря. ▶ следующий раздел
- **Создать**. Добавление нового элемента.
- **Перейти**. Выбор сегодняшней или ввод другой даты.
- **Список дел**. Сортировка объектов по типам.
- **Удалить**. Удаление элементов календаря с использованием различных режимов удаления.

⊠

Повторяющиеся элементы можно

удалять только в режиме просмотра дня.

- **Пропущенные события**. Просмотр элементов, оповещения о которых были пропущены.
- **Состояние памяти**. Просмотр сведений о состоянии памяти для элементов, хранящихся в календаре.

# <span id="page-91-0"></span>**Просмотр элементов в другом режиме**

Для просмотра календаря можно выбрать режим просмотра по дням или по неделям. Нажмите программную клавишу <**Опции**> и выберите пункт **Режим просмотра** → нужный режим.

# **День**

Данный режим позволяет просматривать элементы для выбранного дня. Выберите элемент, чтобы просмотреть сведения о нем.

Состояние элемента может обозначаться следующими значками.

- Давистановлен будильник
- • Повторяющийся элемент
- Приоритет задачи (красный высокий приоритет, синий — обычный приоритет, серый — низкий)
- Выполненная задача

## **Неделя**

Данный режим позволяет просматривать элементы для выбранной недели. Ячейка во временной таблице указывает на наличие запланированного элемента. Выделите ячейку требуемого дня.

# **Камера** *(меню 8)*

Встроенный в телефон модуль камеры позволяет делать снимки и записывать видеоклипы.

Чтобы открыть это меню, в режиме ожидания нажмите программную клавишу <**Меню**> и выберите команду **Камера**.

- Не фотографируйте людей без их  $\nabla$ разрешения.
	- Не фотографируйте в местах, где запрещена фотосъемка.
	- Не фотографируйте в местах, где это можете нарушить право на частную жизнь.

<span id="page-92-0"></span>Телефон позволяет делать снимки в различных режимах. Фотографии сохраняются в формате JPEG.

При съемке под прямыми солнечными лучами или в условиях яркой освещенности на фотографии могут появляться тени.

### **Фотосъемка**

- 1. Перейдите в меню **Камера** для включения камеры.
- 2. Выполните необходимые настройки.
	- Нажмите программную клавишу < > для доступа к функциям камеры.
		- следующий раздел
	- Для изменения параметров изображения и переключения в другие режимы используйте цифровые клавиши. ► стр[. 93](#page-94-1)
- 3. Чтобы сделать снимок, нажмите клавишу [ $\overline{\mathbf{z}}$ ]. Фотография будет автоматически сохранена в папке **Мои фотографии**.

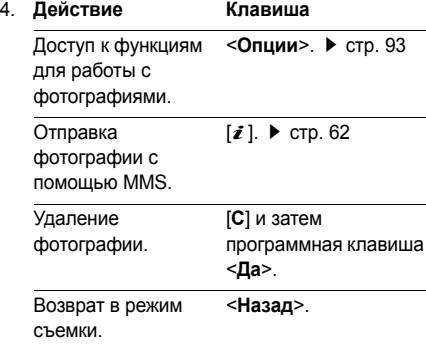

# **Функции камеры в режиме съемки**

В режиме съемки программная клавиша <  $\Box$ > предоставляет доступ к следующим функциям.

- **Записать видео**. Переключение в режим записи.
- **Режим съемки**. Фотосъемка в следующих режимах.

**Отдельный кадр**. Фотосъемка в обычном режиме. Можно указать, должна ли камера автоматически сохранять фотографию.

**Мультисъемка**. Съемка серии фотографий. Можно выбрать количество кадров, которое сделает камера, и скорость съемки.

**Матричная съемка**. Съемка нескольких кадров и их сохранение в виде одного изображения. Можно выбрать макет размещения.

- **Эффекты**. Изменение цветового оттенка или наложение специального эффекта.
- **Рамки**. Использование декоративной рамки.
- **Таймер**. Установка задержки перед съемкой фотографии.
- **Перейти в Мои фотографии**. Переход в папку **Мои фотографии**.
- **Настройки камеры**. Изменение параметров, заданных для фотосъемки по умолчанию.

**Размер**. Выбор размера изображения.

**Качество**. Выбор качества изображения. **Видоискатель**. Выбор экрана предварительного просмотра.

**Режимы съемки**. Включение и отключение режима «Ночная съемка».

**Звук затвора**. Выбор звука, издаваемого при нажатии кнопки спуска затвора  $(k$ лавиша [ $\boldsymbol{i}$ ]).

**Звук масштабирования**. Включение и выключение звука при масштабировании.

**Звук изменения яркости**. Включение и выключение звука при изменении яркости.

**Баланс белого**. Изменение цветового баланса изображения. Это позволяет сделать цвета на фотографии более теплыми или более холодными.

**ISO**. Изменение чувствительности камеры (ISO). При малой освещенности следует выбирать более высокое значение данного параметра. Чем выше значение этого параметра, тем быстрее работает затвор камеры и тем чувствительнее она к свету. Установка слишком высоких значений параметра ISO может привести к искажению изображения.

• **Помощь**. Просмотр функций клавиш, которые используются в режиме съемки.

## <span id="page-94-1"></span>**Использование клавиш в режиме съемки**

В режиме съемки параметры камеры можно изменять с помощью следующих клавиш.

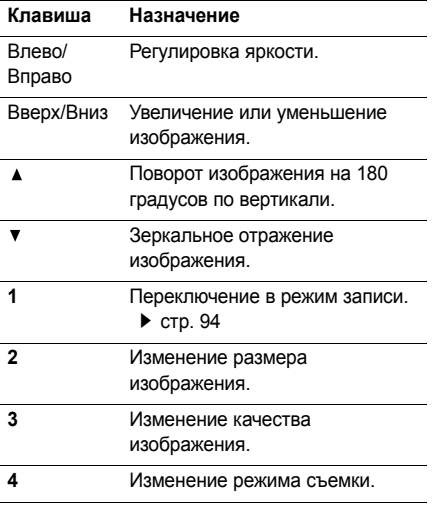

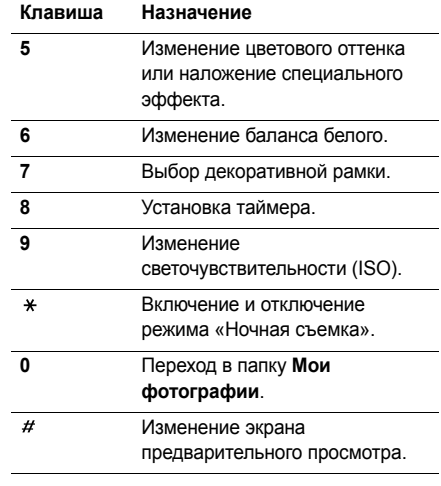

## <span id="page-94-0"></span>**Функции работы с фотоснимками**

После сохранения фотографии нажмите программную клавишу <**Опции**> для доступа к следующим функциям.

• **Просмотреть**. Просмотр фотографий, снятых в режиме мультисъемки.

*Функции меню*

- **Сделать фото**. Возврат в режим съемки.
- **Отправить по**. Отправка файла в виде MMS-сообщения, сообщения электронной почты или через Bluetooth.
- **Установить как**. Использование фотографии в качестве фонового рисунка основного дисплея или фотоопределителя абонента для записи телефонной книги.
- **Изменить**. Редактирование фотографии с помощью программы «Фоторедактор».  $\blacktriangleright$  стр[. 50](#page-51-0)
- **Удалить**. Удаление файла.
- **Переименовать**. Изменение имени файла.
- **Перейти в Мои фотографии**. Переход в папку **Мои фотографии**. ▶ стр[. 80](#page-81-0)
- **Заблокировать**/**Разблокировать**. Защита файла от удаления либо снятие защиты.
- **Печать через Bluetooth**. Печать изображения посредством подключения телефона к принтеру через Bluetooth. Некоторые принтеры могут оказаться несовместимыми с данным телефоном.
- **Свойства**. Просмотр свойств файла.

# <span id="page-95-0"></span>**Запись видео**

Телефон позволяет сделать видеозапись событий, отображаемых на экране камеры, и сохранить эту видеозапись.

### **Запись видеоклипа**

- 1. В режиме съемки нажмите клавишу [**1**].
- 2. Выполните необходимые настройки.
	- Нажмите программную клавишу <  $\Box$ > для доступа к функциям камеры.
		- следующий раздел
	- Для изменения параметров изображения и переключения в другие режимы используйте цифровые клавиши. ► стр[. 96](#page-97-0)
- 3. Чтобы начать запись, нажмите клавишу  $[i]$ .
- 4. Для остановки записи нажмите клавишу  $\lceil \mathbf{z} \rceil$ или программную клавишу  $\leq$   $\Rightarrow$ . Видеозапись будет автоматически сохранена в папке **Мои видеоклипы**.
- 5. **Действие Клавиша** Воспроизведение видеоклипа.  $[i]$ .

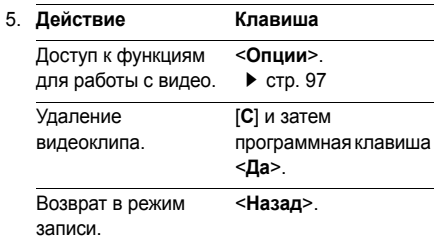

### **Работа с камерой в режиме записи**

В режиме записи программная клавиша < предоставляет доступ к следующим функциям.

- **Сделать фото**. Переключение в режим съемки.
- **Эффекты**. Изменение цветового оттенка или наложение специального эффекта.
- **Таймер**. Установка задержки перед началом записи видео.
- **Перейти в Мои видеоклипы**. Переход к папке **Мои видеоклипы**.
- **Настройки камеры**. Изменение следующих параметров записи видео.

**Режим записи**. Выбор режима видеозаписи.

Чтобы записать видеоклип, размер которого не превышает доступного объема памяти телефона, выберите значение **Обычный**. Подобные видеоклипы сохраняются в формате MP4.

Выберите параметр **Ограничено для MMS/ обоев**, чтобы сохранить видео в формате, пригодном для обмена сообщениями или для установки в качестве обоев и изображения идентификатора абонента. Подобные видеоклипы сохраняются в формате 3gp.

**Размер**. Выбор размера кадра.

**Качество**. Выбор качества изображения.

**Видоискатель**. Выбор экрана предварительного просмотра.

**Запись звука**. Запись звука вместе с видеоклипом.

**Звук масштабирования**. Включение и выключение звука при масштабировании.

**Звук изменения яркости**. Включение и выключение звука при изменении яркости. **Баланс белого**. Изменение цветового баланса изображения. Цвета видеоклипа можно сделать более теплыми или более холодными.

• **Помощь**. Отображение функций клавиш, используемых в режиме записи.

### <span id="page-97-0"></span>**Использование цифровых клавиш в режиме записи**

В режиме записи можно настраивать параметры камеры с помощью цифровых клавиш.

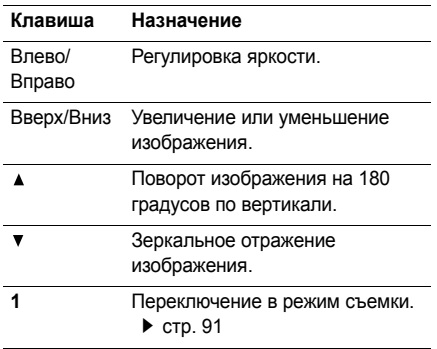

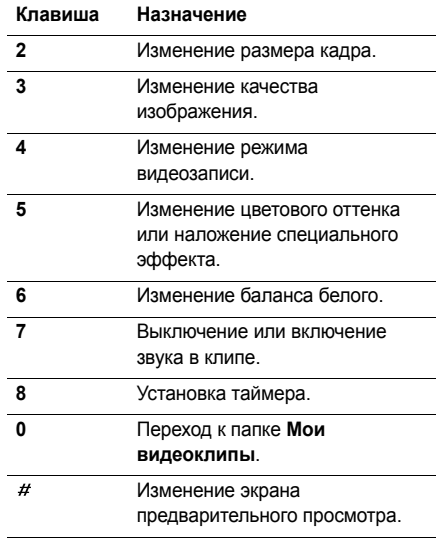

### <span id="page-98-0"></span>**Функции, доступные при работе с видео**

После сохранения видеоклипа нажмите программную клавишу <**Опции**> для доступа к следующим функциям.

- **Записать видео**. Возврат в режим записи.
- **Отправить по**. Отправка файла в виде MMS-сообщения, сообщения электронной почты или через Bluetooth.
- **Установить как**. Установка видеоклипа, если он сохранен в виде 3gp-файла, в качестве обоев основного дисплея или изображения идентификатора абонента для записи телефонной книги.
- **Удалить**. Удаление файла.
- **Переименовать**. Изменение имени файла.
- **Перейти в Мои видеоклипы**. Переход к папке **Мои видеоклипы**. ▶ стр[. 81](#page-82-0)
- **Заблокировать**/**Разблокировать**. Защита файла от удаления либо снятие защиты.
- **Свойства**. Просмотр свойств файла.

# **Настройки** *(меню 9)*

Меню **Настройки** позволяет изменять параметры настройки телефона в зависимости от предпочтений и потребностей. С его помощью можно также восстановить настройки, заданные по умолчанию.

Чтобы открыть это меню, нажмите в режиме ожидания программную клавишу <**Меню**> и выберите команду **Настройки**.

## **Время и дата** *(меню 9.1)*

Это меню позволяет изменять время и дату, отображаемые на дисплее телефона. Перед установкой времени и даты укажите часовой пояс в меню **Мировое время**. ▶ стр[. 53](#page-54-0)

- **Время**. Ввод текущего времени.
- **AM/PM**. Выбор режима **AM** или **PM** для 12 часового формата времени.
- **Формат времени**. Выбор формата времени.
- **Дата**. Ввод текущей даты.
- **Формат даты**. Выбор формата даты.
- **Начало недели**. Указание дня недели, с которого начинается календарь.
- **Автообновление**. Включение функции автоматического обновления времени. Телефон будет считывать из сети код страны MCC (Mobile Country Code) и автоматически подстраивать текущее время для страны, в которой вы находитесь.

 $\triangledown$ 

Время может не корректироваться, когда вы перемещаетесь из одного часового пояса в другой в пределах одной и той же страны.

# **Телефон** *(меню 9.2)*

Многие функции телефона можно настроить в соответствии со своими предпочтениями.

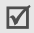

Наличие некоторых меню зависит от оператора мобильной связи.

## **Язык** *(меню 9.2.1)*

Данное меню используется для выбора языка отображаемого на дисплее текста. Если выбрать значение **Автоматически**, телефон будет использовать тот же язык, что и SIMкарта.

# **Приветственное сообщение** *(меню 9.2.2)*

Данное меню позволяет ввести приветствие, которое на короткое время выводится на дисплей при включении телефона.

# **Быстрый доступ** *(меню 9.2.3)*

Клавиши перемещения можно использовать как клавиши быстрого доступа к определенным меню непосредственно из режима ожидания. Это меню служит для назначения клавиш быстрого доступа. Клавиша [Вверх] зарезервирована для быстрого доступа к меню пользователя.

### **Назначение клавиш быстрого доступа к меню**

- 1. Выберите клавишу, которая будет использоваться для быстрого доступа.
- 2. Выберите меню, которое требуется назначить этой клавише.

## **Работа с клавишами быстрого доступа**

Программная клавиша <**Опции**> предоставляет доступ к следующим функциям.

• **Изменить**. Назначение или изменение клавиши быстрого доступа к меню.

- **Удалить**. Отмена назначения выбранной клавиши в качестве клавиши быстрого доступа к меню.
- **Удалить все**. Отмена назначения всех клавиш быстрого доступа к меню.

#### **Меню пользователя** *(меню 9.2.4)*

Можно создать собственное меню из наиболее часто используемых пунктов. Удобный доступ в это меню в режиме ожидания осуществляется с помощью клавиши [Вверх].

#### **Добавление пункта в Меню пользователя**

- 1. Выберите элемент для изменения.
- 2. Выберите нужный пункт меню.

#### **Использование Меню пользователя**

Программная клавиша <**Опции**> предоставляет доступ к следующим функциям.

- **Назначить**. Назначение пункта меню.
- **Изменить**. Изменение выбранного пункта.
- **Удалить**. Удаление выбранного пункта.
- **Удалить все**. Удаление всех пунктов.

### **Клавиша громкости** *(меню 9.2.5)*

Данное меню позволяет определить действие телефона в случае нажатия и удержания клавиши  $\lceil \blacktriangle / \blacktriangledown \rceil$  при поступлении вызова отключение звука или отклонение вызова.

### **Дополнительные настройки** *(меню 9.2.6)*

Телефон позволяет включить или выключить функцию автоматического повторного набора или ответа.

- **Автодозвон**. Если эта функция включена, в случае неудачной попытки вызова телефон повторно набирает номер (до десяти раз).
- **Активная крышка**. Ответ на входящий вызов открытием телефона.
- **Ответ любой клавишей**. Если эта функция включена, отвечать на входящие вызовы можно путем нажатия любой клавиши, кроме программной клавиши <**Отказ**> и клавиши  $\lceil \sqrt{2} \rceil$ .

### **Автономный режим** *(меню 9.2.7)*

Данное меню позволяет переключить телефон в автономный режим или вернуться к обычному режиму.

# **Дисплей** *(меню 9.3)*

Данное меню служит для изменения параметров настройки дисплея и подсветки.

## **Обои** *(меню 9.3.1)*

Телефон позволяет настроить экран режима ожидания для основного дисплея.

- **Обои**. Выбор изображения или видеоклипа для отображения на основном дисплее.
- **Календарь**. Включение отображения календаря на телефоне.
- **Положение текста**. Выбор положения текста. Если не требуется отображение текста на дисплее в режиме ожидания, выберите параметр **Выключено**.
- **Вид шрифта**. Выбор начертания шрифта.
- **Цвет текста**. Выбор цвета шрифта.
- **Логотип**. Выбор значка, который будет отображаться на дисплее в режиме ожидания вместо логотипа оператора мобильной связи. Допускается отображение только графических значков, полученных в сообщениях.

**Стиль главного меню** *(меню 9.3.2)*

Выбор стиля отображения главного меню.

**Цветовая схема** *(меню 9.3.3)*

Выбор цветовой схемы для режима меню.

**Яркость** *(меню 9.3.4)*

Яркость дисплея можно изменять для различных условий освещения.

# **Дисплей при наборе** *(меню 9.3.5)*

Данное меню служит для выбора типа, размера и цвета шрифта для введенных цифр, а также фонового цвета дисплея при наборе номера.

### **Информация о звонящем** *(меню 9.3.6)*

Включение отображения уведомлений о пропущенных вызовах и информации об абоненте, от которого поступил последний такой вызов.

# **Настройки ТВ-выхода** *(меню 9.3.7)*

Это меню позволяет указать видеосистему используемого телевизора.

## **Звуки** *(меню 9.4)*

Настройка параметров звука.

### **Звонок** *(меню 9.4.1)*

Данное меню позволяет изменить параметры звука для входящих вызовов.

- **Мелодия**. Выбор мелодии звонка.
- **Громкость**. Выбор громкости звонка.
- **Тип сигнала**. Выбор способа уведомления о входящих вызовах.

### **Клавиатура** *(меню 9.4.2)*

Данное меню позволяет выбрать звуковой сигнал, подаваемый при нажатии клавиш.

Для изменения громкости звука клавиатуры  $\overline{M}$ воспользуйтесь клавишами [ ▲ / ▼ ] в режиме ожидания.

## **Сообщения** *(меню 9.4.3)*

Это меню позволяет выбирать звуковые сигналы для входящих SMS- и MMSсообщений, а также сообщений электронной почты и сообщений сети.

- **Мелодия**. Выбор сигнала для сообщения.
- **Тип сигнала**. Выбор способа уведомления о входящих сообщениях.

• **Повтор**. Установка параметров повторения сигнала о новом сообщении.

### **Вкл/Выкл питания** *(меню 9.4.4)*

В этом меню можно выбрать мелодию, воспроизводимую при включении или выключении телефона.

#### **Крышка** *(меню 9.4.5)*

Это меню позволяет выбрать сигнал, подаваемый при открытии или закрытии телефона.

### **Режим без звука** *(меню 9.4.6)*

В данном меню выбирается способ оповещения об определенном событии в режиме «Без звука».

### **Дополнительно** *(меню 9.4.7)*

Данное меню позволяет настроить дополнительные звуки телефона.

- **Поминутный сигнал**. Подача ежеминутного звукового сигнала во время исходящих вызовов для оповещения о продолжительности вызова.
- **Звук соединения**. При исходящем вызове в момент установки соединения подается звуковой сигнал.
- **Предупреждение при вызове**. Подача сигнала во время вызова при получении нового сообщения или наступлении времени, на которое установлен сигнал оповещения.
- **Индикационные звуки**. Подача звукового сигнала при появлении всплывающего окна.

## **Подсветка** *(меню 9.5)*

Это меню позволяет изменять настройки подсветки.

## **Дисплей** *(меню 9.5.1)*

Телефон позволяет установить промежуток времени, в течение которого подсветка или дисплей будут оставаться включенными.

- **Обычный режим**. Выбор продолжительности подсветки дисплея.
- **Экономичный режим**. Выбор времени, в течение которого дисплей остается в экономичном режиме после выключения подсветки. По истечении заданного промежутка времени дисплей выключается.
- **Индикация на внешнем дисплее**. Включение и отключение отображения значков на внешнем дисплее после его отключения.

### **Клавиатура** *(меню 9.5.2)*

Это меню позволяет задать способ управления подсветкой клавиатуры. Выберите одно из следующих значений параметра **Подсветка**.

- **Всегда**. Подсветка клавиатуры включена всегда.
- **В ночное время**. Подсветка клавиатуры используется только с 17:00 до 9:00.
- **Выбрать время**. Указание периода времени, в течение которого должна использоваться подсветка клавиатуры.

## **Услуги сети** *(меню 9.6)*

Данное меню предназначено для доступа к услугам сети. Чтобы проверить наличие услуг и подписаться на них, обратитесь к оператору мобильной связи.

### **Переадресация вызовов** *(меню 9.6.1)*

Эта услуга сети обеспечивает переадресацию входящих вызовов на номер, заданный пользователем.

- 1. Выберите вариант переадресации вызовов.
	- **Всегда**. Переадресация всех вызовов.
	- **Если занят**. Переадресация вызова в случае ответа на другой вызов.
- **Если нет ответа**. Переадресация неотвеченных вызовов.
- **Если не доступен**. Переадресация вызовов в случае, если телефон находится вне зоны действия сети или выключен.
- **Отменить все**. Отмена всех вариантов переадресации.
- 2. Выберите тип вызовов, подлежащих переадресации.
- 3. Выберите пункт **Включено**. Чтобы отключить переадресацию, выберите пункт **Отключить**.
- 4. Перейдите к строке **Переадр. на номер**.
- 5. Введите номер, на который требуется переадресовывать вызовы.
- 6. Если был выбран вариант **Если нет ответа**, перейдите к строке **сек.** и выберите время задержки перед переадресацией вызова.
- 7. Нажмите программную клавишу <**Выбор**>.

#### **Запрет вызовов** *(меню 9.6.2)*

Эта сетевая услуга позволяет ограничить выполнение вызовов.

1. Выберите вариант запрета вызовов.

- **Все исходящие**. Запрет всех исходящих вызовов.
- **Международные**. Запрет международных вызовов.
- **Международные исключ. домой**. В период пребывания за границей разрешены только вызовы в пределах страны пребывания и вызовы в родную страну абонента.
- **Все входящие**. Запрет входящих вызовов.
- **Входящие за границей**. Запрет входящих вызовов при использовании телефона за рубежом.
- **Отменить все**. Отмена запретов вызовов. Совершение и прием вызовов в обычном режиме.
- **Изменить пароль запрета**. Изменение пароля запрета вызовов, полученного от оператора мобильной связи.
- 2. Выберите тип вызовов, подлежащих запрету.
- 3. Выберите пункт **Включено**. Чтобы выключить запрет вызовов, выберите пункт **Отключить**.

4. Введите пароль запрета вызовов, предоставленный оператором мобильной связи, и нажмите программную клавишу <**Выбор**>.

### **Ожидание вызова** *(меню 9.6.3)*

Эта услуга сети информирует абонента о поступлении нового вызова во время текущего звонка.

- 1. Выберите тип вызовов, к которым необходимо применять функцию ожидания вызова.
- 2. Выберите пункт **Включено**. Чтобы отключить ожидание вызова, выберите пункт **Отключить**.

## **Выбор сети** *(меню 9.6.4)*

Эта услуга позволяет автоматически или вручную выбирать сеть, используемую при роуминге за пределами домашней зоны обслуживания.

Выбор любой другой сети, кроме домашней, возможен только при наличии действующего соглашения о роуминге между операторами этих сетей.

# **Идентификатор абонента** *(меню 9.6.5)*

Эта услуга сети позволяет скрывать свой номер телефона от вызываемого абонента. Если выбран вариант **По умолчанию**, телефон будет использовать для данного параметра значение по умолчанию, предоставляемое сетью.

Некоторые сети не позволяют  $\triangledown$ пользователям изменять этот параметр.

# **Сервер голосовой почты** *(меню 9.6.6)*

Это меню служит для сохранения номера сервера голосовой почты и доступа к голосовым сообщениям.

- 
- Для обращения к серверу голосовой почты  $\overline{M}$ необходимо предварительно указать номер данного сервера. Этот номер можно получить у оператора мобильной связи.
- **Прослушать**. Подключение к серверу голосовой почты для прослушивания сообщений.
- **Номер сервера**. Ввод номера сервера голосовой почты.

#### **Закрытая группа абонентов** *(меню 9.6.7)*

Данное меню позволяет ограничить входящие и исходящие вызовы выбранной группой абонентов. За подробной информацией о создании и использовании закрытых групп абонентов обращайтесь к оператору мобильной связи.

- **Список индексов**. Добавление, удаление или активизация индексных номеров закрытой группы абонентов.
- **Внешний доступ**. Разрешение набора номеров, не входящих в закрытую группу абонентов. Эта функция зависит от условий подписки на услугу «Закрытая группа абонентов».
- **Группа по умолчанию**. Включает использование закрытой группы абонентов по умолчанию, если это согласовано с оператором мобильной связи. Это позволяет во время вызова использовать закрытую группу абонентов по умолчанию, а не выбирать группу из списка.

## **Bluetooth** *(меню 9.7)*

Технология Bluetooth позволяет осуществлять беспроводные подключения к другим устройствам Bluetooth и обмениваться с ними данными, говорить по громкой связи и управлять телефоном дистанционно.

Bluetooth обеспечивает бесплатное беспроводное подключение между электронными устройствами, поддерживающими эту технологию и находящимися друг от друга на расстоянии не более 10 метров. Поскольку такие устройства взаимодействуют посредством радиоволн, они не обязательно должны находиться в пределах прямой видимости по отношению друг к другу.

- Если между взаимодействующими  $\triangledown$ устройствами находятся препятствия, дальность действия может уменьшиться.
	- Не рекомендуется использовать подключение Bluetooth одновременно с мультимедийными средствами, такими как диктофон, камера или MP3-плеер, и наоборот. В противном случае возможно снижение производительности.
	- Некоторые устройства могут оказаться несовместимыми с телефоном.

# **Настройка функции Bluetooth**

Меню **Bluetooth** содержит следующие пункты.

- **Активация**. Включение и выключение функции Bluetooth.
- **Мои устройства**. Поиск устройств Bluetooth, к которым можно выполнить подключение.
- **Видимость телефона**. Предоставление доступа к телефону для других устройств Bluetooth.
- **Имя телефона**. Назначение телефону имени устройства Bluetooth, которое будет отображаться на других устройствах.
- **Безопасный режим**. Запрос подтверждения при доступе к данным, выполняемом с других устройств.
- **Сервисы Bluetooth**. Отображение доступных сервисов Bluetooth.

## **Поиск устройств Bluetooth и соединение с ними**

- 1. В меню **Bluetooth** выберите пункт **Мои устройства**.
- 2. Выберите команду **Новый поиск**.

После завершения поиска появится список устройств, к которым можно выполнить

подключение. Следующие значки указывают тип устройства.

- В Стереогарнитура
- В Мобильный телефон
- Неизвестное устройство
- Ва Компьютер
- Принтер
- $\cdot$   $\blacksquare$   $\blacksquare$   $\blacksquare$   $\blacksquare$   $\blacksquare$
- В Моногарнитура или Устройство громкой связи

Цвет значка показывает состояние устройства:

- серый несоединенные устройства;
- синий соединенные устройства;
- оранжевый устройства, подключенные к телефону.
- 3. Выберите устройство.
- 4. Введите PIN-код Bluetooth и нажмите программную клавишу <**Да**>. Этот код используется только один раз, и запоминать его необязательно.

Когда владелец другого устройства введет такой же код, соединение будет установлено.
$\overline{M}$ 

У некоторых устройств (как правило, у гарнитур и устройств громкой связи) может быть фиксированный PIN-код Bluetooth, например **0000**. В таком случае необходимо ввести этот код.

## **Функции работы с устройствами Bluetooth**

При просмотре списка устройств программная клавиша <**Опции**> предоставляет доступ к следующим функциям.

- **Подключить**. Подключение к гарнитуре или устройству громкой связи.
- **Отключить**. Отключение от устройства.
- **Просмотреть файлы**. Поиск данных на других устройствах и импорт этих данных непосредственно в телефон.
- **Список услуг**. Просмотр списка услуг Bluetooth устройства.
- **Переименовать**. Изменение имени присоединенного устройства.
- **Авторизация устройства**/**Отменить авторизацию**. Данный параметр определяет, будет ли запрашиваться разрешение при подключении к телефону какого-либо устройства.
- **Удалить**. Удаление выбранного устройства или всех устройств из списка.

# <span id="page-108-0"></span>**Отправка данных через Bluetooth**

- 1. Активируйте функцию Bluetooth.
- 2. Выберите приложение, в котором хранится элемент для отправки.
- 3. Выберите нужный элемент и нажмите программную клавишу <**Опции**>.
- 4. Выберите пункт **Отправить по** → **Bluetooth**.
- 5. Выберите устройство.
- 6. Если выбрана телефонная книга, определите данные, которые нужно отправить.
- 7. При необходимости введите PIN-код Bluetooth для соединения и нажмите программную клавишу <**Да**>.

# <span id="page-109-5"></span>**Получение данных через Bluetooth**

Для получения данных через Bluetooth необходимо активировать функцию Bluetooth в телефоне и включить видимость телефона для других устройств.

- 1. Если неавторизованное устройство Bluetooth отправляет данные на ваш телефон, нажмите программную клавишу <**Да**>, чтобы разрешить устройству доступ к телефону.
- 2. Нажмите программную клавишу <**Да**>, чтобы получить данные.

# <span id="page-109-1"></span>**Безопасность** *(меню 9.8)*

Это меню предназначено для защиты телефона от несанкционированного использования с помощью кодов доступа телефона и SIM-карты.

 $\overline{\mathsf{M}}$ 

При вводе ошибочного кода PIN или PIN2 три раза подряд SIM-карта блокируется. Чтобы разблокировать ее, необходимо ввести персональный код PUK (Personal Unblocking Key) или PUK2. Эти коды предоставляются оператором сети.

# **Проверка PIN** *(меню 9.8.1)*

PIN-код длиной от 4 до 8 цифр защищает SIMкарту от несанкционированного использования. Если эта функция активирована, PIN-код необходимо вводить при каждом включении телефона.

## <span id="page-109-6"></span>**Изменить PIN** *(меню 9.8.2)*

Данное меню служит для изменения PIN-кода. PIN-код можно изменить, только если включена функция проверки PIN-кода.

# <span id="page-109-2"></span>**Блокировка телефона** *(меню 9.8.3)*

Данное меню служит для блокировки телефона с целью защиты от несанкционированного использования.

Если активирована функция блокировки телефона, при каждом включении необходимо вводить пароль телефона длиной от 4 до 8 цифр.

На заводе-изготовителе устанавливается пароль **00000000**. Изменить пароль телефона можно с помощью меню **Изменить пароль**.

## <span id="page-109-4"></span><span id="page-109-3"></span><span id="page-109-0"></span>**Изменить пароль** *(меню 9.8.4)*

Данное меню служит для изменения пароля телефона.

## <span id="page-110-2"></span><span id="page-110-0"></span>**Личное** *(меню 9.8.5)*

Это меню служит для блокировки доступа к сообщениям, файлам мультимедиа и всем функциям меню телефона, кроме функций вызова.

Для доступа к заблокированным элементам или функциям в этом режиме необходимо ввести пароль телефона.

## <span id="page-110-1"></span>**Блокировка SIM** *(меню 9.8.6)*

Данное меню позволяет запретить работу телефона с другой SIM-картой, назначив код блокировки SIM-карты. Для использования другой SIM-карты необходимо ввести код блокировки SIM-карты.

## <span id="page-110-4"></span>**Режим FDN** *(меню 9.8.7)*

Режим FDN — если он поддерживается SIMкартой — позволяет ограничить исходящие вызовы заданным набором телефонных номеров. Если включен этот режим, возможен вызов только тех номеров, которые хранятся на SIM-карте.

## <span id="page-110-5"></span>**Изменить PIN2** *(меню 9.8.8)*

Данное меню позволяет изменить код PIN2, если это поддерживается SIM-картой.

## <span id="page-110-3"></span>**Оповещение о смене SIM** *(меню 9.8.9)*

При попытке использовать телефон с другой SIM-картой телефон автоматически отправит заданное сообщение слежения по указанному номеру (например, вашим знакомым или друзьям). Это позволит зафиксировать номер, с которого было отправлено сообщение и обнаружить телефон. Данная функция может быть полезной в случае кражи или потери телефона.

- Плата за отправку сообщения слежения  $\overline{M}$ будет взиматься с пользователя SIM-карты, вставленной в телефон. Перед использованием телефона с другой SIMкартой, отключите оповещение о смене SIM.
- 1. Введите пароль телефона и нажмите программную клавишу <**Да**>.
- 2. Определение следующих параметров.
	- **Оповещение о смене SIM**. Активация системы оповещения о смене SIM.
	- **Получатели**. Указание номеров, на которые следует отправлять сообщения слежения.
	- **Отправитель**. Имя отправителя.

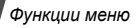

- **Сообщение**. Текст сообщения слежения.
- 3. По окончании нажмите программную клавишу <**Сохран.**>.

# **Соединения** *(меню 9.9)*

Данное меню служит для создания и изменения профилей, содержащих параметры соединения телефона с сетью. Эти параметры необходимы для использования веб-браузера, а также для отправки MMS-сообщений и сообщений электронной почты.

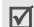

По умолчанию телефон настроен для подключения к сети по умолчанию. При изменении данных параметров без предварительной консультации с оператором мобильной связи могут возникать сбои при работе с вебобозревателем, MMS-сообщениями и сообщениями электронной почты.

# **Создание профиля**

1. Нажмите программную клавишу <**Новый**>. Если профиль был создан ранее, нажмите программную клавишу <**Опции**> и выберите пункт **Новое соединение**.

- 2. Задайте параметры профиля.
	- **Название профиля**. Ввод названия профиля.
	- **URL дом. страницы**. Ввод URL-адреса домашней веб-страницы.
	- **Прокси**. Включение или отключение использования прокси-сервера.
	- **IP-адрес**. Введите IP-адрес проксисервера.
	- **Порт**. Номер порта прокси-сервера.
	- **Время задержки**. Период времени, после которого сеть отключается, если не выполнялся обмен данными.
	- **DNS**. Включение и отключение адресов DNS-серверов (Domain Name Server).
	- **DNS 1** и **DNS 2**. Адреса основного и дополнительного DNS-серверов.
	- **Канал**. Выбор типа сетевого канала.
	- **Дополнительно**. Изменение дополнительных параметров. Перечень доступных параметров зависит от типа канала.

*Если задан канал GPRS, можно указать следующие параметры.*

**APN**. Ввод имени точки доступа.

**Имя**. Имя пользователя.

**Пароль**. Пароль пользователя.

*Если задан канал GSM, можно указать следующие параметры.*

**Набор номера**. Номер телефона PPPсервера.

**Имя**. Имя пользователя.

**Пароль**. Пароль пользователя.

**Тип передачи данных**. Выбор типа вызова для передачи данных.

3. Чтобы сохранить профиль, нажмите программную клавишу <**Сохран.**>.

# **Функции, доступные при работе с профилем**

Программная клавиша <**Опции**> предоставляет доступ к следующим функциям.

- **Изменить**. Редактирование выбранного профиля.
- **Удалить**. Удаление профиля.
- **Новое соединение**. Добавление нового профиля.

# <span id="page-112-1"></span><span id="page-112-0"></span>**Сброс настроек** *(меню 9.10)*

Данное меню служит для сброса установленных пользователем параметров телефона.

- 1. С помощью клавиши [  $\overline{i}$  ] выделите категории настроек, которые нужно сбросить.
- 2. Нажмите программную клавишу <**Сброс**>.
- 3. Для подтверждения сброса нажмите программную клавишу <**Да**>.
- 4. Введите пароль телефона и нажмите программную клавишу <**Да**>.
	- $\overline{M}$

На заводе-изготовителе устанавливается пароль **00000000**. Этот пароль можно изменить. ► стр[. 108](#page-109-0)

# <span id="page-113-0"></span>*Устранение неполадок*

## *Помощь и часто задаваемые вопросы*

Во избежание лишних расходов и в целях экономии вашего времени перед обращением в службу технической поддержки выполните простые операции проверки, описанные в этом разделе.

## **При включении телефона могут появляться следующие сообщения.**

«Вставьте SIM»

• Убедитесь в правильности установки SIMкарты.

«Введите пароль»

• Включена функция автоматической блокировки телефона. Для использования телефона необходимо ввести пароль.

«Введите PIN»

- Телефон используется впервые. Необходимо ввести PIN-код, который предоставляется вместе с SIM-картой.
- Включена функция проверки PIN-кода. При каждом включении телефона необходим ввод PIN-кода. Эту функцию можно отключить в меню **Проверка PIN**.

«Введите PUK»

• SIM-карта заблокирована, поскольку три раза подряд был введен неправильный PINкод. Введите код PUK, предоставленный оператором мобильной связи.

## **«Нет сети», «Ошибка сети» или «Не выполнено»**

- Потеряна связь с сетью. Возможно, вы находитесь в зоне слабого сигнала. Перейдите в другое место и повторите попытку.
- Попытка использования функции, не включенной в абонентскую подписку у оператора мобильной связи. За дополнительной информацией обращайтесь к оператору мобильной связи.

# **Введенный номер не был вызван**

- Проверьте, нажали ли вы клавишу  $[\n\diagdown]$ .
- Убедитесь, что телефон подключен к надлежащей сети.
- Проверьте, не установлен ли запрет исходящих вызовов.

## **На телефон невозможно позвонить**

- Убедитесь, что телефон включен (нажмите клавишу [  $\odot$  ] и удерживайте более 1 секунды).
- Убелитесь, что телефон полключается к надлежащей сети.
- Проверьте, не установлен ли запрет входящих вызовов.

## **Собеседник вас не слышит**

- Убедитесь, что микрофон включен.
- Держите телефон так, чтобы микрофон находился достаточно близко к губам. Микрофон расположен в нижней части телефона.

## **Телефон подает короткие звуковые сигналы, и на дисплее отображается сообщение «Внимание. батарея разряжена»**

• Аккумулятор разрядился. Перезарядите аккумулятор.

## **Низкое качество звука при вызове**

- Проверьте уровень сигнала по индикатору на дисплее ( $\mathbf{T}_{\text{all}}$ ). Сила сигнала пропорциональна количеству полосок индикатора:  $\mathbf{Y}_{\cdot \cdot \cdot}$  — сильный сигнал,  $\mathbf{Y}$  слабый сигнал.
- Попробуйте немного переместить телефон, а в помещении подойдите ближе к окну.

## **При выборе записи телефонной книги не набирается номер**

- С помощью меню **Список контактов** проверьте, правильно ли сохранен номер.
- При необходимости сохраните номер заново.

## **Аккумулятор не заряжается должным образом, или телефон иногда выключается самостоятельно**

• Протрите чистой мягкой тканью используемые для зарядки контакты телефона и батареи.

## **Если приведенные выше рекомендации не помогли устранить неполадку, запишите следующие сведения:**

- модель и серийный номер телефона;
- сведения о гарантии;
- точное описание неполадки.

Затем обратитесь к местному дилеру или в сервисный центр Samsung.

# <span id="page-115-0"></span>*Охрана здоровья и техника безопасности*

# **Информация о сертификации SAR**

Данный телефон удовлетворяет требованиям Евросоюза (ЕС) в отношении облучения радиоволнами.

Мобильный телефон является устройством по приему и передаче радиосигналов. Он сконструирован и изготовлен с учетом требований на предельные уровни облучения радиочастотной (РЧ) энергией, рекомендованные Советом ЕС. Предельные уровни облучения являются составной частью общих директив и устанавливают допустимые уровни радиочастотного облучения для населения. Данные директивы были разработаны независимыми научными организациями на основании систематического изучения и тщательной проверки результатов научных исследований. Предельные уровни облучения, которые приводятся в составе общих директив, не превышают допустимых границ безопасного облучения человека независимо от его возраста и состояния здоровья.

Для определения уровня облучения, возникающего при работе мобильного телефона, используется единица измерения, называемая удельным коэффициентом поглощения (SAR). Рекомендуемое Советом ЕС предельное значение коэффициента SAR составляет 2,0 Вт/кг.<sup>1</sup>

Максимальное значение SAR для данной модели телефона составляет 0,337 Вт/кг.

Измерения коэффициента SAR выполняются в стандартном рабочем положении телефона в режиме максимальной мощности передатчика, указанной в технических характеристиках, во всех диапазонах рабочих частот.

1 Предельный уровень SAR для мобильных телефонов находящихся рядом с ним лиц. общего назначения составляет 2,0 Вт/кг с усреднением по десяти граммам ткани тела человека. Этот стандарт предусматривает значительный запас по безопасности, что служит дополнительной мерой защиты населения с учетом максимального разброса измерений. Значения SAR зависят от государственных стандартов и нормативов, а также от частотных диапазонов сетей.

Измерение коэффициента SAR выполняется при максимальной мощности, поэтому фактическое значение уровня SAR для работающего телефона может оказаться значительно ниже. Конструкция телефона предусматривает возможность работы при нескольких различных уровнях мощности, а это позволяет использовать минимальную мощность, достаточную для установления соединения с сетью. Вообще говоря, чем ближе к антенне базовой станции находится телефон, тем меньше мощность излучаемого телефоном сигнала.

Перед тем, как новая модель телефона поступает в продажу, она проходит проверку на соответствие Директиве Совета Европы R&TTE. Одним из основных требований этой директивы является положение о защите здоровья и безопасности пользователя телефона и

## <span id="page-117-0"></span>**Меры предосторожности при эксплуатации аккумуляторов**

- Запрещается использовать неисправные зарядные устройства и аккумуляторы.
- Аккумуляторы следует использовать только по их прямому назначению.
- При использовании телефона вблизи от базовой станции сети он потребляет меньшую мощность; на время работы телефона в режиме ожидания и в режиме разговора значительное влияние оказывает сила сигнала в сотовой сети и параметры, заданные оператором сотовой сети.
- Время зарядки аккумулятора зависит от остаточного уровня заряда, а также от типа аккумулятора и зарядного устройства. Аккумулятор можно заряжать и разряжать сотни раз, однако при этом он постепенно изнашивается. При значительном сокращении продолжительности работы аккумулятора (в режиме разговора и в режиме ожидания) следует приобрести новый аккумулятор.
- Если полностью заряженный аккумулятор не использовать в работе, он со временем разряжается.
- Следует пользоваться только такими аккумуляторами и использовать для их зарядки лишь такие зарядные устройства, применение которых рекомендовано компанией Samsung. Неиспользуемое зарядное устройство следует отключать от источника питания. Не следует оставлять аккумулятор подключенным к зарядному устройству на срок более недели, поскольку избыточная зарядка может сократить срок службы аккумулятора.
- Слишком высокая или слишком низкая температура оказывает негативное влияние на емкость аккумулятора: возможно, аккумулятор потребуется предварительно охладить или нагреть.
- При продолжительном воздействии повышенной или пониженной температуры (например, летом или зимой в автомобиле) емкость и срок службы аккумулятора снижаются. Настоятельно рекомендуется хранить аккумулятор при комнатной температуре. Чрезмерно нагретый или охлажденный аккумулятор может стать причиной временной неработоспособности телефона даже в том случае, если аккумулятор полностью заряжен. Литийионные аккумуляторы особенно чувствительны к температурам ниже 0 °C (32 °F).
- Оберегайте аккумуляторы от короткого замыкания. Случайное короткое замыкание может произойти, если запасной аккумулятор находится, например, в кармане или в сумке рядом с каким-либо металлическим предметом (монетой, скрепкой или авторучкой). Металлический предмет может замкнуть накоротко плюсовой и минусовой выводы аккумулятора (металлические полоски на его поверхности). Короткое замыкание выводов может вызвать повреждение аккумулятора либо объекта, вызвавшего короткое замыкание.

• Утилизация отслуживших аккумуляторов осуществляется в соответствии с требованиями местного законодательства. Обязательно утилизируйте аккумуляторы. Запрещается уничтожать аккумуляторы путем сжигания.

## <span id="page-118-0"></span>**Безопасность дорожного движения**

Мобильный телефон обеспечивает замечательную возможность общения почти в любом месте и в любое время. Однако наряду с преимуществами владельцы мобильных телефонов имеют важные обязанности, которые необходимо выполнять.

Во время вождения автомобиля водитель в первую очередь должен следить за дорогой. При использовании телефона за рулем автомобиля обязательно следуйте специальным требованиям, принятым в соответствующей области или стране.

# **Условия эксплуатации**

Помните о необходимости соблюдения любых особых предписаний, действующих в той или иной ситуации, и обязательно выключайте телефон везде, где его использование запрещено, может вызывать помехи или создает угрозу безопасности.

Перед подключением телефона или любой его дополнительной принадлежности к другому устройству следует ознакомиться с подробными инструкциями по безопасности в руководстве по эксплуатации этого устройства. Не подключайте к телефону не предназначенные для этого устройства.

Как и при пользовании другими радиопередающими устройствами мобильной связи, пользователям рекомендуется для обеспечения эффективной работы оборудования и безопасности персонала при разговоре по телефону держать его в обычном рабочем положении (рядом с ухом, антенна направлена над плечом).

# **Электронные устройства**

Большая часть современных электронных устройств защищена от воздействия радиочастотного излучения. Однако некоторые электронные приборы не имеют такой защиты. Для выяснения предусмотренных возможностей обращайтесь к изготовителю.

## **Кардиостимуляторы**

Согласно рекомендациям изготовителей кардиостимуляторов во избежание возникновения помех расстояние между мобильным телефоном и кардиостимулятором должно быть не менее 15 см. Эти рекомендации согласуются с результатами независимых исследований и совпадают с рекомендациями Института исследований беспроводных технологий. При появлении малейших признаков возникновения помех немедленно выключите телефон.

# **Слуховые аппараты**

Некоторые цифровые радиотелефоны могут создавать помехи в работе слуховых аппаратов. В случае возникновения таких помех проконсультируйтесь с изготовителем слуховых аппаратов.

# **Прочее медицинское оборудование**

С вопросами о защите медицинского оборудования от внешнего радиочастотного излучения обращайтесь к изготовителю соответствующего оборудования.

Возможно, необходимую информацию сможет предоставить Ваш врач.

Выключайте телефон в учреждениях здравоохранения, где это диктуется правилами внутреннего распорядка.

# **Автомобили**

Радиочастотные сигналы могут оказывать неблагоприятное воздействие на неправильно установленные или не имеющие требуемого экранирования электронные системы автомобиля. По этим вопросам обращайтесь к изготовителю своего автомобиля или к его представителю.

Следует также проконсультироваться у изготовителя любого устанавливаемого в автомобиль дополнительного оборудования.

# **Указатели в общественных местах**

Необходимо выключать мобильный телефон в любых общественных местах, где пользование такими телефонами запрещено соответствующими указателями.

# **Потенциально взрывоопасные среды**

В потенциально взрывоопасной среде обязательно выключите телефон и строго соблюдайте все указания и инструкции. Искрообразование в таких местах может привести к пожару или взрыву, что чревато травмами или даже гибелью людей.

Настоятельно рекомендуется выключать телефон на автозаправочных станциях (станциях технического обслуживания). Кроме того, необходимо соблюдать ограничения на использование радиооборудования на топливных складах (на объектах хранения и распределения топлива), на химических предприятиях и в местах выполнения взрывных работ.

Потенциально взрывоопасная среда встречается довольно часто, но не всегда имеет четкие признаки или маркировку. Примерами такой среды являются подпалубные помещения на судах, хранилища химических веществ и установки по их переработке, автомобили с использованием сжиженного горючего газа (например, пропана или бутана), помещения и зоны с загрязнением воздуха химическими парами или пылью, например, песчинками, металлической пылью или взвесями, а также любые другие места, где обычно рекомендуется выключать автомобильные двигатели.

# <span id="page-121-0"></span>**Вызов службы экстренной помощи**

Работа данного телефона, как и любого мобильного телефона, связана с использованием радиосигналов, с передачей по сетям стационарной и беспроводной связи и с реализацией программируемых пользователями функций, что не может гарантировать успешного соединения при любых обстоятельствах. Это означает, что в случае особо важных соединений (например, при вызове скорой медицинской помощи) нельзя надеяться только на мобильный телефон.

Следует помнить о том, что посылка или прием вызовов возможны при условии, что телефон включен и находится в зоне обслуживания сотовой сети с достаточной силой сигнала. Вызов службы экстренной помощи обеспечивается не во всех сотовых сетях, а также может оказаться невозможным при пользовании некоторыми сетевыми услугами и/ или функциями мобильного телефона. Дополнительную информацию можно получить у поставщика услуг сотовой сети.

Для вызова службы экстренной помощи следуйте приведенным ниже инструкциям:

- 1. Включите телефон (если он выключен).
- 2. Введите номер службы экстренной помощи, установленный для данного региона. Номера службы экстренной помощи различны в разных регионах.
- $3.$  Нажмите клавишу  $\sim$ 1.

При использовании некоторых функций телефона (например, запрет вызовов) для вызова службы экстренной помощи необходимо предварительно выключить эти функции. Дополнительная информация приведена в данном руководстве, либо ее можно получить у поставщика услуг сотовой сети.

## **Прочая важная информация по технике безопасности**

- К установке телефона в автомобиле и его техническому обслуживанию допускается только специально обученный персонал. Нарушение правил установки и технического обслуживания может создать угрозу безопасности и привести к аннулированию гарантии на телефон.
- Регулярно проверяйте надежность крепления и работоспособность оборудования беспроводной связи в автомобиле.
- Не храните и не перевозите горючие жидкости, газы или взрывчатые вещества вместе с телефоном, его компонентами или принадлежностями.
- Владельцам автомобилей, оснащенных воздушной подушкой безопасности, следует помнить о том, что воздушная подушка наполняется газом под высоким давлением. Не помещайте никаких предметов, включая стационарное или переносное оборудование беспроводной связи, над воздушной подушкой или в зоне ее раскрытия. Неправильная установка оборудования беспроводной связи может привести к серьезным травмам в случае срабатывания воздушной подушки.
- Выключите телефон перед посадкой в самолет. Использование мобильного телефона в самолете может вызвать сбои в работе систем самолета и запрещено законом.
- Нарушение этих требований может повлечь за собой временное или постоянное лишение нарушителя права на услуги телефонной сети, судебное преследование, либо обе меры одновременно.

# <span id="page-123-0"></span>**Уход и техническое обслуживание**

Данный телефон разработан и изготовлен с использованием самых последних достижений техники и требует осторожного обращения. Следуйте приведенным ниже рекомендациям это позволит выполнить все условия предоставления гарантии и обеспечит длительную и безотказную работу изделия.

- Храните телефон, все его компоненты и аксессуары в месте, недоступном для детей и домашних животных, во избежание случайного попадания мелких деталей в дыхательные пути или повреждения телефона.
- Оберегайте телефон и принадлежности от влаги. Атмосферные осадки, влага и жидкости содержат минеральные частицы, вызывающие коррозию электронных схем.
- Не берите телефон влажными руками. Это может вызвать поражение электрическим током или повреждение телефона.
- Не используйте и не храните телефон в запыленных или загрязненных помещениях. Это может вызвать повреждение подвижных частей телефона.
- Не храните телефон при повышенной температуре. Высокая температура может привести к сокращению срока службы электронных устройств и вызвать деформацию или оплавление пластмассовых деталей.
- Не храните телефон при пониженной температуре. При повышении температуры телефона (до нормальной температуры) возможна конденсация влаги внутри телефона, что вызывает повреждение электронных плат.
- Оберегайте телефон от падения, ударов и тряски. Неосторожное обращение может привести к поломке внутренних печатных плат.
- Не пользуйтесь для чистки телефона агрессивными химикатами, растворителями для химической чистки и сильными моющими средствами. Следует протирать телефон мягкой тканью, слегка смоченной в слабом мыльном водном растворе.
- Не разукрашивайте телефон. Краска может засорить подвижные узлы и нарушить их нормальную работу.
- Не помещайте телефон на нагревательные приборы, например, на плиту или на радиатор отопления, и не кладите их внутрь таких приборов, например, в микроволновую печь. При перегреве телефон может взорваться.
- В случае попадания воды внутрь телефона или на аккумулятор индикатор наличия влаги в телефоне меняет свой цвет. В таких случаях гарантия изготовителя на любой последующий ремонт телефона немедленно прекращается независимо от срока действия гарантии.
- Если телефон оснащен вспышкой или другим источником света, не подносите его слишком близко к глазам ни людей, ни животных. В противном случае органы зрения могут быть повреждены.
- Пользуйтесь только прилагаемой к телефону или рекомендованной изготовителем антенной. Использование других антенн, а также переделанных принадлежностей может привести к повреждению телефона и к нарушению правил эксплуатации радиооборудования.
- При нарушении нормальной работы телефона, аккумулятора, зарядного устройства или других принадлежностей обращайтесь в ближайший специализированный центр обслуживания. Персонал центра окажет помощь и выполнит все необходимые работы.

# *Алфавитный указатель*

# **А**

[Автодозвон](#page-100-0) • 99 Аккумулятор [зарядка](#page-8-0) • 7 [индикатор](#page-9-0) разрядки • 8 меры [предосторожности](#page-117-0) • 116 [Активная](#page-100-1) крышка • 99 [Алфавитный](#page-32-0) режим, ввод текста •  $31$ 

## **Б**

[Безопасность](#page-118-0) дорожного движения • 117 [Безопасность](#page-109-1), вызовы • 108 Блокировка [телефон](#page-109-2) • 108 [функции](#page-110-0) меню • 109 SIM-карта [• 109](#page-110-1) Браузер, [Интернет](#page-58-0) • 57 [Будильник](#page-55-0) • 54 [Быстрый](#page-99-0) доступ • 98 [Быстрый](#page-44-0) набор • 43

## **В**

Веб-браузер [доступ](#page-58-0) • 57 [закладки](#page-60-0) • 59 Видео [воспроизведение](#page-82-0) • 81 [запись](#page-95-0) • 94

[Визитка](#page-45-0) • 44 Включение/выключение [телефон](#page-9-1) • 8 Время, [установка](#page-98-0) • 97 [Входящие](#page-40-0) вызовы • 39 Входящие, сообщения [электронная](#page-71-0) почта • 70 [MMS/SMS • 66](#page-67-0) [Выбор](#page-105-0) сети • 104 Вызов службы [экстренной](#page-121-0) помощи • 120 Вызовы [запрет](#page-104-0) • 103 [ожидание](#page-105-1) • 104 [ответ](#page-36-0) • 35 [отклонение](#page-36-1) • 35 [переадресация](#page-103-0) • 102 [повторный](#page-35-0) набор • 34 [удержание](#page-37-0) • 36

## **Г**

[Громкоговорящая](#page-38-0) связь • 37 Группы [абонентов](#page-43-0) • 42

## **Д**

Дата, [установка](#page-98-1) • 97 Диктофон [воспроизведение](#page-50-0) • 49 [запись](#page-49-0) • 48 [Диспетчер](#page-80-0) файлов • 79

Дисплей

[внешний](#page-11-0) вид • 10 [значки](#page-12-0) • 11 [настройки](#page-101-0) • 99 [язык](#page-99-1) • 98 [яркость](#page-101-1) • 100

## **Ж**

Журнал звонков [входящие](#page-40-0) • 39 [исходящие](#page-40-1) • 39 [пропущенные](#page-40-2) • 39

## **З**

Закрытая группа [абонентов](#page-106-0) • 105 Запись [видео](#page-95-1) • 94 голосовые [напоминания](#page-49-0) • 48 Запрет, [вызовы](#page-104-0) • 103 Звонок [входящие](#page-102-0) вызовы • 100 [сообщения](#page-102-1) • 101 Звук [крышки](#page-102-2) • 101 Звук при включении и [выключении](#page-102-3) питания • 101 Звук [соединения](#page-102-4) • 101 Звук [сообщений](#page-102-5) • 101 Звуки клавиш включение/[выключение](#page-38-1) • 37 [выбор](#page-102-6) • 101

Звуки, [загруженные](#page-84-0) • 83 Значки, [описание](#page-12-1) • 11

### **И**

[Игры](#page-53-0) • 52 [Идентификатор](#page-101-2) абонента • 100, [104](#page-105-2) Имена [ввод](#page-32-1) • 31 [поиск](#page-42-0) • 41 Индикатор разрядки [аккумулятора](#page-9-0) • 8 [Интернет](#page-58-0) • 57 [Исходящие](#page-40-1) вызовы • 39 [Исходящие](#page-69-0), сообщения • 68

## **К**

[Календарь](#page-88-0) • 87 [Калькулятор](#page-56-0) • 55 Камера [видео](#page-95-2) • 94 [фотографии](#page-92-0) • 91 Карта памяти доступ к [файлам](#page-87-0) • 86 [установка](#page-28-0) • 27 Картинки, [загруженные](#page-81-0) • 80 [Конвертер](#page-56-1) • 55 [Конференц](#page-39-0)-связь • 38

### **Л**

[Личное](#page-110-2) • 109

## **М**

[Международные](#page-35-1) вызовы • 34 Меню [пользователя](#page-16-0) • 15 [Мировое](#page-54-0) время • 53

Музыка, [загруженная](#page-83-0) • 82

### **Н**

[Настройки](#page-102-7) звука • 100 Неполадки, [устранение](#page-113-0) • 112

## **О**

Обои [• 100](#page-101-3) [Ожидание](#page-105-1) вызова • 104 [Оповещение](#page-110-3) о смене SIM • 109 Ответ [второй](#page-37-1) вызов • 36 [вызов](#page-36-2) • 35 Ответ любой [клавишей](#page-100-2) • 99 [Отправленные](#page-70-0) сообщения • 69 Охрана здоровья и техника [безопасности](#page-115-0) • 114

### **П**

Пароль запрет [вызовов](#page-104-1) • 103 [телефон](#page-109-3) • 108 [Переадресация](#page-103-1), вызовы • 102 Повторный набор [автоматически](#page-100-0) • 99 [вручную](#page-35-0) • 34 [Подсветка](#page-103-2) • 102 Подсветка, настройка [дисплей](#page-103-3) • 102 [клавиатура](#page-103-4) • 102 Полученные сообщения [электронная](#page-71-0) почта • 70 [MMS/SMS • 66](#page-67-1) [Поминутный](#page-102-8) сигнал • 101

[Последний](#page-35-0) номер, повторный набор • 34 [Приветственное](#page-99-2) сообщение • 98 [Продолжительность](#page-40-3) вызова • 39 [Пропущенные](#page-40-2) вызовы • 39 [Просмотр](#page-85-0) файлов • 84

### **Р**

Режим без звука [настройка](#page-102-9) • 101 [переключение](#page-17-0) • 16 Режим FDN ([фиксированный](#page-110-4) набор) • 109 [Режим](#page-33-0) T9, ввод текста • 32 [Роуминг](#page-105-3) • 104

## **С**

Сброс настроек [телефона](#page-112-0) • 111 [Секундомер](#page-57-0) • 56 Сервер [голосовой](#page-105-4) почты • 104 Сигналы DTMF, [отправка](#page-38-2) • 37 [Символы](#page-32-1), ввод • 31 Создание сообщений [электронная](#page-65-0) почта • 64  $MMS \cdot 62$  $SMS \cdot 61$ Сообщения [конфигурации](#page-69-1) • 68 [приветствие](#page-99-3) • 98 сети [• 68,](#page-69-2) [79](#page-80-1) [электронная](#page-65-1) почта • 64, [70](#page-71-1) [MMS • 62,](#page-63-1) [67](#page-68-0) [push • 68,](#page-69-3) [78](#page-79-0) [SMS • 61,](#page-62-1) [66](#page-67-2)

## *Алфавитный указатель*

Сообщения [конфигурации](#page-67-3) • 66 [Сообщения](#page-69-2) сети • 68, [79](#page-80-1) Состояние памяти [диспетчер](#page-87-1) файлов • 86 [загруженные](#page-87-1) элементы • 86 [сообщения](#page-80-2) • 79 [телефонная](#page-45-1) книга 44 [Стиль](#page-101-4) меню • 100 [Стоимость](#page-41-0) вызова • 40

## **Т**

[Таймер](#page-56-2) • 55 ТВ-выход [настройка](#page-101-5) • 100 [просмотр](#page-30-0) на экране [телевизора](#page-30-0) • 29, [30](#page-31-0) [Текст](#page-32-1), ввод • 31 Телефон [блокировка](#page-109-2) • 108 включение/[выключение](#page-9-2) • 8 [дисплей](#page-11-1) • 10 [значки](#page-11-1) • 10 [комплектация](#page-7-0) • 6 [пароль](#page-109-4) • 108 сброс [настроек](#page-112-1) • 111 Уход и техническое [обслуживание](#page-123-0) • 122 Телефонная книга [быстрый](#page-44-0) набор • 43 [добавление](#page-42-1) • 41 [поиск](#page-42-2) • 41 [удаление](#page-42-3) • 41, [44](#page-45-2) [управление](#page-45-3) • 44 [функции](#page-42-4) • 41

## **У**

Удаление журнал [звонков](#page-39-1) • 38 [события](#page-90-0) • 89 [телефонная](#page-42-5) книга • 41, [44](#page-45-4) [электронная](#page-70-1) почта • 69, [71,](#page-72-0) [72](#page-73-0) [MMS • 67,](#page-68-1) [69,](#page-70-2) [72](#page-73-1) [SMS • 67,](#page-68-2) [69,](#page-70-1) [72](#page-73-2) [Удержание](#page-37-2), вызов • 36 [Услуги](#page-103-5) сети • 102

### **Ф**

Файлы [документов](#page-85-1) • 84 Фоновое [изображение](#page-101-6) • 100 Фотографии [просмотр](#page-81-1) • 80 [съемка](#page-92-0) • 91 [Фоторедактор](#page-51-0) • 50

## **Ц**

[Цветовая](#page-101-7) схема • 100

## **Ш**

Шаблоны, [сообщения](#page-72-1) • 71 Шрифт при наборе, [задание](#page-101-8) • 100

## **Э**

Электронная почта [настройка](#page-76-0) • 75 [просмотр](#page-71-0) • 70 [создание](#page-65-2) и отправка • 64 [удаление](#page-72-2) • 71

### **Я**

Язык, [выбор](#page-99-4) • 98

## **A-Z**

Bluetooth [настройки](#page-107-0) • 106 [отправка](#page-108-0), данные • 107 [получение](#page-109-5), данные • 108 DRM ([управление](#page-80-3) цифровым доступом) • 79 Java-[приложения](#page-53-1) • 52 MMS-сообщения [настройка](#page-75-0) • 74 [просмотр](#page-67-4) • 66 [создание](#page-63-2) и отправка • 62 [удаление](#page-68-3) • 67 MP3-[плеер](#page-46-0) • 45 PIN2, [изменение](#page-110-5) • 109 PIN-код, [изменение](#page-109-6) • 108 Push-[сообщения](#page-69-4) • 68, [78](#page-79-1) SIM-карта [блокировка](#page-110-1) • 109 [установка](#page-8-1) • 7 SMS-сообщения [настройка](#page-74-0) • 73 [просмотр](#page-67-4) • 66 [создание](#page-62-2) и отправка • 61 [удаление](#page-68-4) • 67

### Мобильный телефон

**Samsung SGH-D830**

Данный товар **предназначен** для работы в качестве абонентской nanuoctauliuu uocumoit

#### *<b>***R** CTAHARTA:

GSM-900/1800

 $PA3MADH$  (**B/III/Г)**:

 $103x54x9.9$  MM **ȼɟɫ:**

89 r.

#### 1 Аккумулятор\*:

Cтанлартный Li-Ion, 630 mAh до 200 часов в режиме ожидания. no 3 yacon a pexyl a pascepona.

Срок службы товара: 3 года.

#### Основные потребительские характеристики:

- $\geq$  3 naбочих лиапазона (GSM900/1800/1900).
- ⊁ Графический ТFT-лисплей 262.144 иветов большого размера (240x320 пикселей)
- → 2.0 металиксельная камера со вслышкой с возможностью записи вилеороликов
- ≯ Фотоопределитель номера.
- ⊁ 64-инструментальная полифония звонка.
- $\triangleright$  MP3- $\mu$ neep.
- $\blacktriangleright$  Доступ в интернет (WAP 2.0).
- ⊁ Мультмелийные сообщения (MMS).
- $\varkappa$  GRPS κπace 10, JAVA.
- ¾ ɉɨɞɞɟɪɠɤɚ EDGE
- ⊁ Органайзер (календарь, еписок дел. будильник, секундомер, мировое время, калькулятор).
- ⊁ Встроенный E-mail клиент (POP3/SMTP/IMAP).
- ¾ ɋɨɜɦɟɫɬɢɦɨɫɬɶ ɫ V-Card, V-Calendar (MS Outlook).
- ⊁ Просмотр файлов / ТВ-выхол.
- $\triangleright$  Βυδροτεομοκ Αвтолотвон
- ⊁ Телефонная книга 1000 номеров.
- ¾ Bluetooth

\*время работы аккумулятора зависит от конфигурации сотовой сети. naccтояния до базовой станции, типа SIM-карты, рельефа местности и т.л.

#### ИНФОРМАЦИЯ О СЕРТИФИКАЦИИ ПРОЛУКЦИИ

Абонентская палиостанция носимая стандарта GSM 900/1800 SGH-D830 **DOWSPOCTES (NUMLL Samsung Electronics Co., Ltd.**)

сертифицирована органом по сертификации

"Pocrect-Mocxaa"

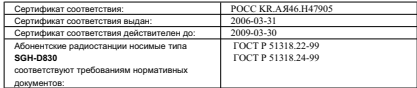

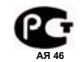

Cook criviens: 3 rona

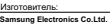

Annec:

**7th Fl., Samsung Main Building.** 

 $250, 2-Ka,$  Taepyung-Ro, Chung-Ku, Seoul, Korea 250, 2-Ka, Taenywr-Po, Yvwr-Ky **Самсунг Электроникс Ко.Птл.** Корея, Сеул, Самсунг Мейн Билдинг.

# **Декларация соответствия (R&TTE)**

#### *Указанное ниже изделие:*

### GSM900/GSM1800/GSM1900 с Bluetooth

Переносной сотовый телефон

(Описание изделия)

#### SGH-D830

(Наименование модели)

#### *изготовленный:*

- Samsung Electronics Co., Ltd, 94-1 Imsoo-Dong, Gumi City, Kyung-Buk, Korea, 730-350

(наименование предприятия, адрес)

**к которому относится настоящая декларация, соответствует указанным ниже стандартам и нормативным документам.**

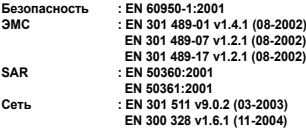

**Настоящим декларируется, что [были проведены все существенные радиотехнические тесты <sup>и</sup> что] указанное выше изделие соответствует принципиальным требованиям директивы 1999/5/EC.**

**Процедура подтверждения соответствия, упомянутая <sup>в</sup> статье 10 <sup>и</sup> подробно описанная <sup>в</sup> Приложении [**IV**] директивы 1999/5/EC, проводилась <sup>с</sup> привлечением следующих организаций:**

**BABT, Balfour House, Churchfield Road, Walton-on-Thames, Suerry, KT12 2TD, UK Идентификационный знак: 0168**

## **Техническая документация хранится в:**

Samsung Electronics QA Lab.

#### **и предоставляется по запросу.**

### *(Представитель <sup>в</sup> ЕС)*

Samsung Electronics Euro QA Lab. Blackbushe Business Park, Saxony Way, Yateley, Hampshire, GU46 6GG, UK 2006.06.19

CE0168

 $X \in \textit{paks}$ 

**Yong-Sang Park / ст. менеджер**

(место <sup>и</sup> дата выпуска) (фамилия <sup>и</sup> подпись уполномоченного лица)

\* Не является адресом сервисного центра Samsung. Адреса <sup>и</sup> номера телефонов сервисного центра Samsung см. <sup>в</sup> гарантийной карточке или обращайтесь по месту приобретения телефона.

\* Некоторая информация, приведенная в настоящем руководстве, может не соответствовать Вашему телефону, поскольку зависит от установленного программного обеспечения и/или Вашего оператора сотовой связи. Дизайн, спецификации и другие данные могут изменяться без предварительного уведомления.

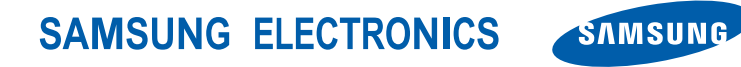

World Wide Web http://www.ru.samsungmobile.com

Printed in Korea Code No.:GH68-11437A Russian. 06/2006. Rev. 1.0